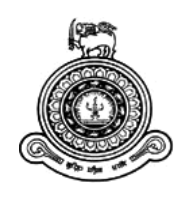

# **"KDMV Sports Desk" Web Based System for School Sports & Athlete Management**

## **A dissertation submitted for the Degree of Master of Information Technology**

## **R. M. T. Yasoda Rathnayake University of Colombo School of Computing 2019**

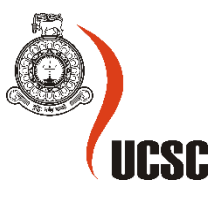

## ABSTRACT

"Sports Desk KDMV" web-based Sports and Athlete Management system has been developed to overcome the difficulties and inefficiencies caused by the current manual system. This system enables remote and robust access to all the information related to sport and athletes in the school where, students handling, sports handling, events handling, instructors handling, registering for tournaments conducted by the school, email notification regarding sports activities of the student to the parent/guarding and report handling will be carried out in an automated process. User access levels are limited and access restrictions have been added to the different type of users of the system. Any system user will be able to access the system via internet. Users will be able to access student information, practice schedules, information about sports and information on tournaments depends on the user access levels.

Existed manual systems had drawbacks such as miscommunication among parties which led to delays in the process, had unnecessary amount of paper works and paper trials, poor information flow to external parties of the school regarding sports activities(parents, instructors), unable to reach information and receive updates in timely manner and inaccurate history information on student's sports activities.

System has been implemented using php language while using other technologies such as jQuery, javascript, CSS, Ajax and MySQL where system has a flat file architecture following Agile development methodology. System requirements were gathered from system stakeholders using methods such as questioners, interviews and observations. Apache webserver has been used as the server while phpMyAdmin has been used to develop the database of the system improving agility.

The project has been completed successfully along with user satisfaction where client requirements of a web based robust and efficient system to manage student, sports, tournaments, practices and instructor information in a centralized manner while having the ability to maintain and obtain reports of current and history data, have been fulfilled.

## DECLARATION

The thesis is my original work and has not been submitted previously for a degree at this or any other university/institute.

To the best of my knowledge it does not contain any material published or written by another person, except as acknowledged in the text.

Student Name: R. M. T. Y. Rathnayake

Registration Number: 2016/MIT/060

Index Number: 16550604

\_\_\_RMTY.Rathnayake\_\_\_

Signature: Date: 20/09/2019

This is to certify that this thesis is based on the work of

Mr./Ms.

under my supervision. The thesis has been prepared according to the format stipulated and is of acceptable standard.

Certified by:

Supervisor Name:

\_\_\_\_\_\_\_\_\_\_\_\_\_\_\_\_\_\_\_\_\_

Signature: Date:

## ACKNOWLEDGEMENT

Foremost, I would like to take this opportunity to express my immense gratitude to my supervisor Mr G K S Dias for the tremendous support and advices along the period of this research. He steered me in the proper direction while allowing me to make suggestions and amendments for my research. Without the help of him I would not have been able to complete this thesis in this manner.

I would like to express my sincere gratitude to all the staff members of Kottawa Dharamapala Vidyalaya for providing me with necessary information and any other way possible. My special thanks goes to Mrs Kamani Priyadarshani, principle of Kottawa Dharamapala Maha Vidyala for allowing me to select the school to my research.

Finally, my gratitude goes to my family who has been providing me with unfailing help and constant support during my time of study and through the way until the end of my research thesis as well as throughout my studies.

This achievement would not have been conceivable without them. Thank you.

## **TABLE OF CONTENTS**

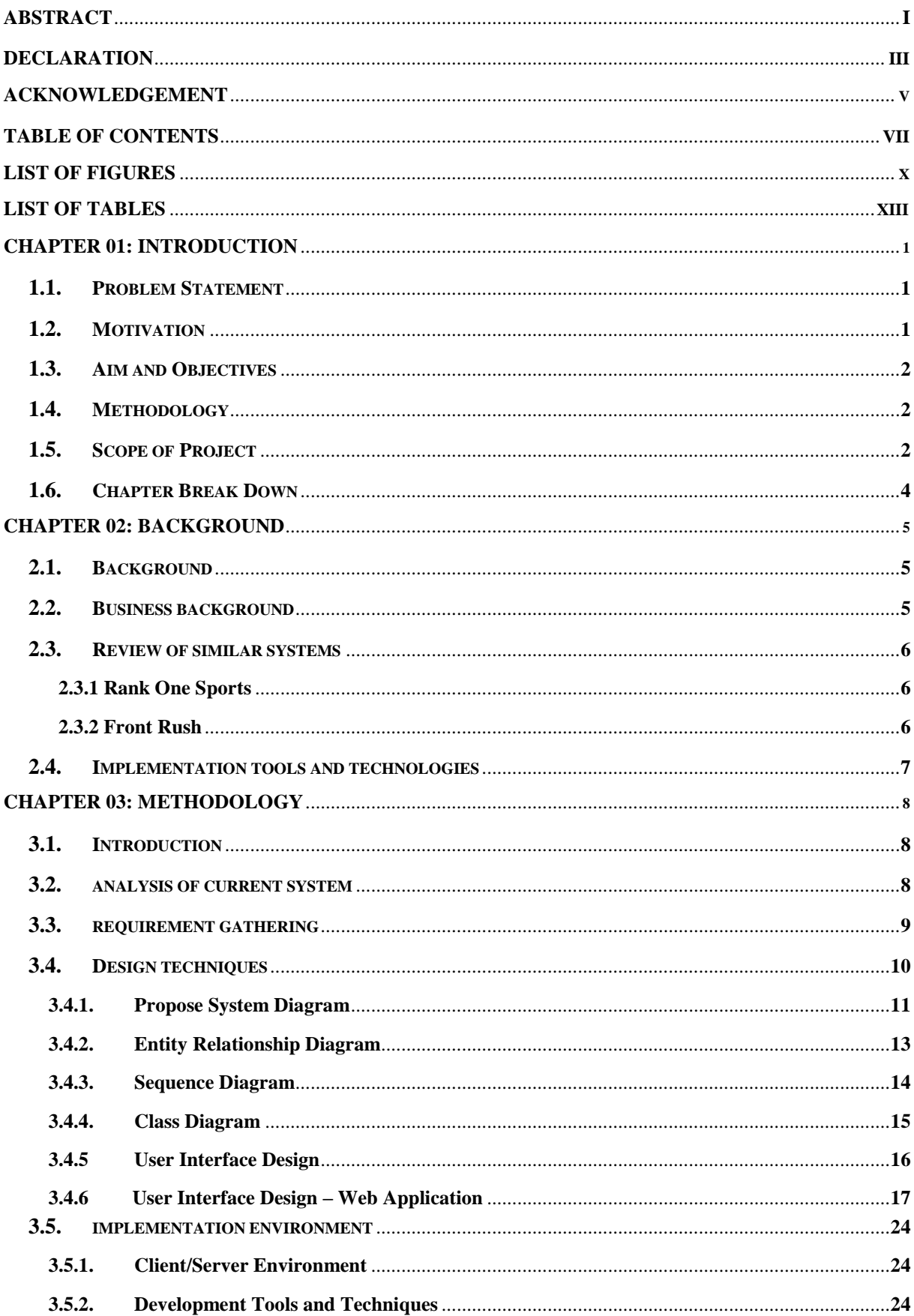

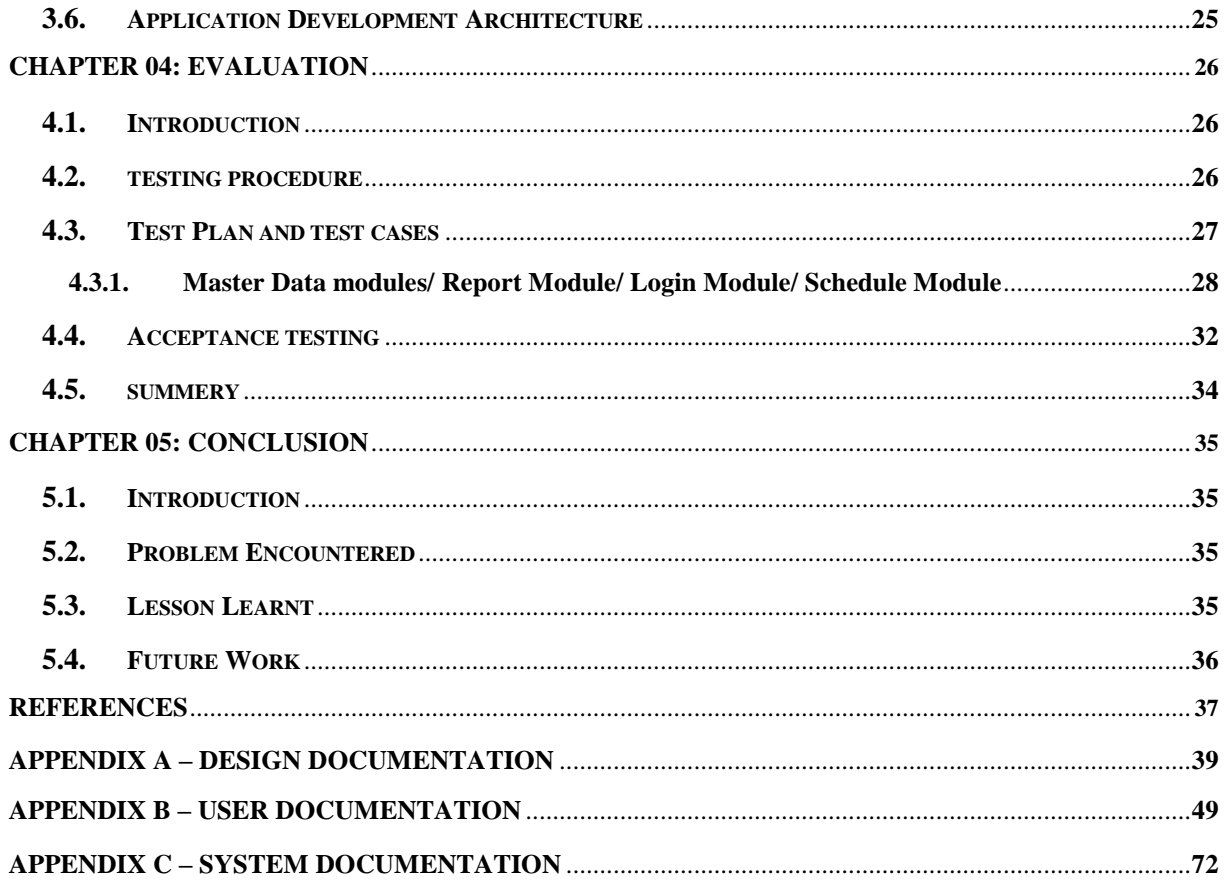

## **LIST OF FIGURES**

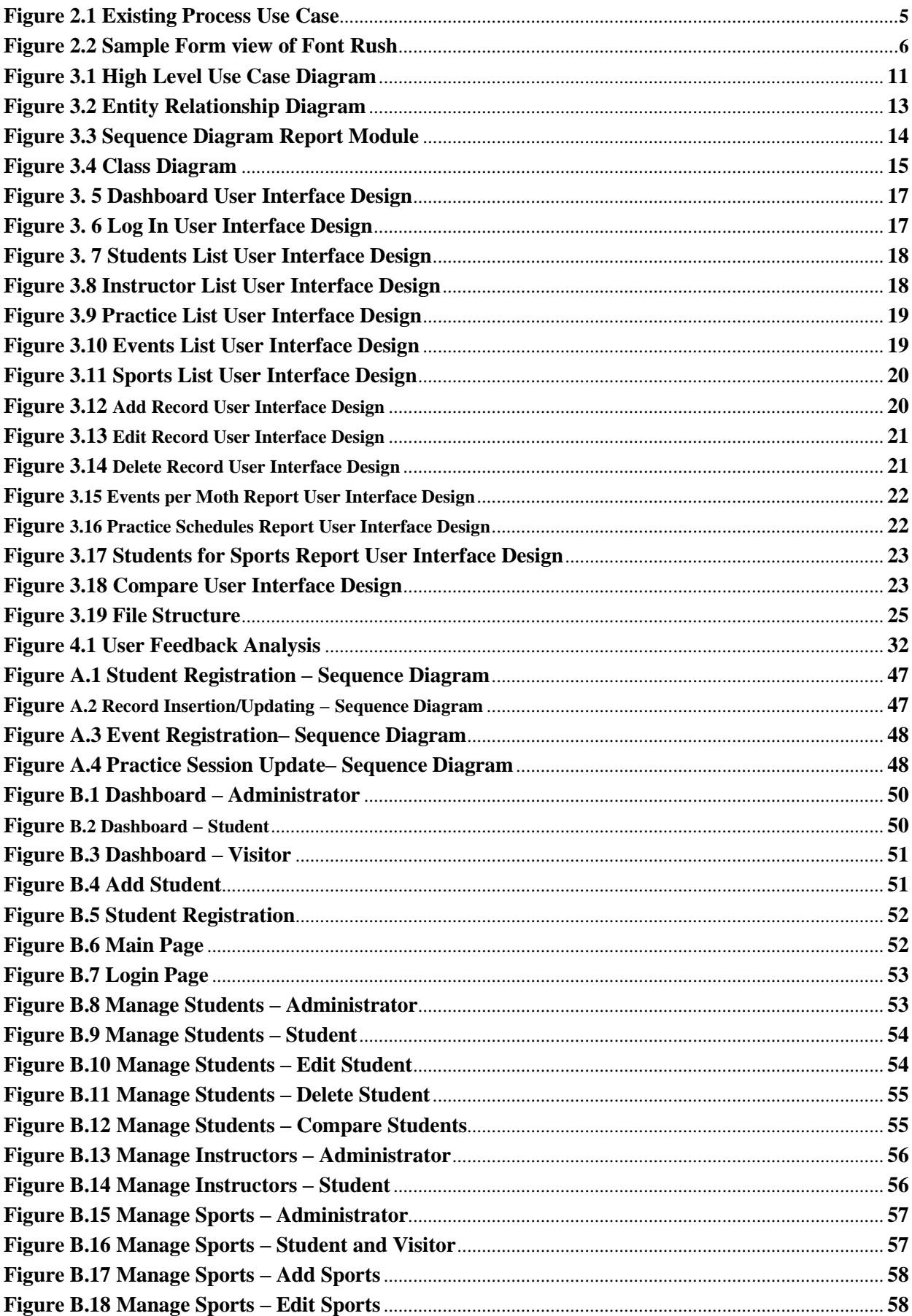

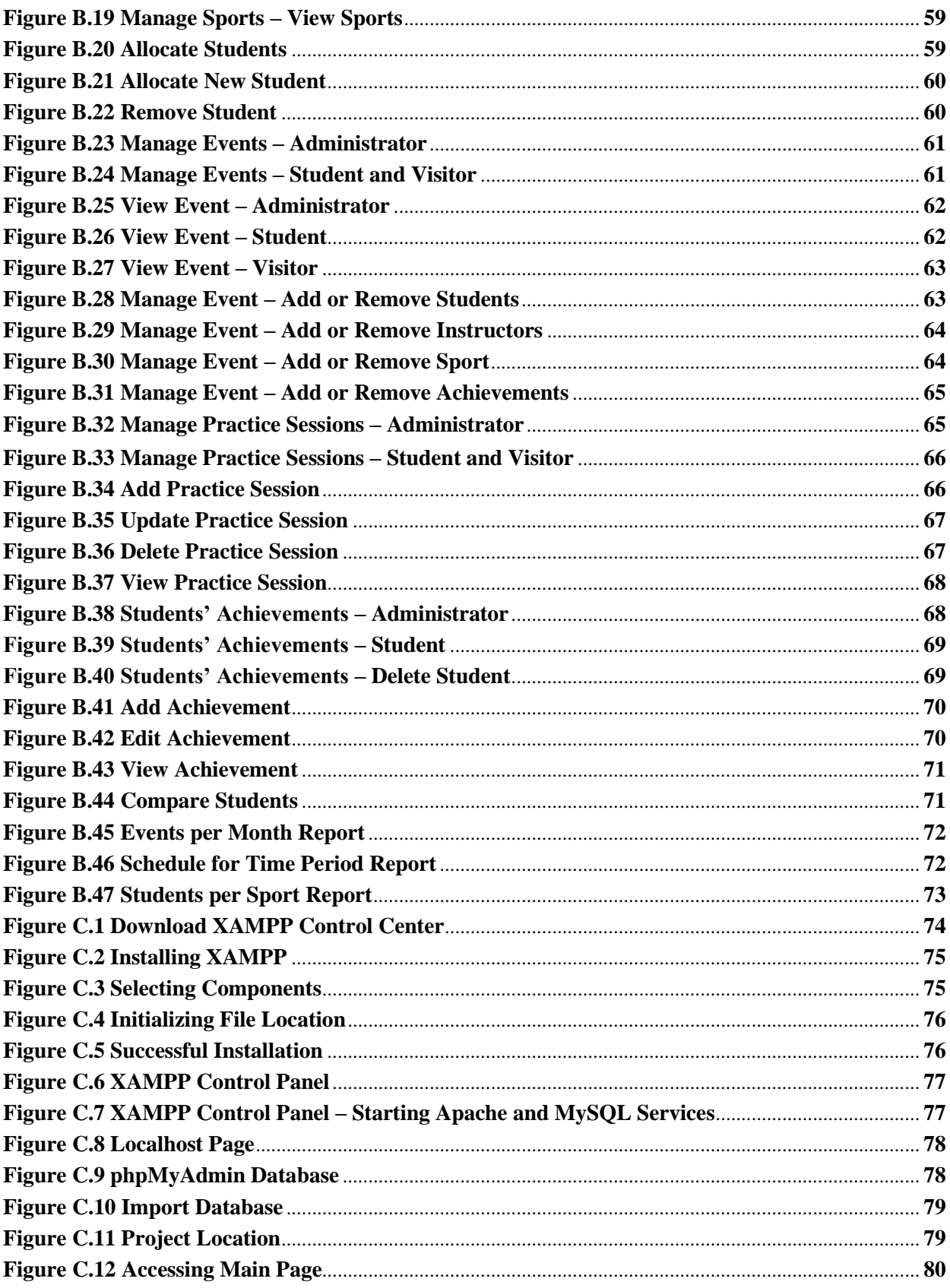

## **LIST OF TABLES**

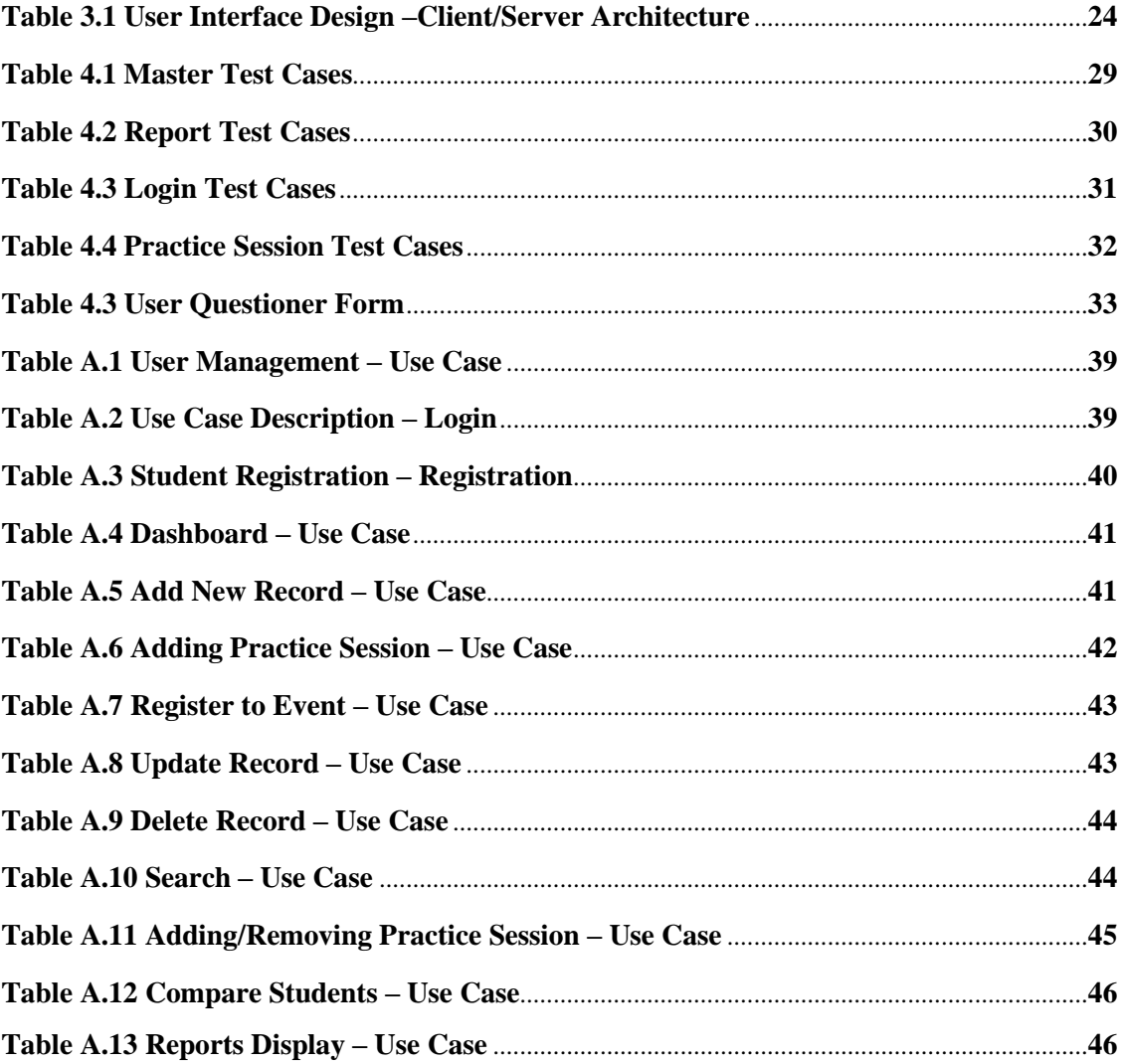

## **CHAPTER 01: INTRODUCTION**

#### **1.1 Problem Identification**

Today we live in a competitive and busy world therefore, managing time and schedules in daily activities plays a big role in everyone's lives. Due to lack of time management we can lose opportunities and money. Not only professional individuals or business organizations will be in benefited by time management but also students and institutes. In our schools or institutes, we have sports schedules and other related activities which require pre-scheduling and tracking but there is no proper system which allows this.

Kottawa Dharamapala Maha Vidyalaya is a school located in Kottawa which offers many sports activities to the student from grade five to thirteen. They have won many school level, provincial level achievements in various sports as well as national level. With the growth of the school over the years it has over 3500 students and it has more than 10 sports activities. Currently they have a manual document-based system to handle all the scheduling and managing records. With the increase of sports activities and the number of students, managing a manual scheduling system has become incontinent and time consuming. Therefore, with more convenient and remote system embedded with latest technology will help the staff and students with more smooth flow of information.

#### **1.2 Motivation**

Currently all the schedules of different sports practices are scheduled by athletic teachers and will be displayed in the school notice board weekly. Any changes in schedules and venues will be manually changed and will be updated accordingly where students will have to check daily and reconfirm about the practices. At present there is no proper communication to the parents nor the students when any change is made to the schedule. Information on sports tournaments and matches will have to be accessed via the sports teachers, which is troublesome to both players as well as sports instructors according to the current information flow of the manual system. This has been inconvenient in many occasions where some students were not able to apply to tournaments due to lack of communication.

To overcome this inconvenience as well as to maximize the efficiency of these procedures it was proposed to implement a fully computerized web-based system, which will be include of usability, minimizing all the paper work, reducing time wasting of students , teachers , coaches as well as parents , easy data access, history data tracking , improving data security.

## **1.3 Aims and Objectives**

The main objective is to implement a web base solution for overall processes related to sports activities in the school which will be more efficient and effective.

Follow are the main objectives of the proposed system,

- System can be used internally in the school managing sports related activities.
- Will carry student information who participate in school sports activities though next several years.
- Will accommodate students' information, associated sports, achievements, performance, compare and contrast different players, tournaments information, practice schedules and upcoming events.
- Facilitates to schedule all the practice schedules online and improve scheduling facility.
- Users will be able to generate different reports for analytical decision-making purposes.
- System will improve information distribution by notifying practices/tournaments schedules changes and cancellations to the guardians of the students in the system.
- Implemented portal will accommodate the functionality for students to apply for tournaments related to their sports or to sign up for sports which they are interested in.
- System will streamline news and information regarding sports beyond the school with regard to new improvements on sports, new laws, new techniques and other motivational information.
- Ability to parents to view information of their child(ren)'s sports activities, such as, practice participation history, scheduled practices or tournaments, participated or upcoming tournaments or their achievements

#### **1.4 Scope of the Project**

Listed below is the scope of the project;

- Manage student and sports activities details.
	- 1. System will facilitate students to search information regarding sports schedules, information on tournaments before applying or registering for a sport/tournament. Will also have the facility to view the others who have registered for the particular sport/tournament.
	- 2. All the students should be registered to the system with the student number to register to apply/register for a tournament.
	- 3. Records will be maintained for the students who have already participated in tournaments with the achievements.
- Handle online registering for a sport or a tournament
	- 1. Upon registering for a sport/tournament student and parents will be notified via Email.
	- 2. Student will be able to view sport/tournament details.
	- 3. System will remind student and parent regarding practices via Email.
	- 4. System will notify student and parent regarding changes and cancellations on schedules via Email.
	- 5. System will store registration details.
- Facilitate all student sports records and history to be computerized.
	- 1. System will allow admin users to enter records of students on their participations for tournaments/practices and achievements.
	- 2. System will allow admin users to access data of students and compare.
	- 3. System will allow admin users to print detailed history on student'ssport activities.
- Handle scheduling process online.
	- 1. System will handle all scheduling of practices and tournaments online. Upon a practice schedule, all the students who are enrolled will be notified via an email.
	- 2. System will automatically send an email notification upon any cancelations and changes of schedules.
	- 3. System will allow to printing facility and store schedule details and participant lists.
- Maintain sport instructors' details.
	- 1. System will store and maintain all sports instructors' details.
- Manage view of system to separate users.
	- 1. System will have three main login types, Admin, Student and Visitor.
	- 2. System will allow different access levels to separate login types. Example:

Admin: Enter data and generate reports Student: View details and register for activities Visitor: Basic information on sports activities

- Facilitate to generate accurate reports for analysis purposes.
	- 1. Current Student List Enrolled Sport Wise
	- 2. Current Student Base, Sports Instructors Base
	- 3. Schedule Details(weekly, monthly) Sport wise
	- 4. Student Sport History Details Can be compare with two students
	- 5. Tournaments Details(monthly)

## **1.5 Dissertation Outline**

Dissertation is the document which contains overall information of the project in chapter wise. This dissertation contains six main chapters followed by reference and appendix.

#### **Chapter 01: Introduction**

This chapter provides a brief introduction and overview to the reader. Project introduction, scope and objectives are included in this chapter

#### **Chapter 02: Background**

This chapter discusses on the background study for the project and describes on the research done on similar systems including tools and technologies used in implementation.

#### **Chapter 03: Analysis and Design**

Requirement gathering techniques on functional and non-functional requirement gathering and requirement analysis is described in this chapter.

Methodologies, techniques and tools used to design the system is included in the Design chapter. User interface, modules and database is taken into consideration while deciding on a design for the system as well.

#### **Chapter 04: Implementation**

This chapter discusses on the implementation of the system and it describes used software and hardware, database implementation and coding modules which were used in converting specification into an executable system.

#### **Chapter 05: User Evolution and Testing**

System testing methods and tools are discussed in this chapter. Error preventing measures and error correcting methods are described as well.

#### **Chapter 06: Conclusion**

This chapter contains limitations of the project, achievements, difficulties encountered while carrying out the project and further enhancements of the project.

#### **Reference**

All the books, URL references and other referred material is including in this section with appropriate reference material.

#### **Appendix**

This includes supplementary parts and further details in related to the chapters.

## **CHAPTER 02: BACKGROUND**

## **2.1 Background Identification**

Today we live in a competitive and busy world therefore, managing time and schedules in daily activities plays a big role in everyone's lives. Due to lack of time management we can lose opportunities and money. Not only professional individuals or business organizations will be in benefited by time management but also students and institutes. In our schools or institutes, we have sports schedules and other related activities which require pre-scheduling and tracking but there is no proper system which allows this.

### **2.2 Business Background**

Kottawa Dharamapala Maha Vidyalaya is a school located in Kottawa which offers many sports activities to the student from grade five to thirteen. They have won many school level, provincial level achievements in various sports as well as national level. With the growth of the school over the years it has over 3500 students and it has more than 10 sports activities. Currently, they have a manual document-based system to handle all the scheduling and managing records. With the increase of sports activities and the number of students, managing a manual scheduling system has become incontinent and time consuming. Therefore, with more convenient and remote system embedded with latest technology will help the staff and students with more smooth flow of information.

Below is the existing manual process use case diagram which clearly shows the inefficiency of the current process,

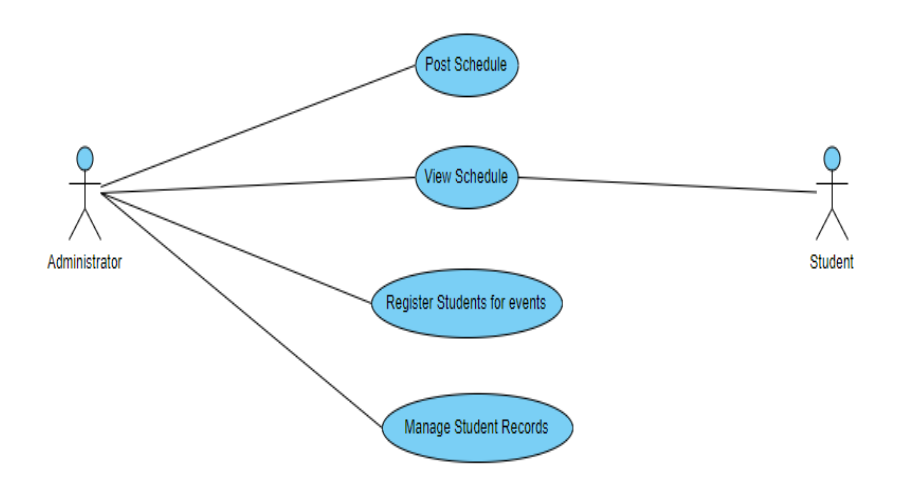

**Figure 2.1 Existing Process- Use case**

### **2.2 Reviews of Similar Systems**

## **2.2.1 Rank One Sports**

#### URL:<https://www.rankonesport.com/content/>

Rank One Sports[1] is a software which used in sports industry which has many features in connecting athlete with coaches. It provides the ability to view status of athletes to a coach at any given time. It provides a gateway to collect, store and change data on athletes for the management via forms. Any party who has authorized access to the system will be able to retrieve and view data from location where they have internet access. They provide users with historical data of the athletes as well. This provides reporting features, scheduling features as well as different levels of user accesses as well. System is controlled in a local level with multiple users.

Drawbacks of the system, which are addressed by the proposed system:

- This does not cater small and medium scale schools.
- Does not cater separate user views for parents, students, teachers and instructors.
- Does not cater enrolling students to tournaments via the software.
- Does not facilitate comparing student history.

### **2.2.2 Front Rush**

URL:<https://www.frontrush.com/web/#anchor-u34513>

Compliance Solution in Front Rush[2] provides roster management, student-athlete forms, playing and practice season log verification, and complimentary admissions. They provide the access to the administrator to access and view all practice logs and get a countable measure of the athletic related activity for each team.

This will allow coaches to create and schedule their calendars and events which they participate. This will also provide an easy access to gathering data from the students via customized forms which can be updated via admins and other accessible parties. Customized report generation is also one of the main features they have. These services can be accessed via any platform which enables internet as well.

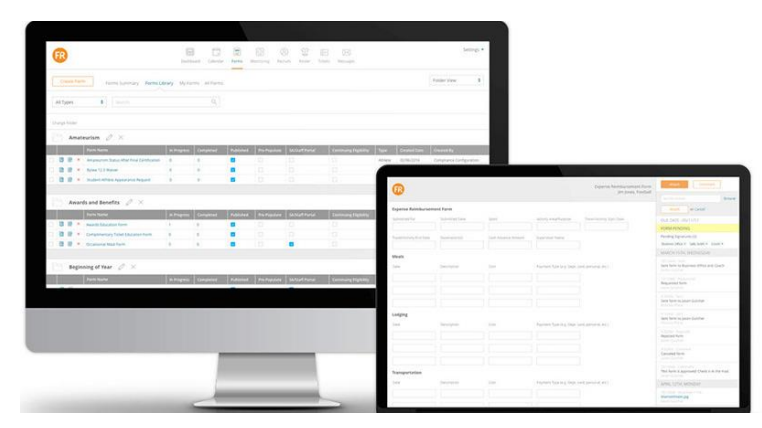

**Figure 2.2 Sample Form view of Font Rush**

Drawbacks of the system, which are addressed by the proposed system:

- The cost of the software makes it unreachable to most of the institutions.
- This is more focused on reports and statistics than managing schedules, therefore, lack of practice/tournament scheduling.
- Does not facilitate the parents to view their child(ren)'s information.

#### **2.1 Implementation Tools and Technologies**

Proposed system will be used by business users who are not familiar with programming. Therefore, system should be understandable and user friendly. Latest technologies and tools will be used for development. The system will be using php language as the main platform with MySQL [8] as database, Ajax for form submission and HTML for base interface of the system. Other than system will use bootstrap framework, CSS [6], [10] for styles and java scripts, jQuery will be using as front-end technologies.

## **CHAPTER 03: METHODOLOGY**

### **3.1 Introduction**

This chapter gives an overview of system analysis and system design. Software design phase is an iterative process in which requirements gathered in analysis are translated into a "blueprint" in building the system. Afterwards this can be elaborated into detailed functional and behavioral requirements. The output of the design phase is the system specification.

## **3.2 Analysis of Current System**

To recognize main system functionalities, it is vital to analyze the current system methodologies. Domain analysis was carried out through certain fact gathering techniques such as interviews, observations and manually maintained logs. Currently organization does not have any type of an automated system to carry out identified functionalities of the proposed system.

According to analysis following system functionalities were identified.

- Maintain student & instructor details
- Maintain history data per student
- Maintain sports tournament details
- Maintain dashboard for students
- Maintain dashboard for parents
- Maintain practice schedules
- Generate reports based on history and current data against students

## **3.3 Requirement Gathering**

Several kinds of techniques were engaged here to capture requirements [15],[16][ from different stakeholder perspectives. The main approaches used for requirement gathering process were; interview, observation, document review and scenarios.

Both open ended and close ended interviews were conducted for prompt existing and also to identify new problems. Relevant documents and current manual system flow were studied through a sampling observation methodology. Captured facts were represented using scenarios. Use case diagrams, ER diagrams have been derived from the functional requirements gathered via above techniques. Based on the gatherings main three user roles were identified, such as, Student, Visitor and System Administration.

#### **Functional Requirements identified:**

#### **Common Functions**

- User logins based on user roles
- Manage passwords
- System logout

#### **Student**

- View practice sessions
- Request enrollment for tournaments
- View events and sports
- Manage profile

#### **Parent(visitor)**

- View practice sessions of the child
- View history of student activity
- View sports information
- View achievements of their child

#### **Teacher(admin)**

- View/add/update/delete student profile/achievement information
- View/add/update/delete sports or practice information
- View/add/update/delete instructor information
- Generate reports
- Compare student history

Apart from the functional requirements of the system non-functional requirements have been identified. Non-functional requirements generally specify the system's quality attributes or characteristics. They describe how a system should behave and what limits there are on its functionality

#### **Non-functional requirements identified:**

- Flexible interfaces with user friendly environment
- Personal who have average computer literacy should be able to gasp the system in short time period.
- The system should be accurate and consistent.
- Should handle security related risks thoroughly since the system will be a web base application.
- Backup procedures should be on place.
- Adoption for future implementations should be enabled.

### **3.4 Design Techniques**

Design techniques are the techniques use to model the system. There are different design techniques such as Modern Structured design, Rapid Application Development, and prototyping. Object Oriented design technique was chosen out of them because of code reusable and recycling facility, design benefits and maintainable facilities with Objects and classes.

Other reasonings to the selection,

- Transparency By using agile methodology system complexity can be reduced.
- Collaborative Effort Clients are obligated to actively participate in the requirements definition process, thus reducing unknowns and making the overall process more efficient.
- Project size is medium.
- Customer is available throughout the project.
- Customer requirements are not stable.

Unified Modeling Language (UML) plays a significant role in Object Orient designing. UML allows programmers easy understand models of objects so that programmers can easily write software. Some of structural and behavioral UML diagrams use for design proposes systems are mentioned below.

- Use-Case diagrams with some narratives shows what the system needs to do.
- Sequence diagrams shows how the objects interact overtime.
- ER diagrams shows how entities of the system interconnect.
- Class diagrams shows the needed objects and relationships between them.

## **3.4.1 Propose System Design**

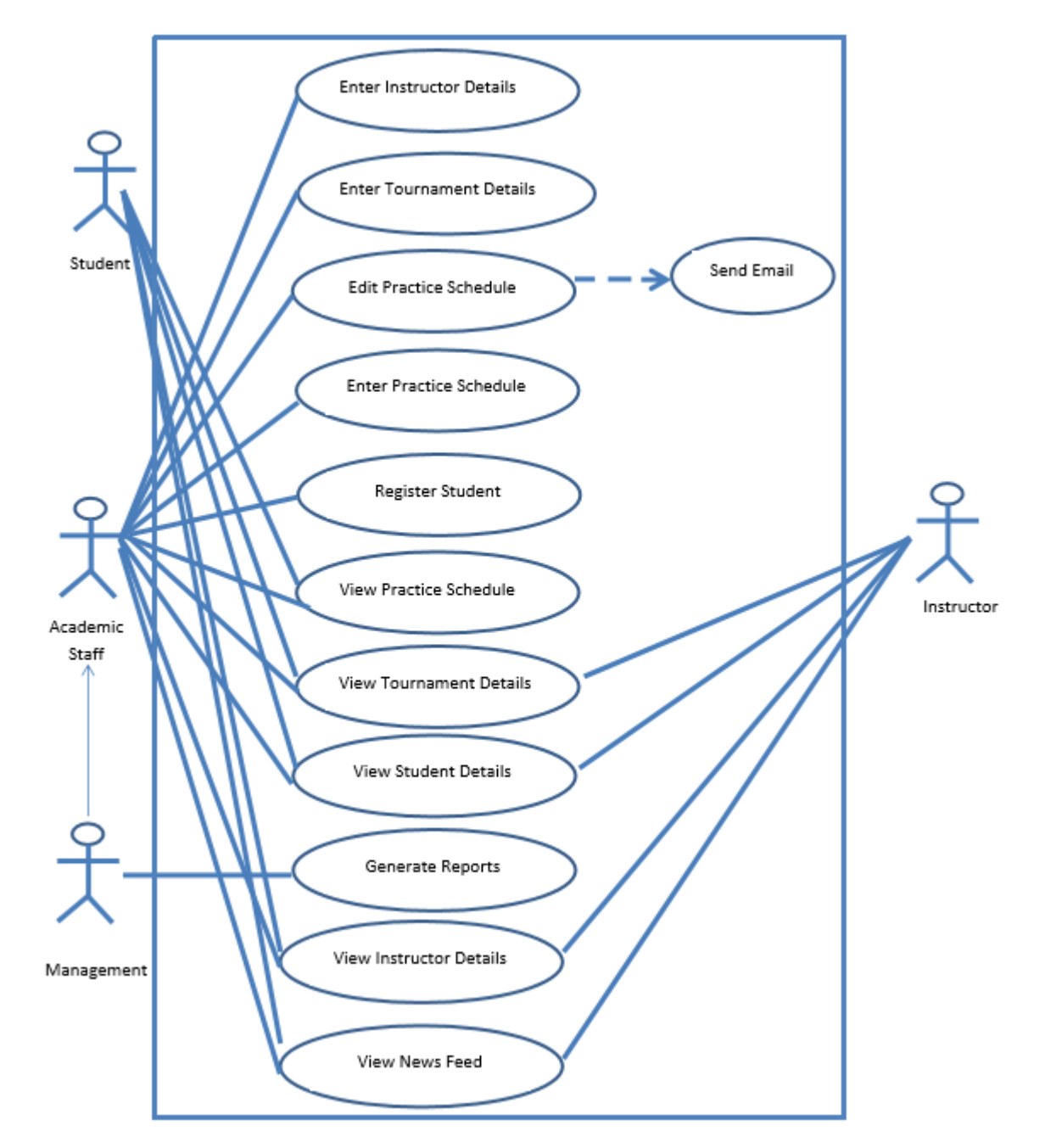

Diagram in Figure 3.1 depicts the overall high level Use-Case of the proposed system.

**Figure 3.1 High Level Use Case Diagram**

Identified high level system functionalities are as follow based on the requirements gathered,

- Manage student and instructor details.
	- **-** Student and Instructor users will be able to view retrieve and insert data to the system as per the access privileges.
		- **-** Edit Student/Instructor basic details
		- **-** View Student details
		- **-** View History
		- **-** View News Feed
- Handle online registering for a sport or a tournament
	- **-** Users should be able to enter entries for tournaments.
	- **-** Users should be able view sports/tournament details.
	- **-** Student will be able to view sport/tournament details.
	- **-** Admin users should be able to view all entered/updated details via other users.
	- **-** System will store registration details.
- Facilitate all student sports records and history to be computerized.
	- **-** System will allow admin users to enter records of students on their participations for tournaments/practices and achievements.
	- **-** Admin users will have privilege of view, sort, compare or generate reports based on history data.
- Facilitate practice scheduling process online.
	- **-** Systems users should be able to view practice schedules.
	- **-** System should enable admin users to enter or update practice schedules.
	- **-** System to have notification mechanism to notify any related parties of any change in practices.
- Manage view of system to separate users.
	- **-** System will have three main login types, Admin, Student and - Visitor.
	- **-** System will allow different access levels to separate login types.

## **3.4.2 ER Diagram**

Diagram in Figure 3.2 depicts the overall Entity Relationship diagram of the proposed system.

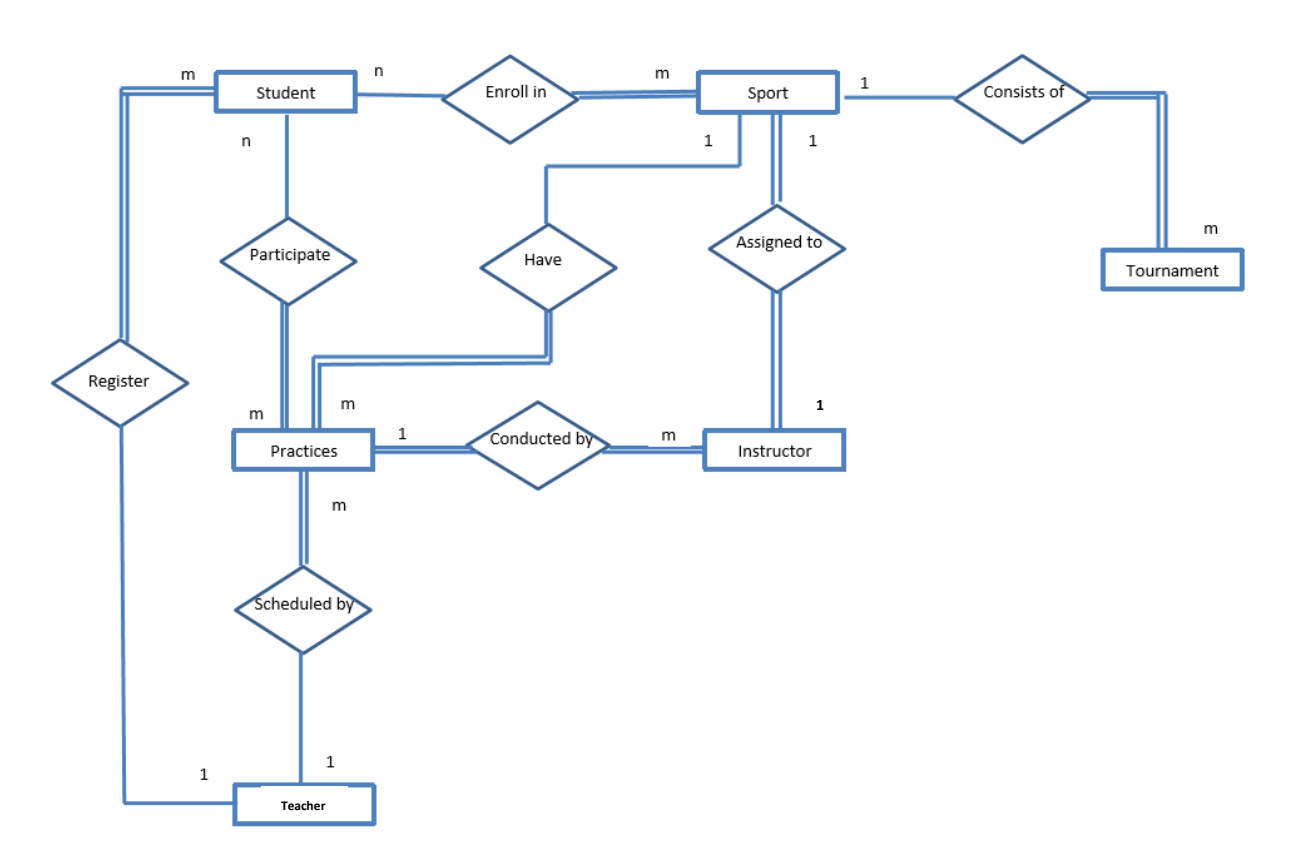

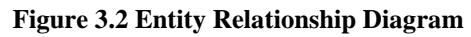

## **3.4.3 Sequence Diagram**

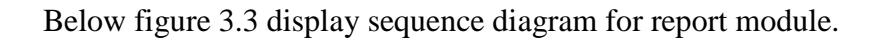

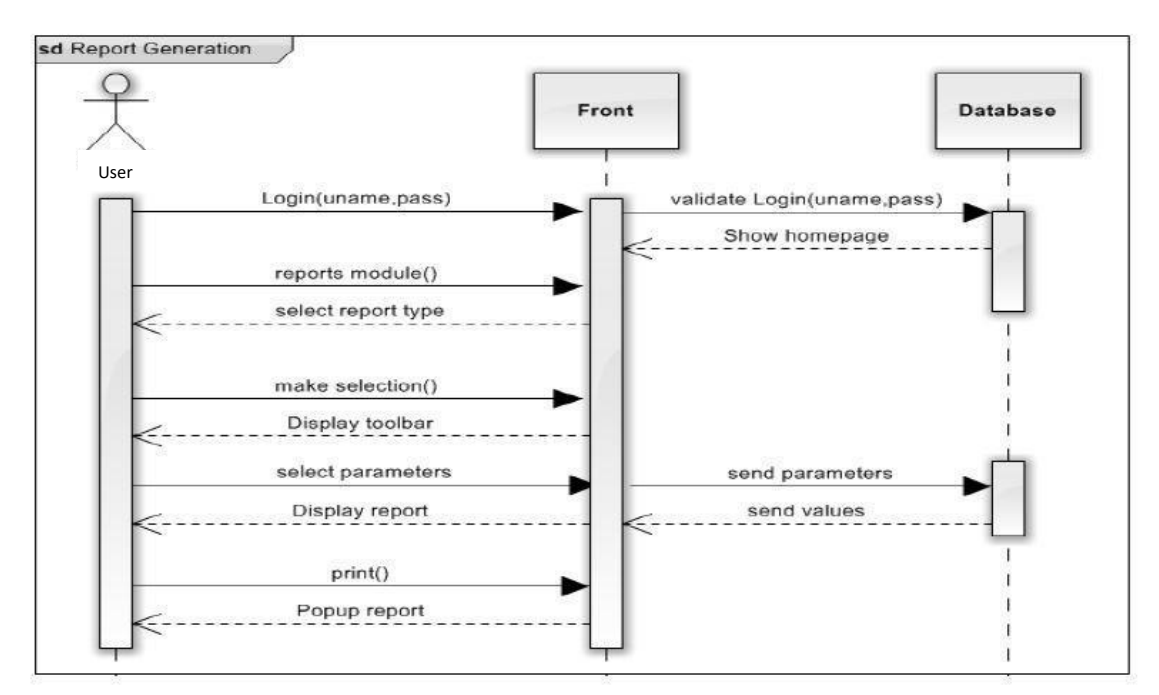

**Figure 3.3 Sequence Diagram Report Module**

Note: Report module will be accessible only for admin users, whom are teachers/academic staff.

#### **3.4.4 Class Diagram**

Class diagrams support to carry out conceptual and domain modeling. A conceptual model represents objects and classes from a particular system user's perspective. The following class diagram in Figure 3.4 depicts the overall classes system of the system.

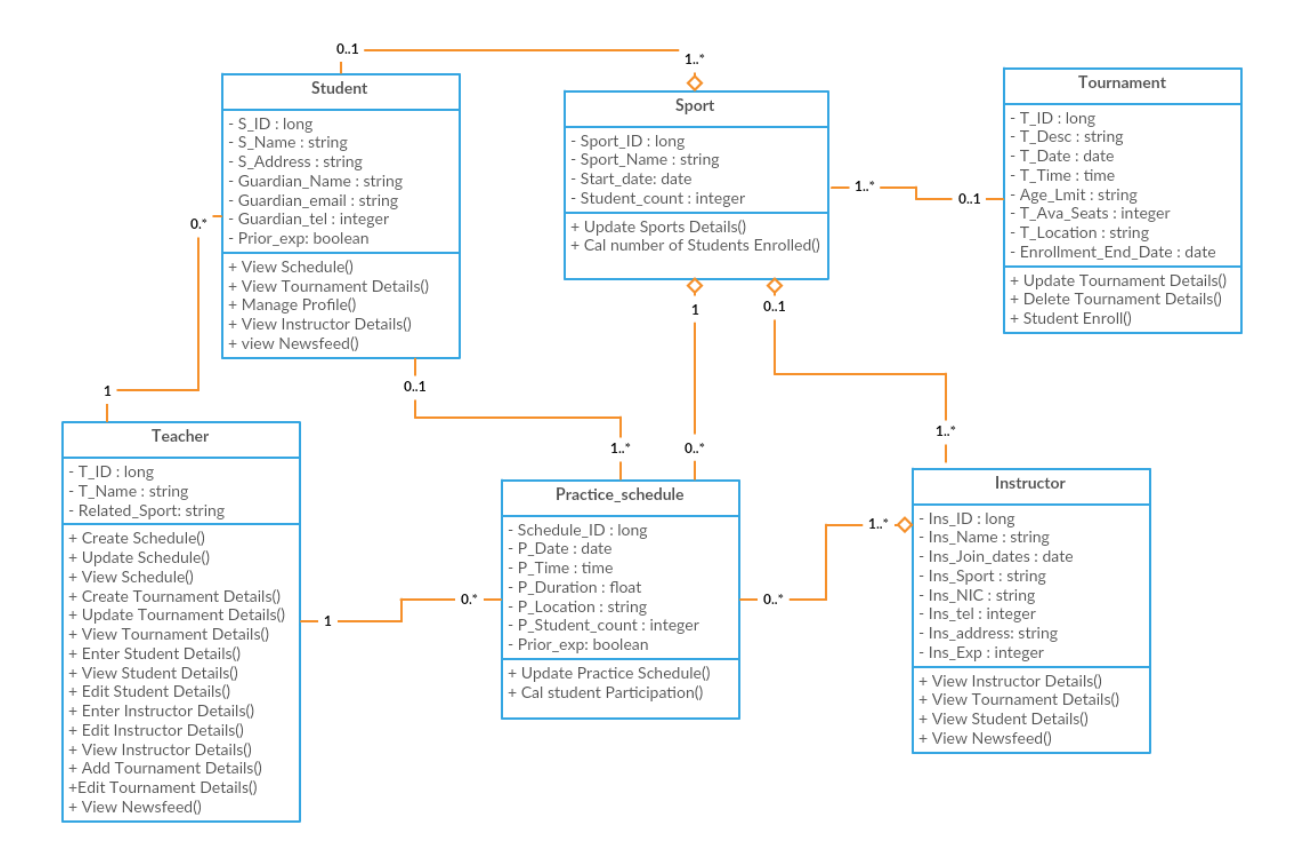

**Figure 3.4 Class Diagram**

## **3.4.5 User Interface Design**

User interface is the primary and very first interaction with user and system. So it should interactive to user. User Interface (UI) Design focuses on what users expecting through system and ensuring that the interface has fundamental facilities which are easy to understand, access and use There are some properties that user interface must have,

- Avoid unnecessary elements and keep interface simple:
- Purposefully use color and texture: make direct attention toward or redirect attention away from items using color, texture, contrast.
- Use auto select options as well as let the users select options for better flexibility.
- Use common UI elements and build consistency: By using more comfortable common elements, for users and able to get things done fast.
- Use typography to create hierarchy and clarity: Different sizes, fonts, and arrangement of the text to help increase scalability, legibility and readability.

Following are the main mock up user inter interfaces designs used in the system which have been designed using an online application called Mockflow[29].

## **3.4.6 User Interface Design – Web Application**

Below are the initial mock user interface designs of the web application.

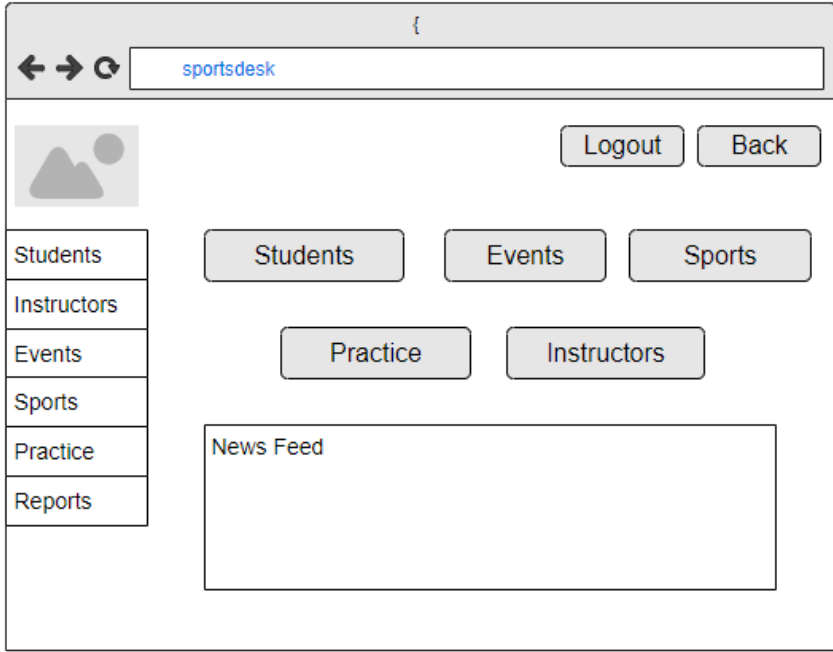

**Figure 3. 5 Dashboard User Interface Design**

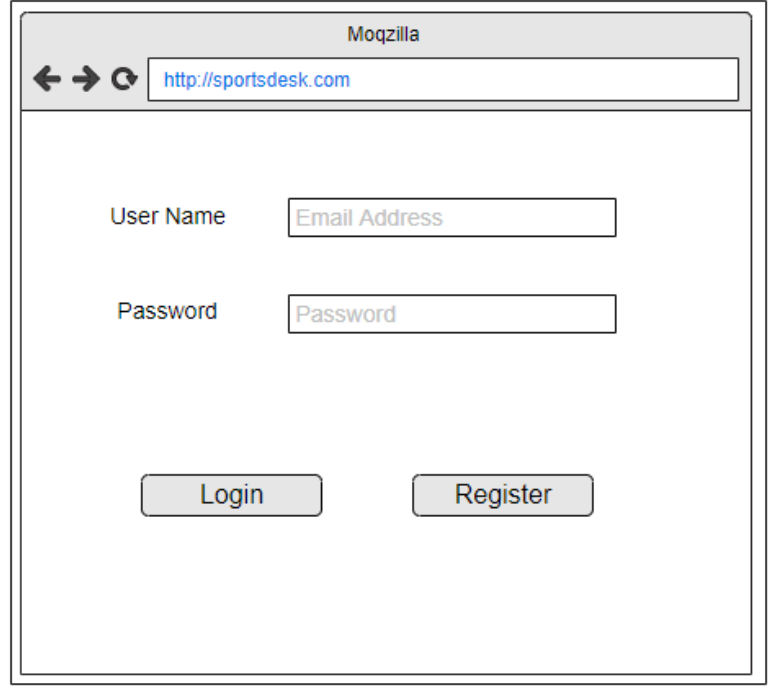

**Figure 3. 6 Log In User Interface Design**

| Moqzilla                                                             |                             |                           |                            |                       |  |  |  |  |  |
|----------------------------------------------------------------------|-----------------------------|---------------------------|----------------------------|-----------------------|--|--|--|--|--|
| $\Leftrightarrow$ $\Leftrightarrow$ $\odot$<br>http://sportsdesk.com |                             |                           |                            |                       |  |  |  |  |  |
| <b>Students</b>                                                      | Manage Students             | Search                    | Logout<br>Add              | <b>Back</b><br>Delete |  |  |  |  |  |
| <b>Instructors</b>                                                   | $\blacktriangledown$ Number | $\blacktriangledown$ Name | $\blacktriangledown$ Grade | ▼ Address             |  |  |  |  |  |
| Events                                                               | Cell 1                      | Cell <sub>2</sub>         | Cell 3                     |                       |  |  |  |  |  |
| Sports                                                               | Cell 4                      | Cell <sub>5</sub>         | Cell 6                     |                       |  |  |  |  |  |
| Practice                                                             | Cell 7                      | Cell 8                    | Cell 9                     |                       |  |  |  |  |  |
| Reports                                                              | Cell 10                     | Cell 11                   | Cell 12                    |                       |  |  |  |  |  |
|                                                                      |                             |                           |                            |                       |  |  |  |  |  |
|                                                                      |                             |                           |                            |                       |  |  |  |  |  |

**Figure 3. 7 Students List User Interface Design**

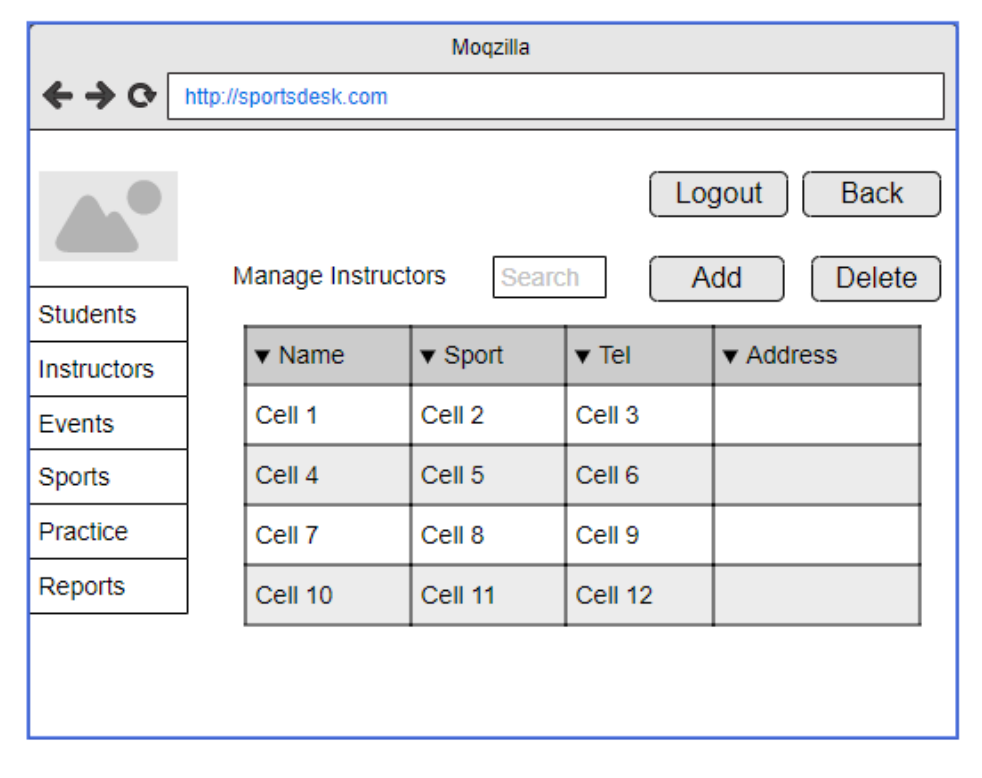

**Figure 3. 8 Instructor List User Interface Design**

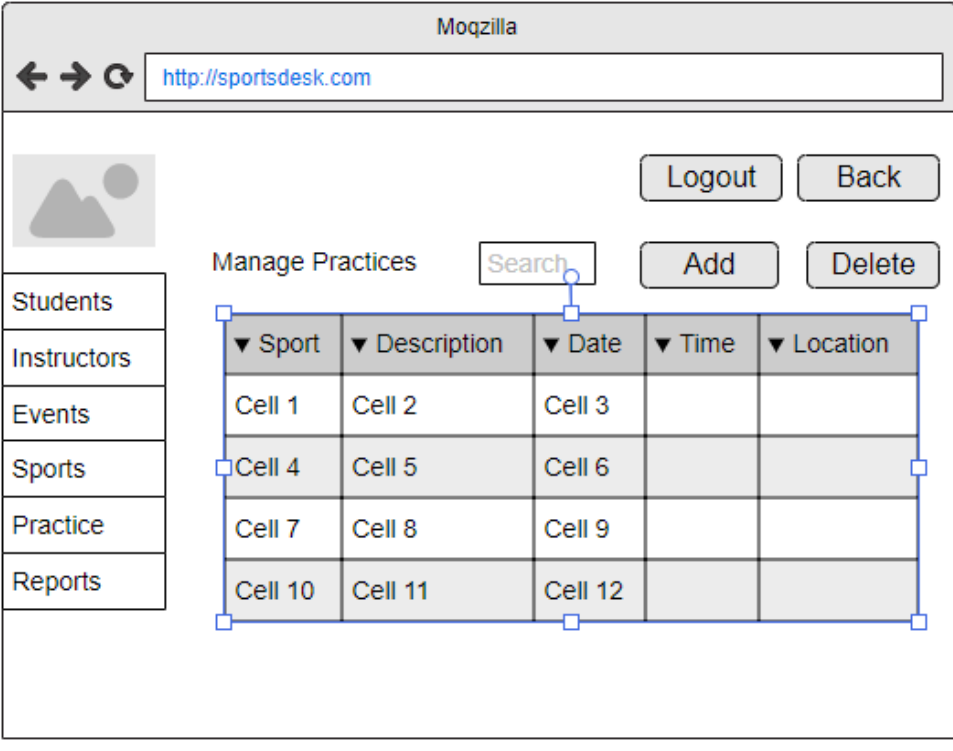

#### **Figure 3.9 Practice List User Interface Design**

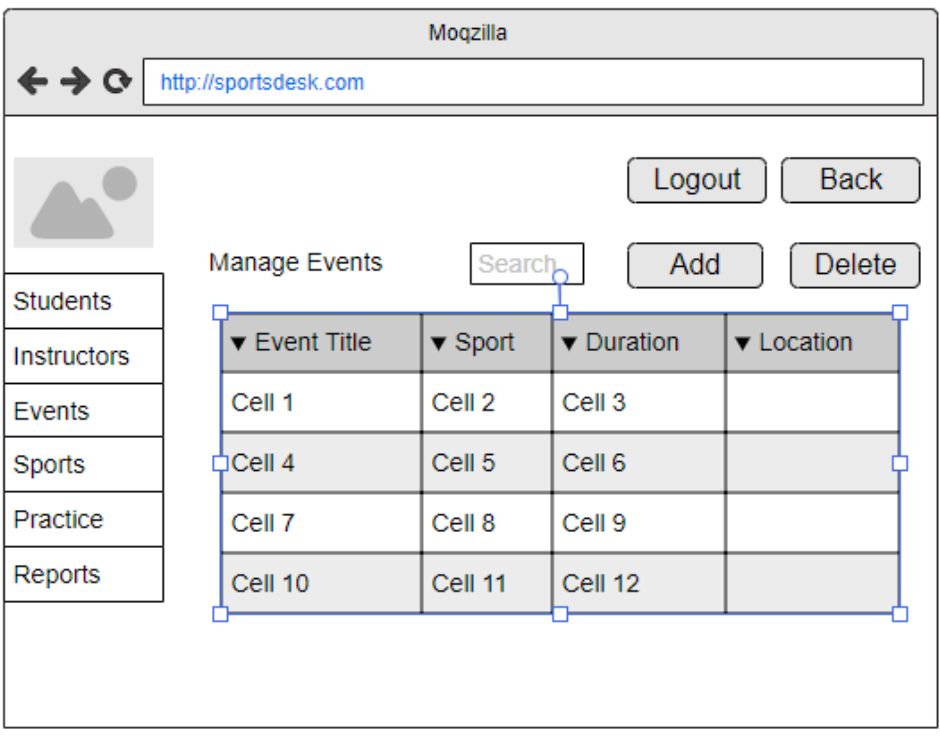

#### **Figure 3.10 Events List User Interface Design**

| Moqzilla                                                             |  |                            |                     |               |                       |  |  |  |
|----------------------------------------------------------------------|--|----------------------------|---------------------|---------------|-----------------------|--|--|--|
| $\Leftrightarrow$ $\Leftrightarrow$ $\odot$<br>http://sportsdesk.com |  |                            |                     |               |                       |  |  |  |
| <b>Students</b>                                                      |  | Manage Sports              | Search <sub>,</sub> | Logout<br>Add | <b>Back</b><br>Delete |  |  |  |
| <b>Instructors</b>                                                   |  | $\blacktriangledown$ Sport | ▼ Description       | ▼ Age Limit   | <b>v</b> Location     |  |  |  |
| Events                                                               |  | Cell 1                     | Cell 2              | Cell 3        |                       |  |  |  |
| Sports                                                               |  | ‡Cell 4                    | Cell <sub>5</sub>   | Cell 6        |                       |  |  |  |
| Practice                                                             |  | Cell 7                     | Cell 8              | Cell 9        |                       |  |  |  |
| Reports                                                              |  | Cell 10                    | Cell 11             | Cell 12       |                       |  |  |  |
|                                                                      |  |                            |                     |               |                       |  |  |  |
|                                                                      |  |                            |                     |               |                       |  |  |  |

**Figure 3.11 Sports List User Interface Design**

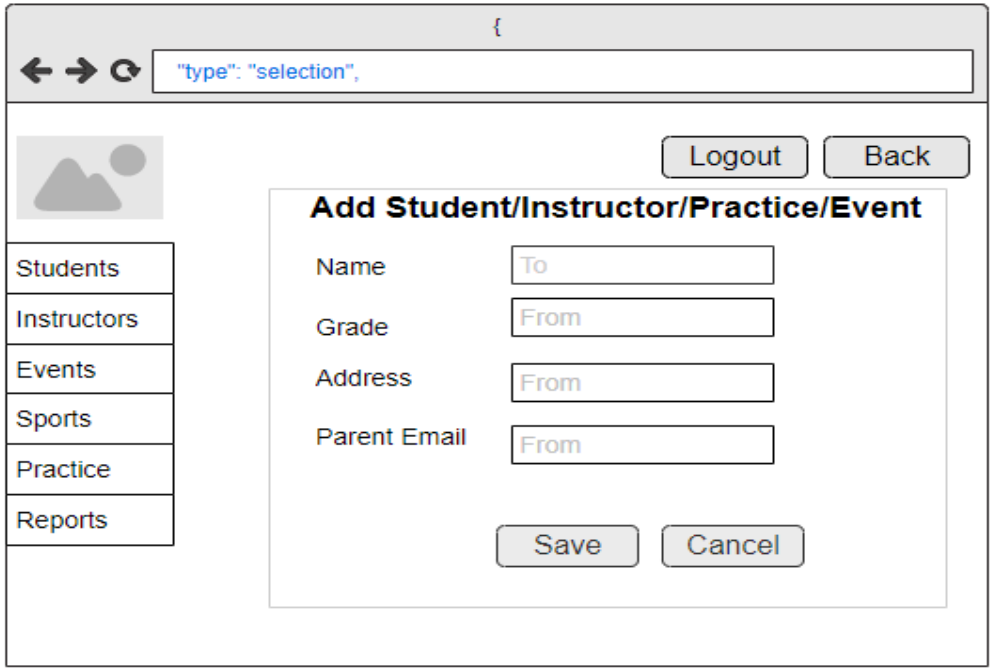

**Figure 3.12 Add Record User Interface Design**
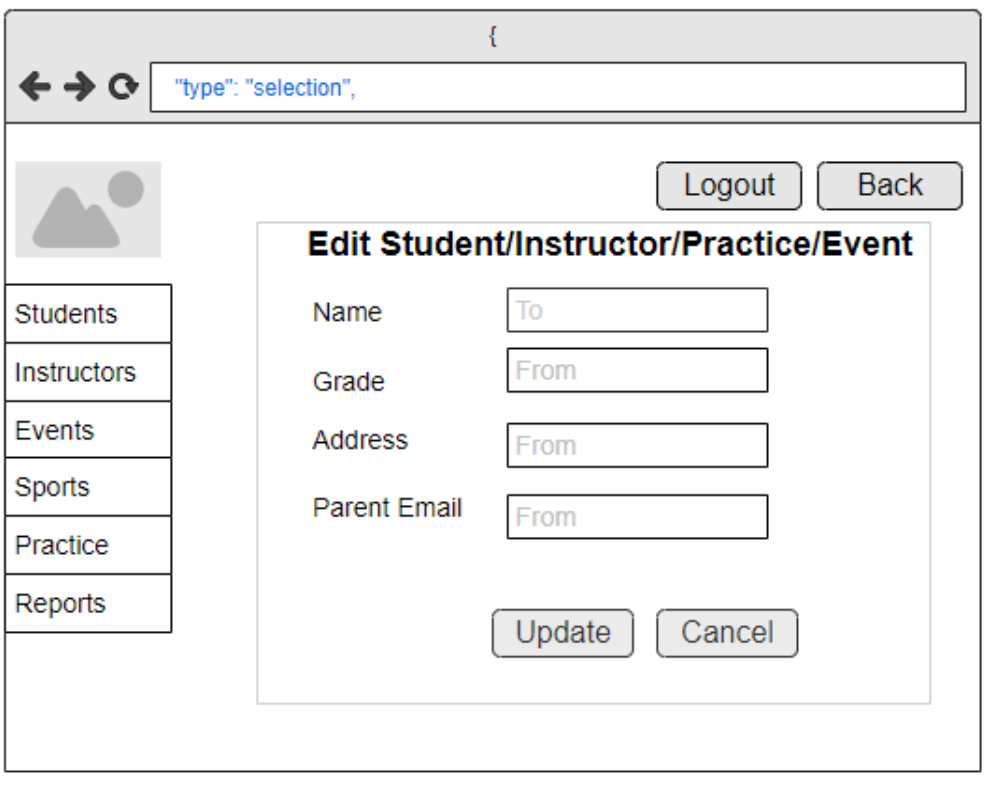

**Figure 3.13 Edit Record User Interface Design**

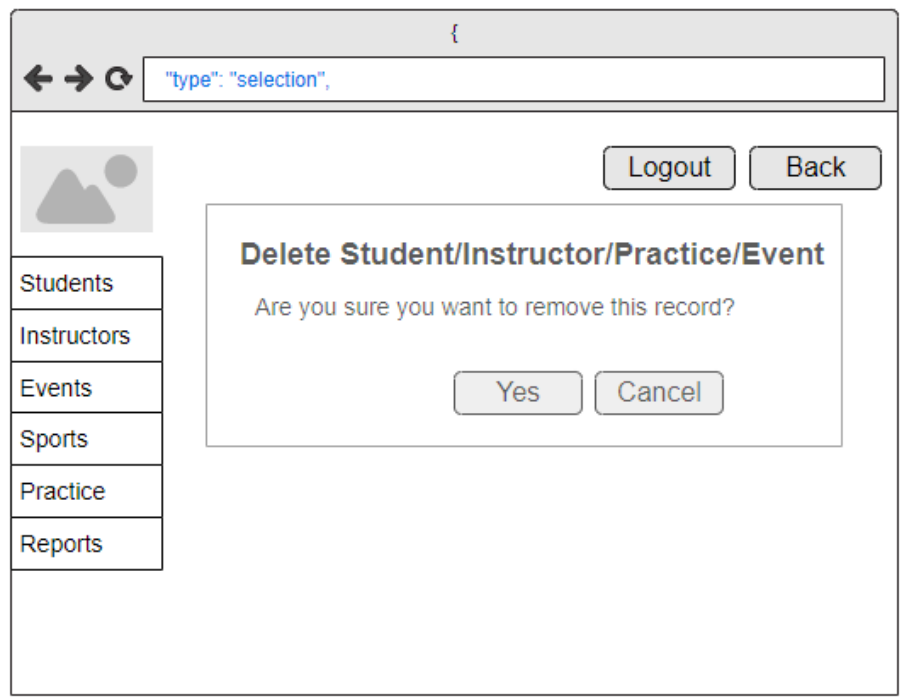

**Figure 3.14 Delete Record User Interface Design**

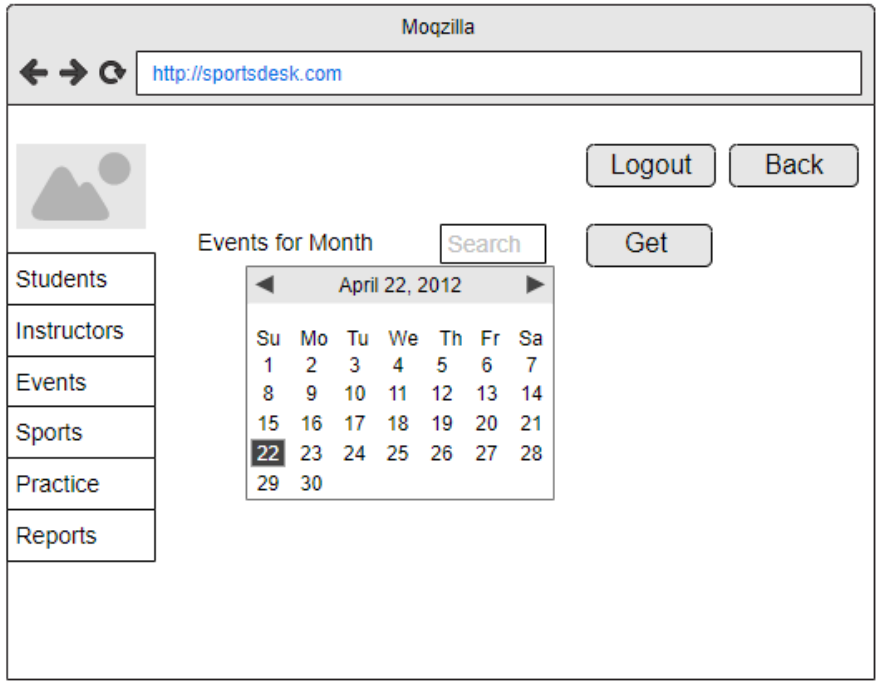

**Figure 3.15 Events per Moth Report User Interface Design**

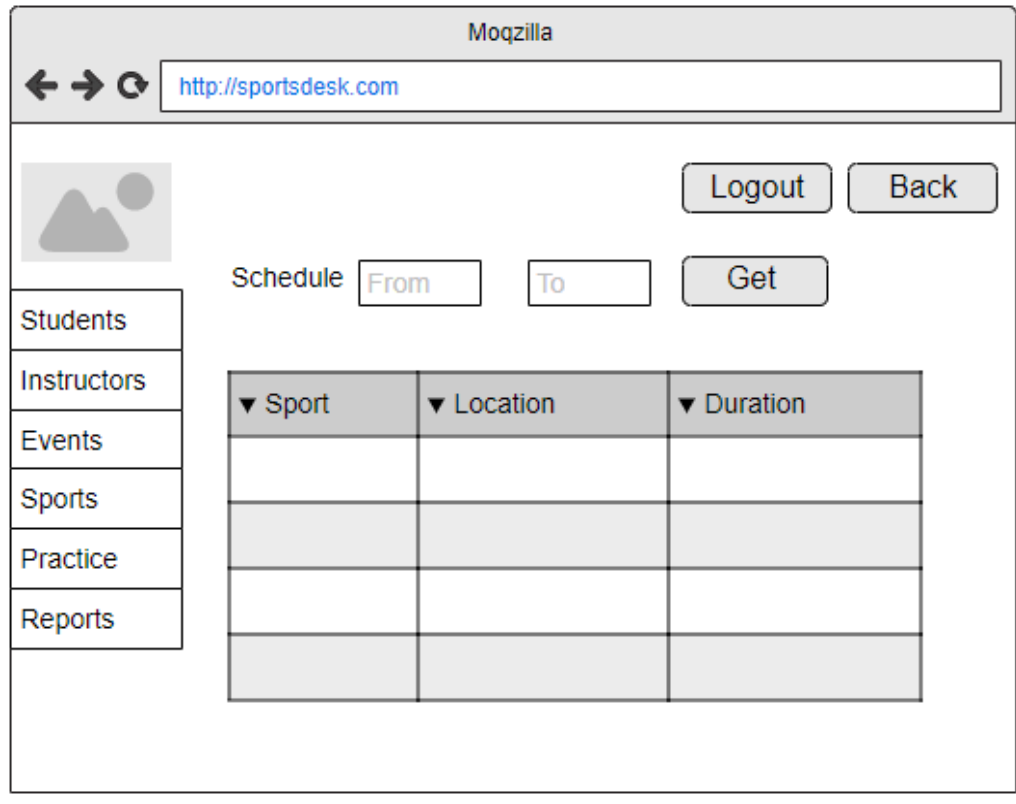

**Figure 3.16 Practice Schedules Report User Interface Design**

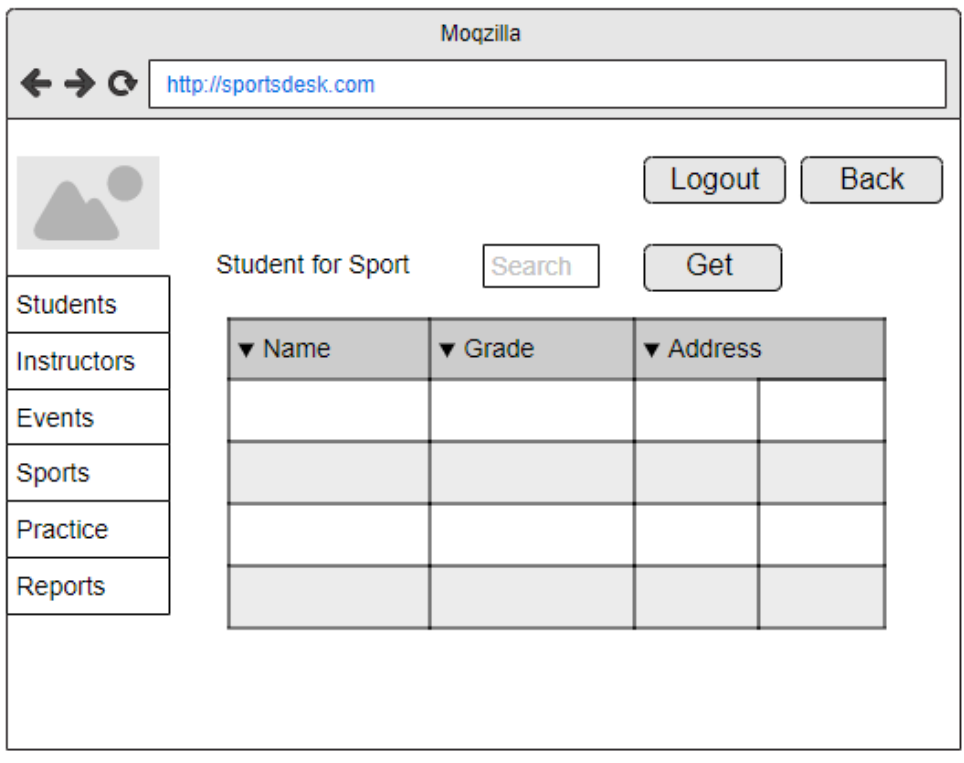

**Figure 3.17 Students for Sports Report User Interface Design**

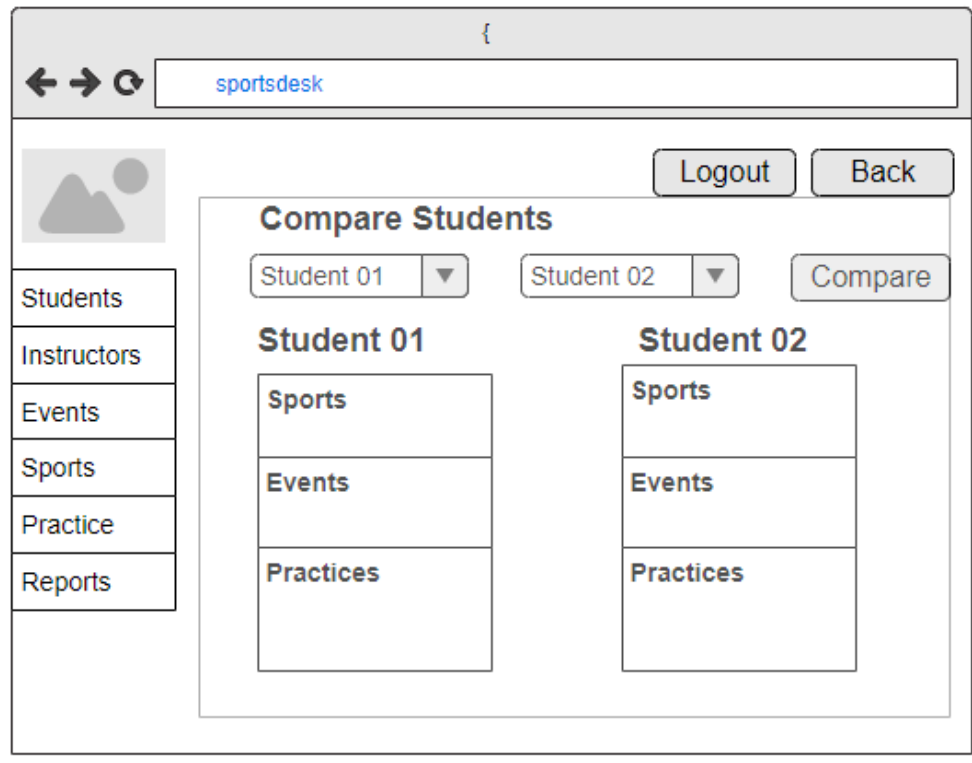

**Figure 3.18 Compare User Interface Design**

## **3.5 Implementation Environment**

### **3.5.1 Client/Server Environment**

System hosted location and client server architecture operators are considering in this environment. Server environment is used to host developed system, which can handle all the data processing activities. Server should be a Mid-upper range server with **8** GB RAM and 300 GB Storage.

Client software run in between the user and server be responsible for a user interface for user to cooperate with the server.

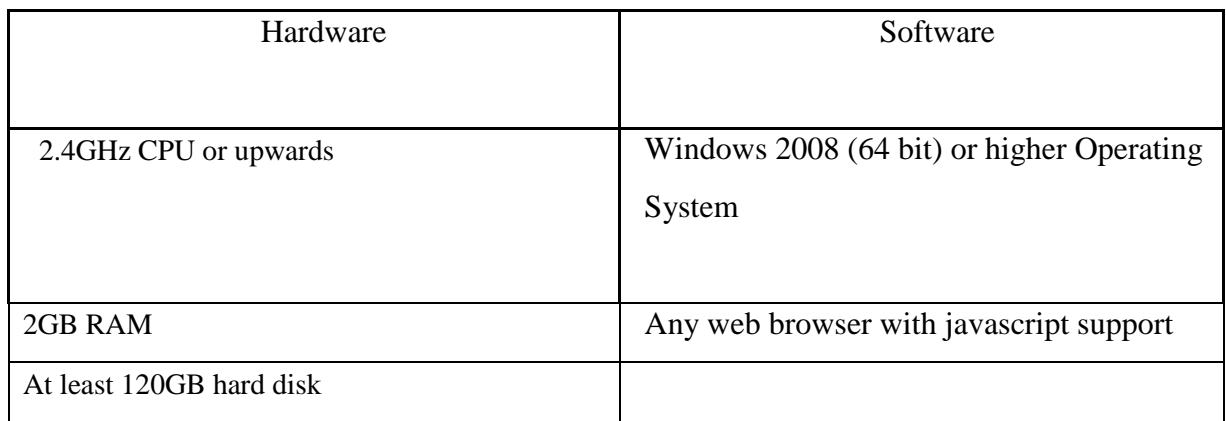

#### **Table 4. 1: Hardware and software requirements of client environment**

### **3.5.2 Development Tools and Techniques**

- NotePad++ Text Editor.
	- **-** For scripting php[27] pages and functionalities of the project.
- XAMPP Control Panel
	- **-** Allows to test client server services in the local machine with Apache and MySQL services.
- Apache Server
- **-** php will be run on this apache server which is an open source server.
- MySQL[7] server
- Adobe Photoshop CC
- PHP as the development Language
- MySQL as the database on phpMyAdmin [21],[22]
- JavaScript[19], CSS[9] and JQuery[12] for client-side activities and styling
- Ajax[11], [18],[28] for form submission functionality handling
- HTML[5] as base user interface of the system

## **3.6 Application Development Architecture**

This system was developed in a flat architecture. Which allow flexibility to the php project along the implementation. Web pages and functionalities is written in separate text files. File structure will be as follows,

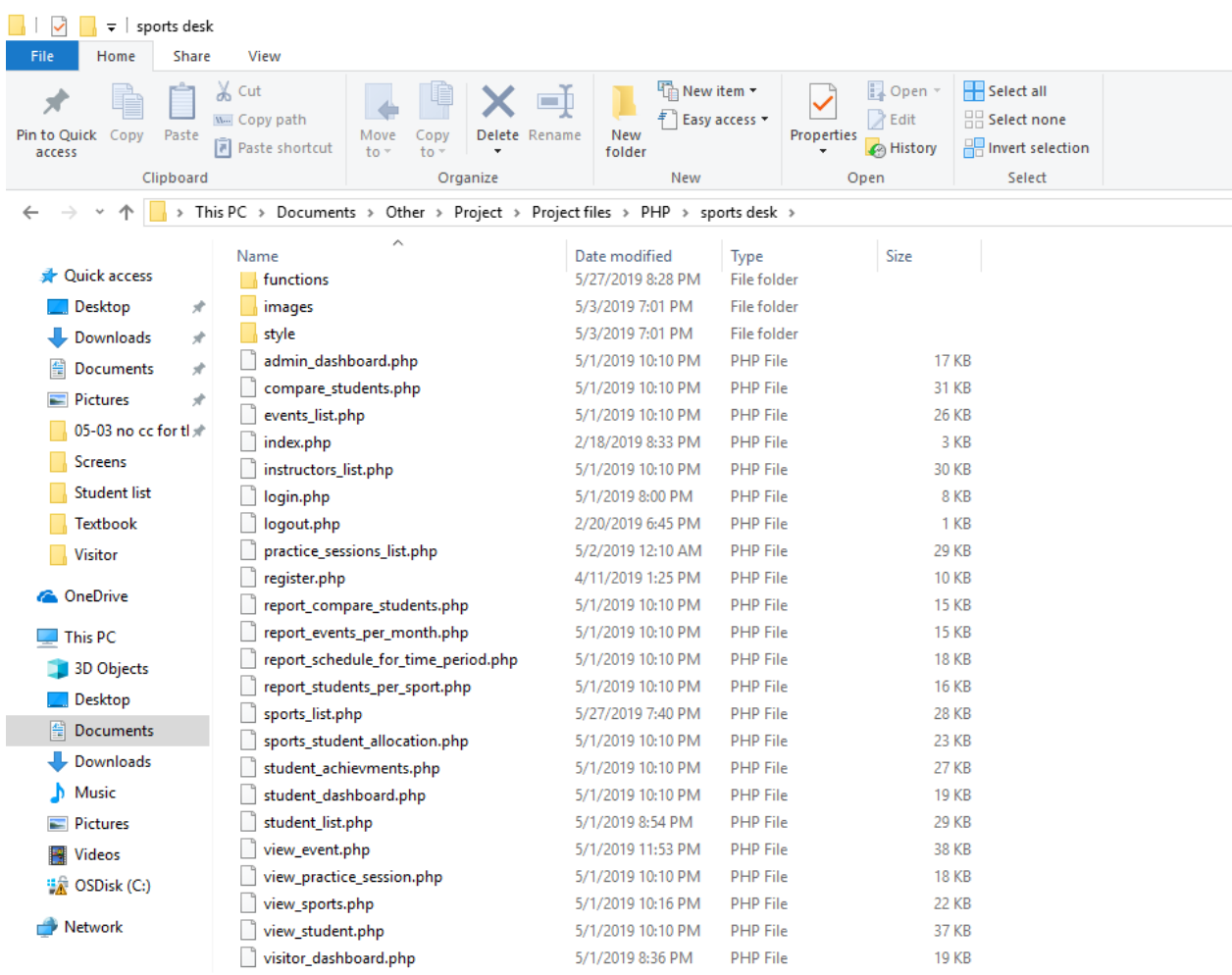

**Figure 3.19 File Structure**

# **CHAPTER 04: EVALUATION**

### **4.1 Introduction**

Software testing is a critical component of software quality assurance that represents the ultimate analysis of specification, design, and code generation of software product. The testing method [14] is basically combine with Verification and Validation. Validation refers to testing whether the system satisfies the requirements while verification refers to whether the system implements the specified functions properly. Basic goals of test evaluation is determining whether the promises about the invention by the supplier and the requirements of the customer are met on an acceptable level.

### **4.2 Testing Procedure**

Software testing and implementation are iterative processes. Most of the time both stages work as simultaneous system components. The propose system was tested while the development was ongoing. Following iterative RUP development life cycle made it possible to test Iterative increments of the software.

Structural testing techniques were followed in this phase including "white box" testing which tests "how a program/system does something". Functional testing techniques were used, which includes "black box" testing which tests the behavior of a system or program. These techniques were exploited in different testing levels like unit testing.

System followed object-oriented methodology, so object-oriented testing was also carried out in this phase. Individual operations associated with objects were tested initially, followed by testing individual classes and clusters of objects, and finally test the system as whole. User acceptance testing was completed in client site, participation of few staff members.

### **4.3 Test Plan and Test Cases**

Testing begins with the implementation, code is reviewed while developing stage for testing. Test plan included all phases of testing and also used as a guide for the overall testing process. Before the system implementation, the test plan was designed. A test plan includes: test objectives, schedule and logistics, test strategies and especially test cases.

Test cases were created according to the designed test plan. That contains data, procedure, and expected result and represents which use to system or part of the system run. To reduce complexity of the testing process test cases were designed for each module independently. The following tables specify some test cases.

Below tables tabulates some test cases for test basic functions,

# **4.3.1 Master Data modules/ Report Module/ Login Module/ Schedule Module**

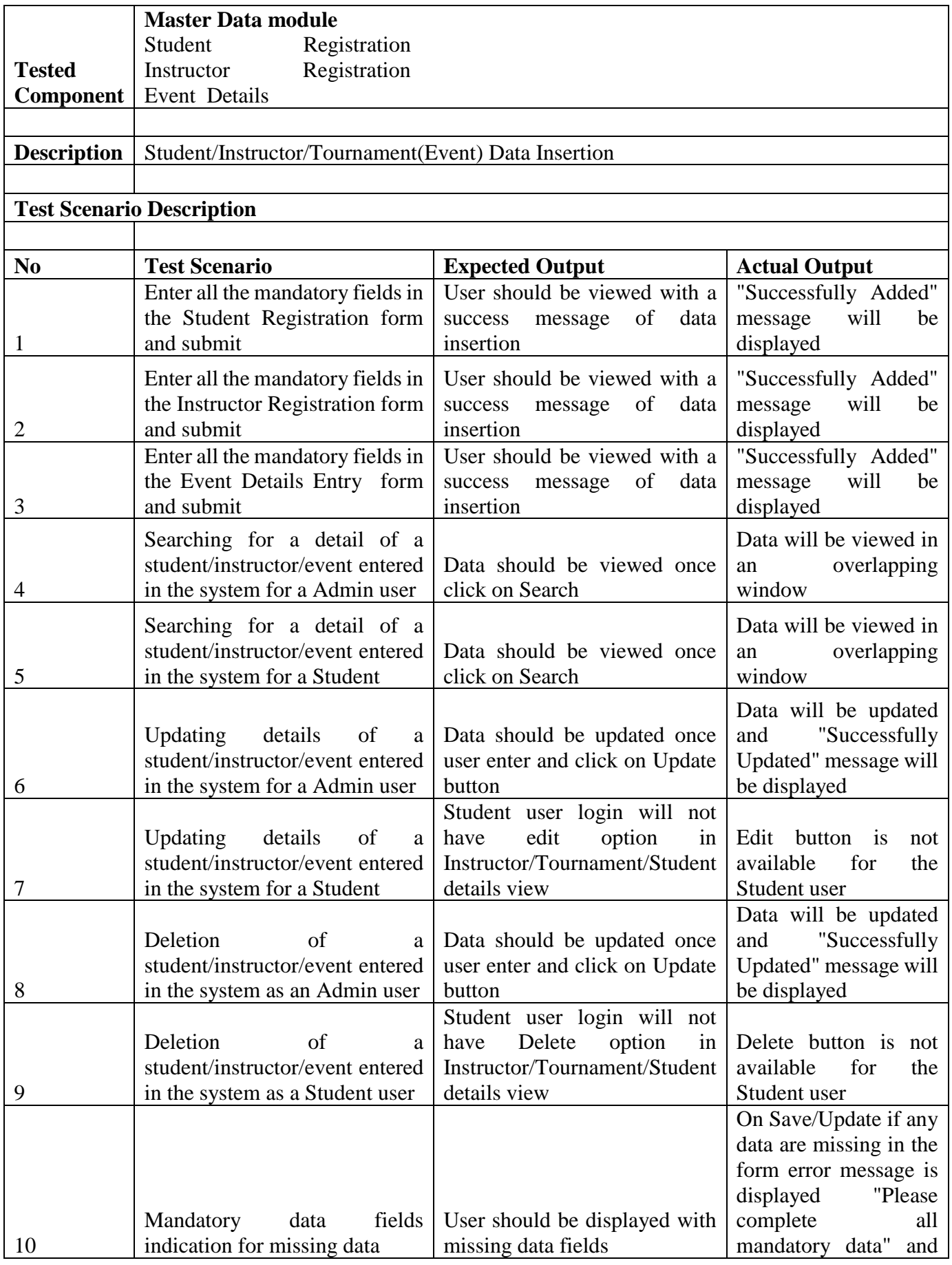

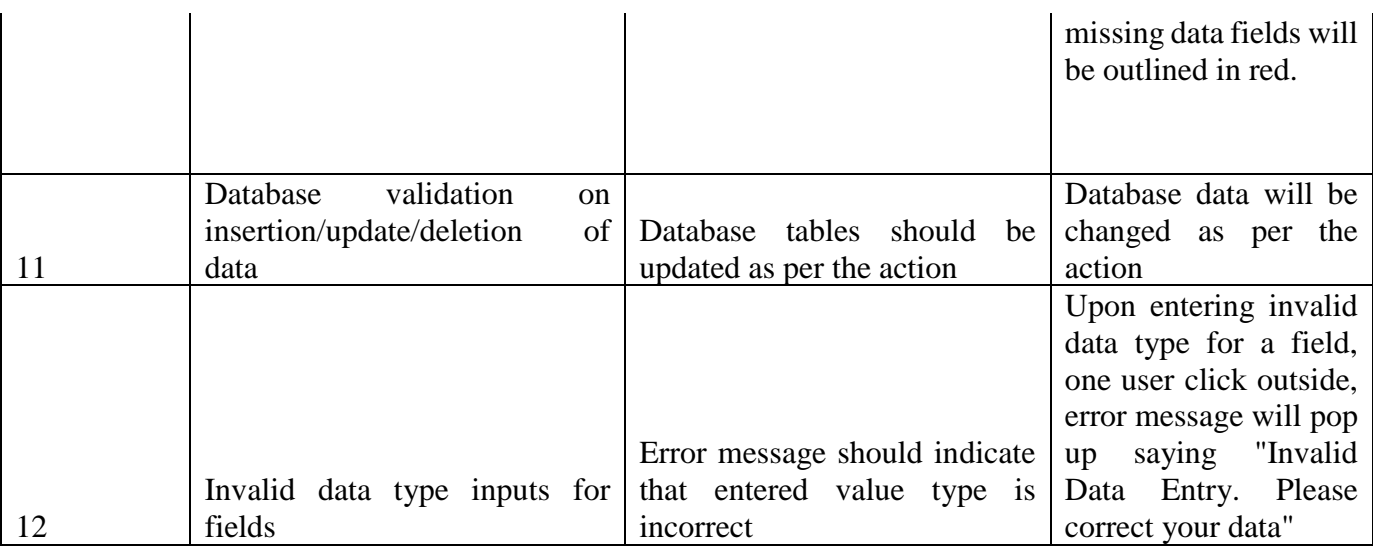

## **Table 4.1 Master Test Cases**

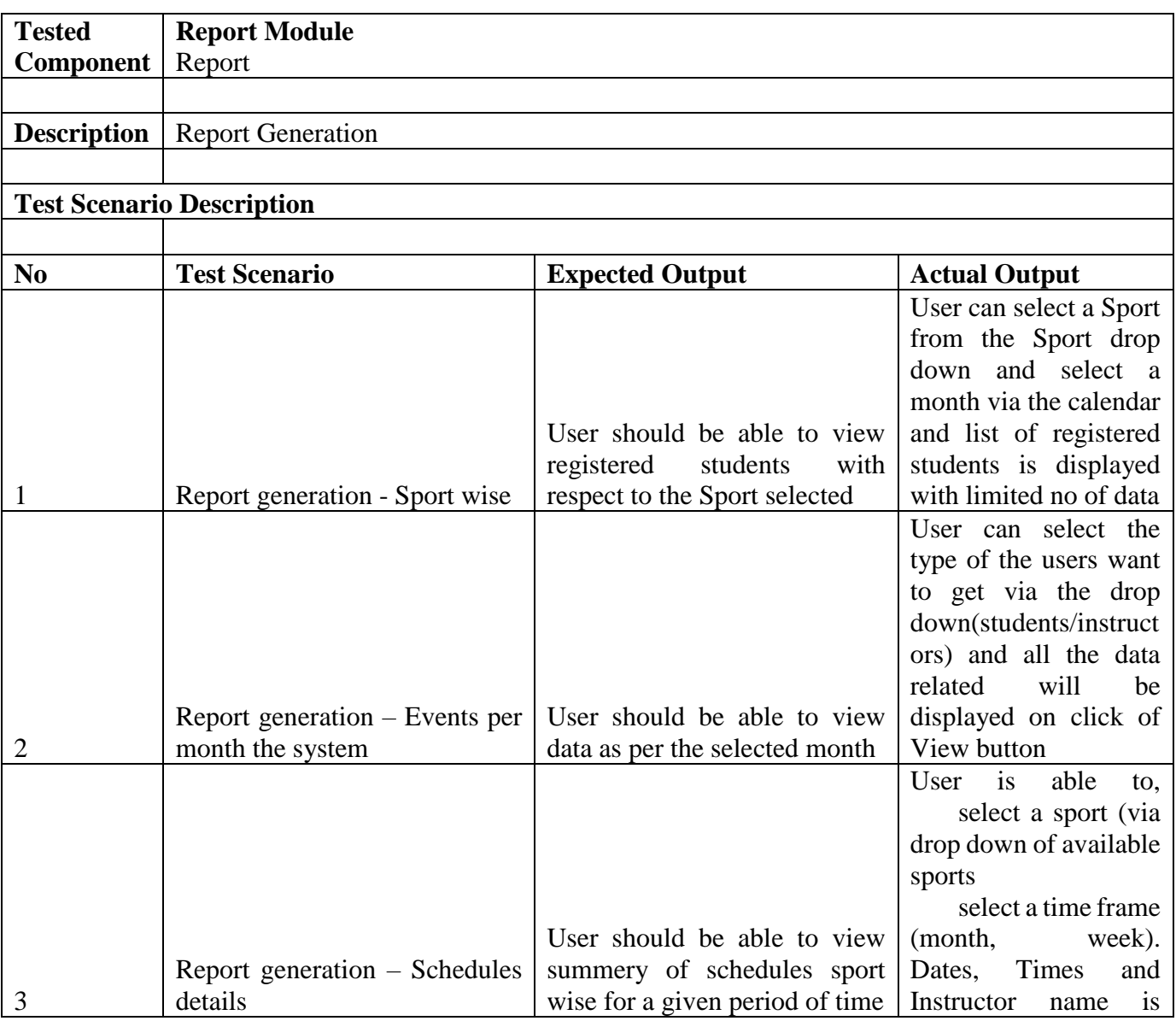

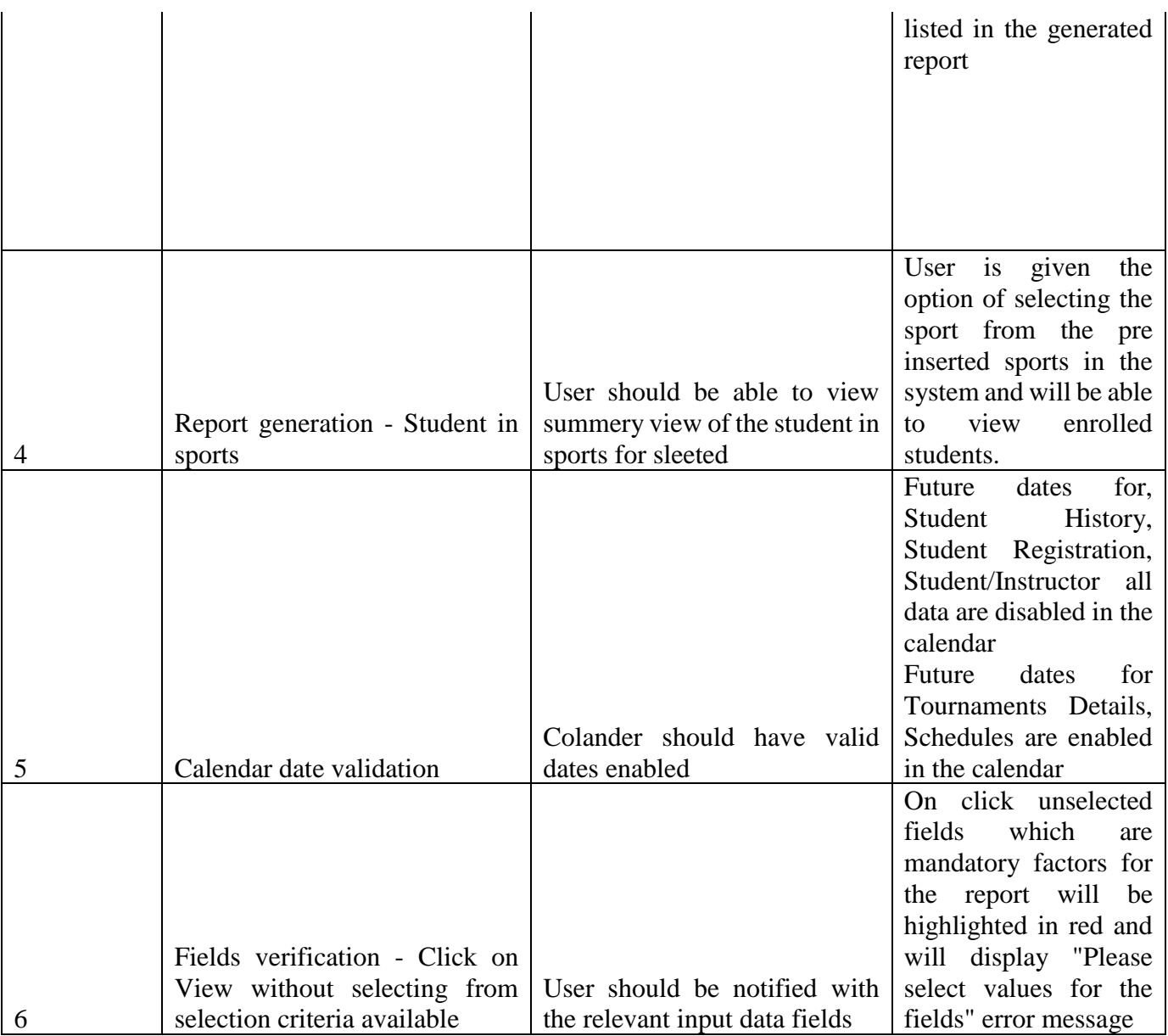

**Table 4.2 Report Test Cases**

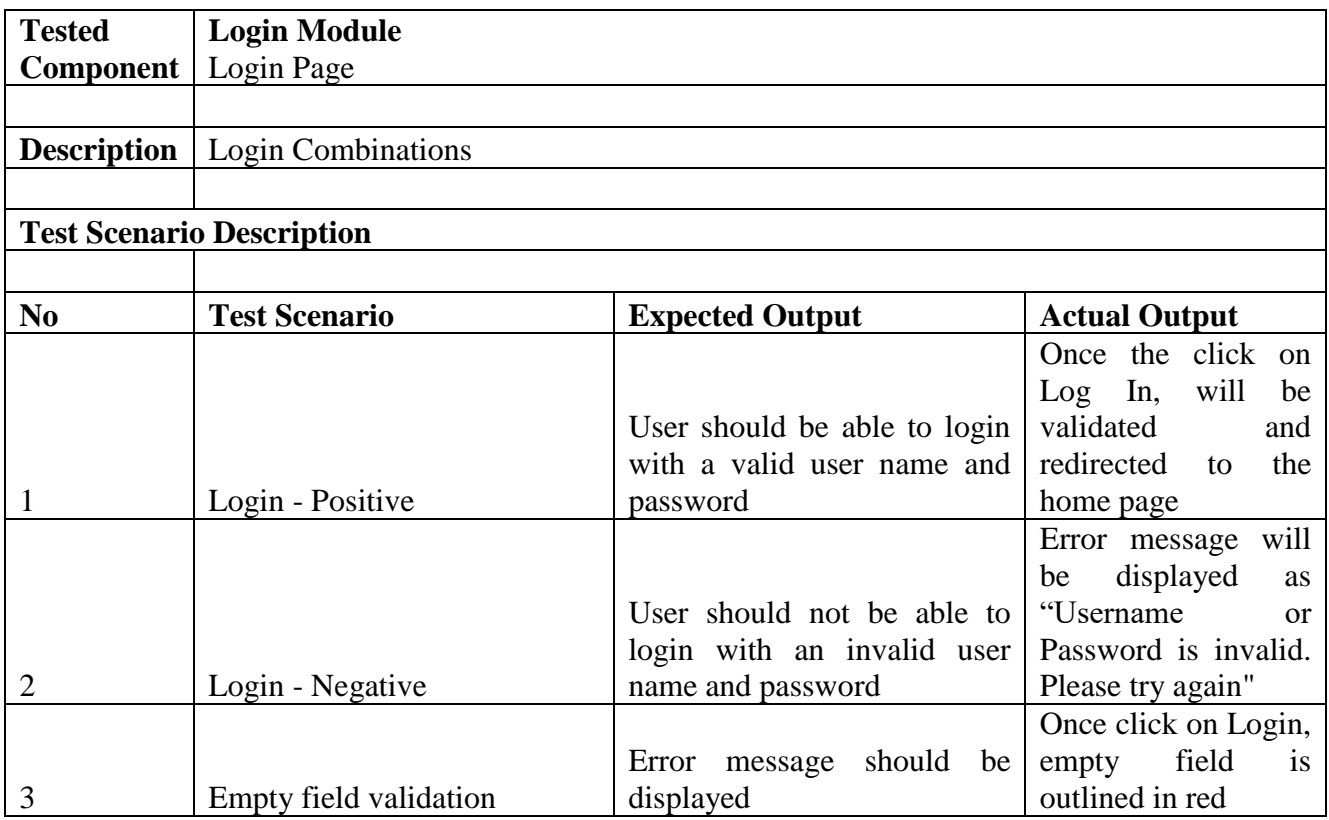

### **Table 4.3 Login Test Cases**

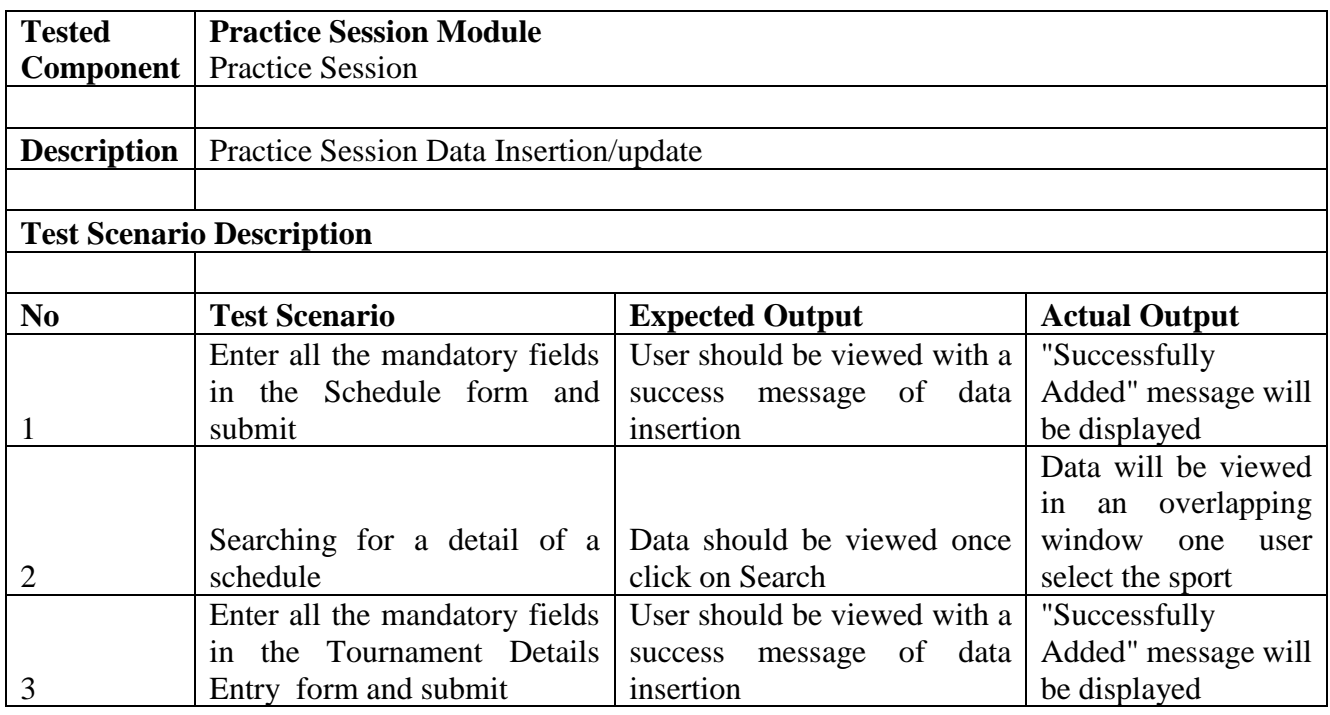

|   |                                                                             |                                                                         | Data will be updated<br>"Successfully"<br>and<br>Updated"<br>message<br>will be displayed and |
|---|-----------------------------------------------------------------------------|-------------------------------------------------------------------------|-----------------------------------------------------------------------------------------------|
|   |                                                                             |                                                                         | email is generated<br>send<br>and<br>the<br>to                                                |
| 4 | Updating details of a Schedule<br>entered in the system for a<br>Admin user | Data should be updated once<br>user enter and click on Update<br>button | emails<br><sub>of</sub><br>participating<br>students guardians                                |
|   |                                                                             |                                                                         | On Save/Update if                                                                             |
|   |                                                                             |                                                                         | any data are missing                                                                          |
|   |                                                                             |                                                                         | the form error<br>1n                                                                          |
|   |                                                                             |                                                                         | message is displayed                                                                          |
|   |                                                                             |                                                                         | "Please complete all                                                                          |
|   |                                                                             |                                                                         | mandatory data" and                                                                           |
|   |                                                                             |                                                                         | missing data fields                                                                           |
|   |                                                                             | User should be displayed with                                           | will be outlined in                                                                           |
| 5 | Mandatory fields indication                                                 | missing data fields                                                     | red.                                                                                          |

**Table 4.5 Report Test Cases**

### **4.4 Acceptance Testing**

The user acceptance testing was conducted in actual working environment of Kottawa Dharmapala Maha Vidyalaya. Users were selected from the employees and were asked to work with related modules in system according to their privileges. Activities were monitored while users working with the system.

To consider as a successful project the outcome needs to be accepted by the end users. Therefore, system was handover to users for test run with questionnaire to capture the customer feedbacks. Questioner was distributed to a selected sample of different users.

Results of the user feedback analysis and the questioner provided are as follow,

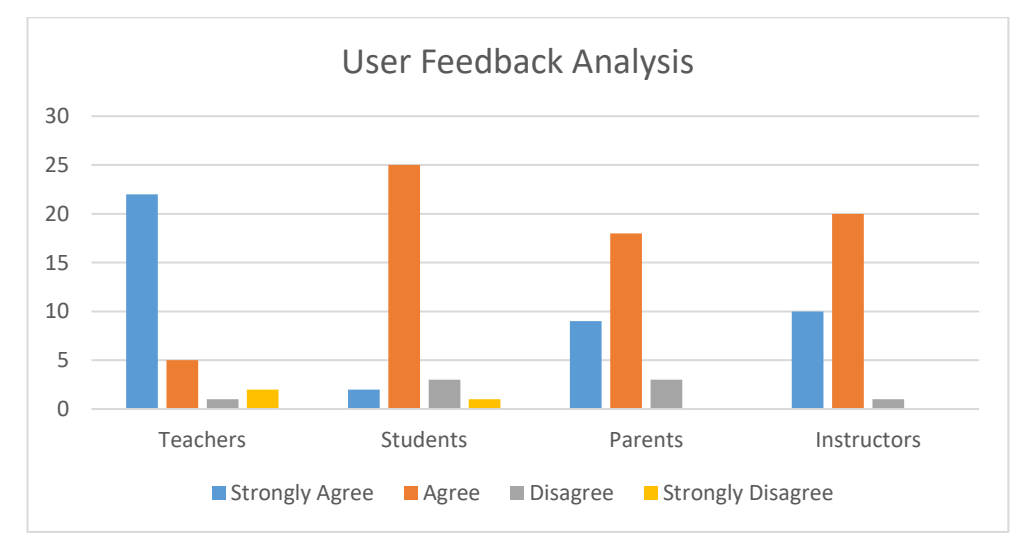

**Figure 4.1 User Feedback Analysis**

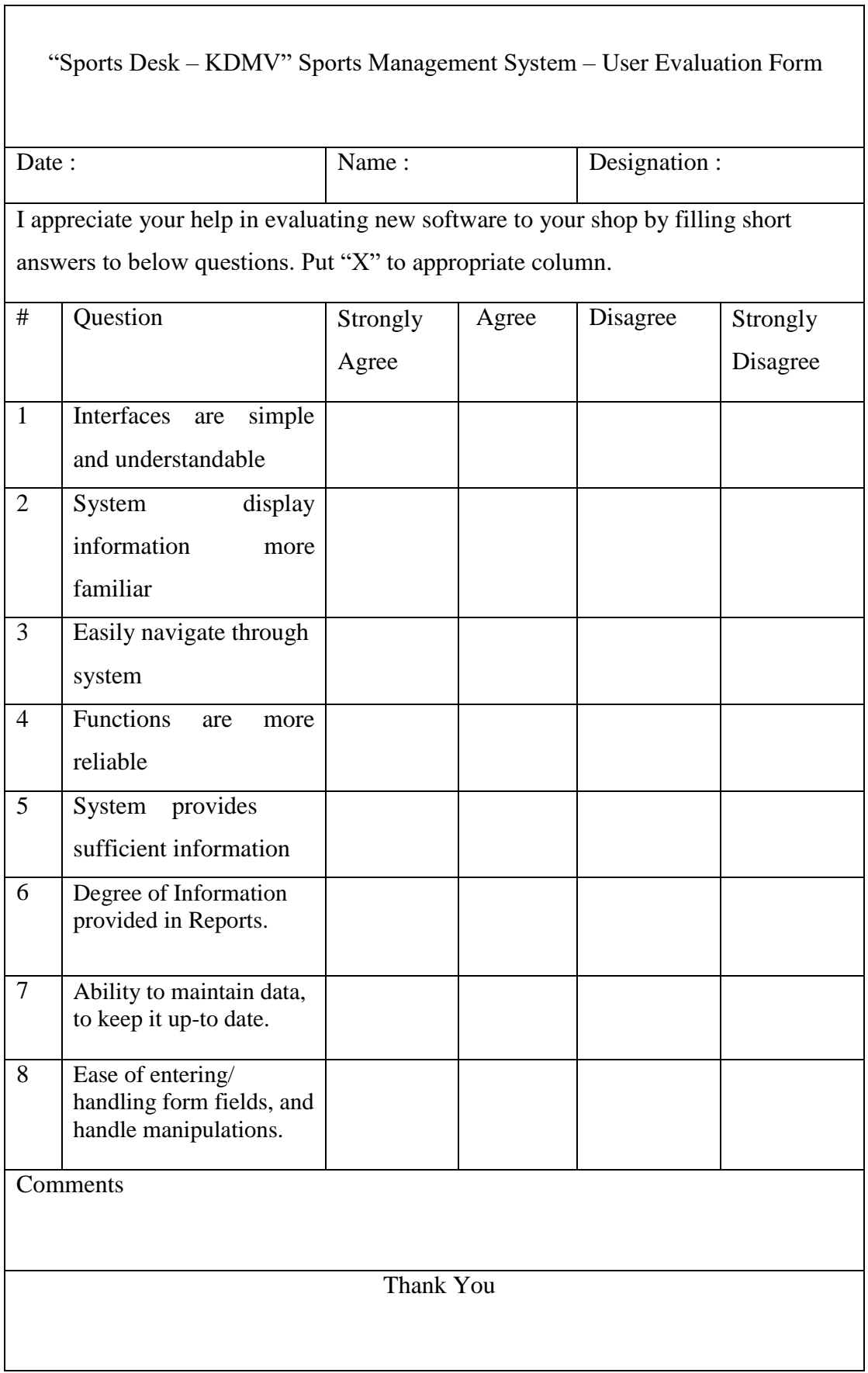

# **Table 4.6 User Questioner Form**

## **4.5 Summary**

After full testing cycle user and comments, system was developed successfully and according to positive user reactions shows they accepted the system. When consider user acceptance test results all the functional requirements given by the client were fulfilled and the users can carry out their tasks effectively and efficiently with new system. Few minor modifications were made to the system according to the user feedback.

Such as,

- UI color schemas used in the dashboards.
- Data input validations in form fields(ex: allowing only 4 digits for the Year field of the Sports information form).
- Adding the toggle option.
- Adding back functionality in the application rather than using the function in the browser.

# **CHAPTER 05: CONCLUSION**

### **5.1. Introduction**

This chapter author explains about the objectives achieved, problems encountered and the future enhancements of the developed system. KDMV Sports Desk is a web base system which is designed to cater scheduling and internal management of sports and athletic processes in Kottawa Dharamapala Maha Vidyalaya.

Main focus of implementing the web base system is the accessibility an availability of the information to the administration as well as other users. This has overcome many drawbacks in current manual system in many aspects.

## **5.2. Problem Encountered**

Below are the obstacles faced while carrying out the project,

1. Requirements gathered were not clear or consistent as the clients were not clear about the scope of the functionalities they require from the new proposed system. Finalizing the requirements and signing off was hard to achieve since clients were varying their expectations with regard to the lack of technical knowledge of most. Even after the requirement clarification, after the first prototype is introduced client required various user interface changes as well as functionality changes to simplify the system.

2. System development technologies were differ from the original technologies since due to lack of technical knowledge in the area of initial selected implementations. Therefore, system needed to be implemented later than the expected time line.

3. Since the technical knowledge is limit and has been outdated needed to refer tutorials, videos and various other materials to fill the knowledge gap. This consumes more time from the implementation time. Even though report and the system has been developed meeting appropriate deadlines.

### **5.3. Lesson Learnt**

Below are the observations gained while carrying out the project,

- Author gained on hand experience on requirement gathering using various techniques such as interviews, observations and referring manuals. These have added more knowledge on how to start a project initially and to move on. As well as how to communicate effectively with the clients on gathering requirements and providing with solutions.
- Author has had the chance to implement a project with various technologies, which some had been updated and some newly introduced, such as Adobe Photoshop, Aja,

and Bootstrap. Author has gained considerable knowledge while working with these technologies.

• Author got the opportunity to have practical use of test planning, time and resource management.

### **5.4. Future Work**

As per the feedback obtained from user acceptance testing following functionalities were identified to be implemented in the future. Which will be useful in making the system more efficient, effective and user friendly.

- 1. Integrating the system with government sports sites
- 2. Enabling SMS functionality for parents or students to receive updates on their enrolled events or practices
- 3. Enable chat functionality where parents can discuss instructors on students' progress
- 4. Develop a mobile application
- 5. Enable News Feed or Live casts
- 6. Integrate the system with private practices recommended by schools
- 7. Integrate Print functionality for the records

### **REFERENCES**

- [1.]*Homepage-RankOneSport*. [online] Available at: https://www.rankonesport.com/content/ [Accessed 26 July 2018].
- [2.]*Front Rush*. [online] Available at: https://www.frontrush.com/web/#anchor-u34513 [Accessed 26 July 2018].
- [3.]*PHP 5 Tutorial*. [online] Available at: https://www.w3schools.com/php/ [Accessed 28 May 2018].
- [4.]*Learn PHP - Free Interactive PHP Tutorial*. [online] Available at: https://www.learnphp.org [Accessed 28 July 2018].
- [5.]*HTML CSS*. [online] Available at: https://www.w3schools.com/html/html\_css.asp [Accessed 28 July 2018].
- [6.]*CSS Basics: Styling Links Like a Boss | CSS-Tricks*. [online] Available at: https://csstricks.com/css-basics-styling-links-like-boss/ [Accessed 28 July 2018].
- [7.]*An Introduction to Queries in MySQL | DigitalOcean*. [online] Available at: https://www.digitalocean.com/community/tutorials/introduction-to-queries-mysql [Accessed 26 August 2018].
- [8.]*PHP Select Data From MySQL*. [online] Available at: https://www.w3schools.com/php/php\_mysql\_select.asp [Accessed 28 August 2018].
- [9.]*How to use css style in php*. [online] Stack Overflow. Available at: https://stackoverflow.com/questions/13201451/how-to-use-css-style-in-php [Accessed 10 September 2018].
- [10.] *CSS Variables with PHP | CSS-Tricks*. [online] Available at: https://css-tricks.com/cssvariables-with-php/ [Accessed 28 September 2018].
- [11.] *How to Use AJAX in PHP and jQuery*. [online] Code Envato Tuts+. Available at: https://code.tutsplus.com/tutorials/how-to-use-ajax-in-php-and-jquery--cms-32494 [Accessed 28 September 2018].
- [12.] *jQuery PHP library*. [online] Available at: http://jquery.hohli.com/ [Accessed 20 September 2018].
- [13.] *Web Hosting Services, VPS Servers and Domain Names by NTC Hosting*. [online] Available at: https://www.ntchosting.com/encyclopedia/scripting-andprogramming/php/php-in/ [Accessed 21 September 2018].
- [14.] *Testing PHP projects | GitLab*. [online] Available at: https://docs.gitlab.com/ee/ci/examples/php.html [Accessed 13 August 2018].
- [15.] *Requirement Gathering Techniques that every BA must know*. [online] Available at: https://business-analysis-excellence.com/requirement-gathering-techniques/ [Accessed 16 July 2019].
- [16.] *10 Steps To Successful Requirements Gathering*. [online] Phase2. Available at: https://www.phase2technology.com/blog/successful-requirements-gathering [Accessed 28 May 2018].
- [17.] *Writing Tips « Writers Workshop: Writer Resources « The Center for Writing Studies, Illinois*. [online] Available at: http://www.cws.illinois.edu/workshop/writers/tips/thesis/ [Accessed 20 May 2019].
- [18.] *AJAX PHP*. [online] Available at: https://www.w3schools.com/js/js\_ajax\_php.asp [Accessed 26 January 2019].
- [19.] *Passing PHP Variables to JavaScript*. [online] Available at: https://www.dynweb.com/tutorials/php-js/scalar.php [Accessed 21 December 2018].
- [20.] *JavaScript and PHP Tutorials*. [online] Available at: https://www.dynweb.com/tutorials/ [Accessed 15 December 2018].
- [21.] *PHP Connect to MySQL*. [online] Available at: https://www.w3schools.com/php/php\_mysql\_connect.asp [Accessed 8 September 2018].
- [22.] *How to Connect MySQL Database with PHP Websites*. [online] Available at: https://www.cloudways.com/blog/connect-mysql-with-php/ [Accessed 8 August 2018].
- [23.] *XAMPP Installers and Downloads for Apache Friends*. [online] Available at: https://www.apachefriends.org/index.html [Accessed 16 August 2018].
- [24.] *How to Create a MySQL Database with phpMyAdmin - Webvault Help Centre*. [online] Available at: http://webvaultwiki.com.au/Default.aspx?Page=Create-Mysql-Database-User-Phpmyadmin&NS=&AspxAutoDetectCook [Accessed 18 August 2018].
- [25.] *Configuring: Creating MySQL tables in phpMyAdmin : iPage Knowledgebase*. [online] Available at: http://members.ipage.com/knowledgebase/read\_article.bml?kbid=2584 [Accessed 2 October 2018].
- [26.] *How to Use PHP, JavaScript (or jQuery), and HTML Together - Cullen Web Services*. [online] Cullen Web Services. Available at: https://cullenwebservices.com/how-to-usephp-javascript-or-jquery-and-html-together/ [Accessed 6 October 2018].
- [27.] *How to call a php function from ajax?*. [online] Stack Overflow. Available at: https://stackoverflow.com/questions/39341901/how-to-call-a-php-function-from-ajax [Accessed 7 June 2018].
- [28.] *How to call php function from ajax - CodeProject*. [online] Codeproject.com. Available at: https://www.codeproject.com/Questions/1084176/How-to-call-php-function-from-ajax [Accessed 7 June 2018].
- [29.] *Mockflow.com. (2019). MockFlow* Wireframe Tools, Prototyping Tools, UI Mockups, UX Suite. [online] Available at: https://www.mockflow.com/ [Accessed 19 Sep. 2019].

### **Appendix A – Design Documentation**

### **User Management – Use Case**

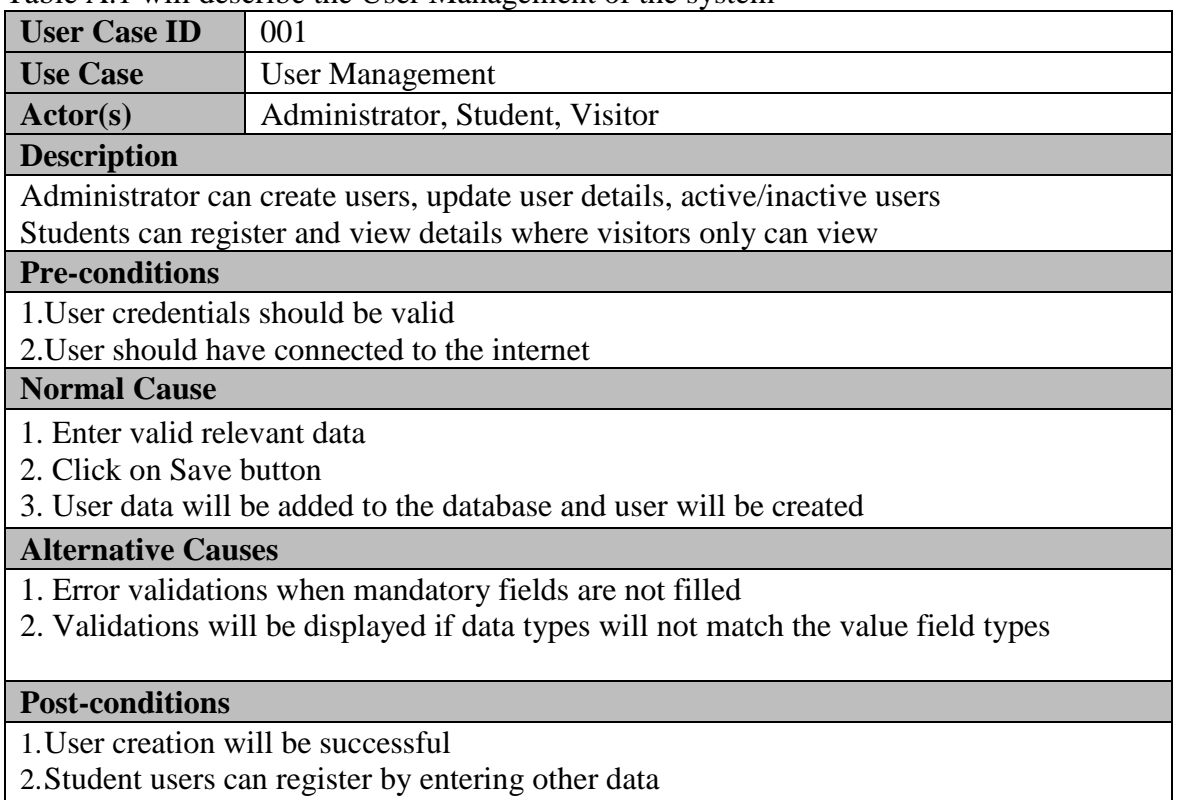

#### Table A.1 will describe the User Management of the system

3.User will be able to access the system under user role assigned where functionalities will be limited as per the user role

#### **Table A.1 User Management – Use Case**

### **Login – Use Case**

Table A.2 will describe the Login to the system

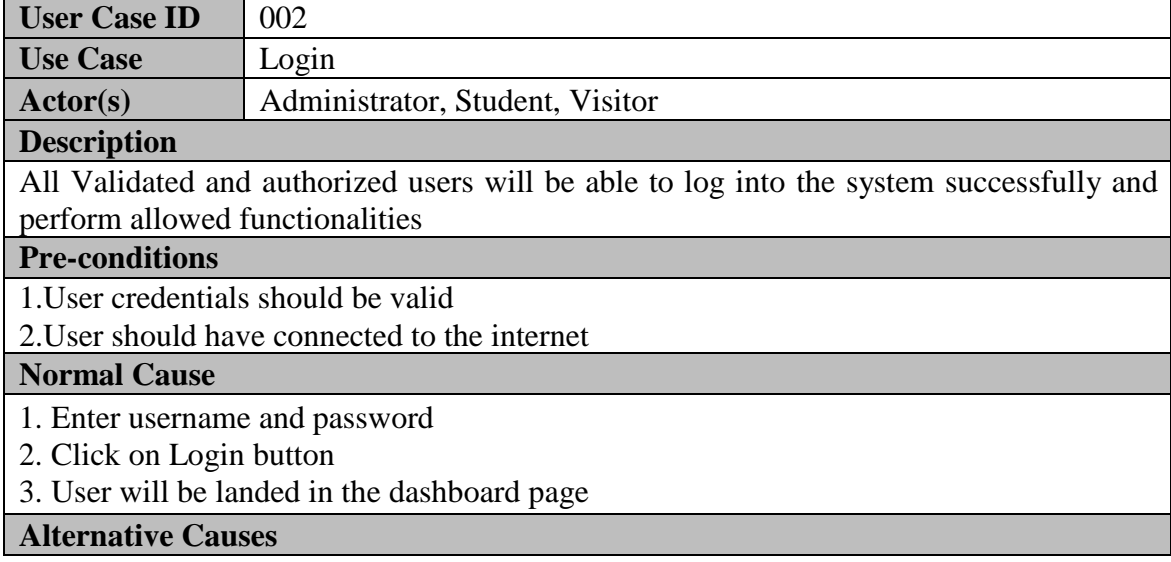

#### 1. Error validation for invalid user credentials

### **Post-conditions**

- 1.User creation will be successful
- 2.Student users can register by entering other data
- 3.User will be able to access the system under user role assigned where functionalities will
- be limited as per the user role

#### **Table A.3 Use Case Description – Login**

#### **Student Registration – Use Case**

Table A.3 will describe the Student Registration to the system

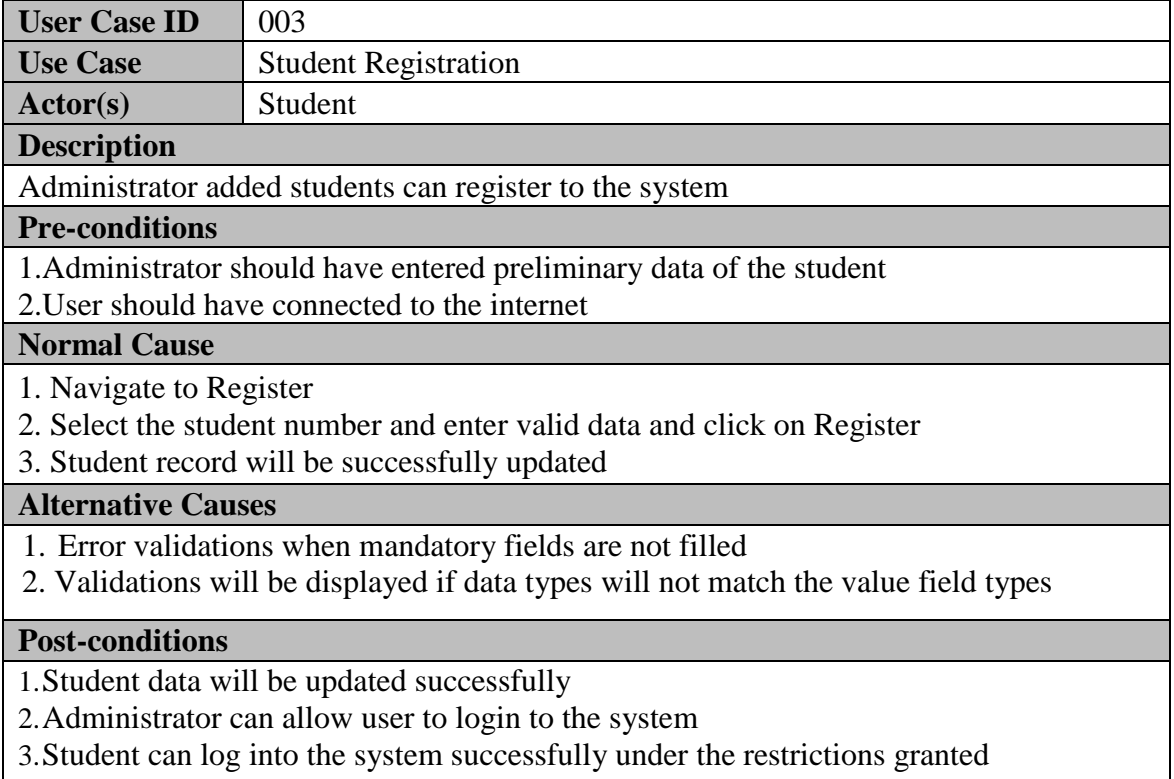

#### **Table A.3 Student Registration – Registration**

#### **Dashboard – Use Case**

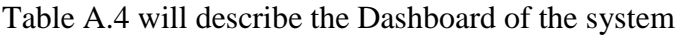

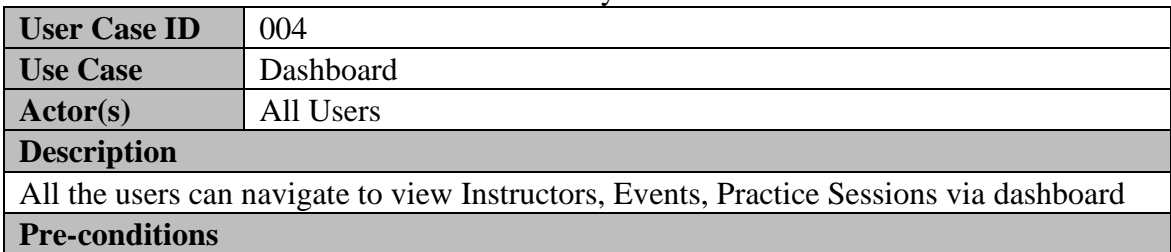

1.User credentials should be valid

2.User should have connected to the internet

### **Normal Cause**

1. Click on any dashboard component

2. User should be navigated to the relevant page

#### **Alternative Causes**

N/A

## **Post-conditions**

1.Depends on user role, user can view, update or delete records in the navigated page

**Table A.4 Dashboard – Use Case**

#### **Add Student/Instructor/Event/Sport/Practice Session /Achievement – Use Case**

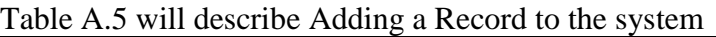

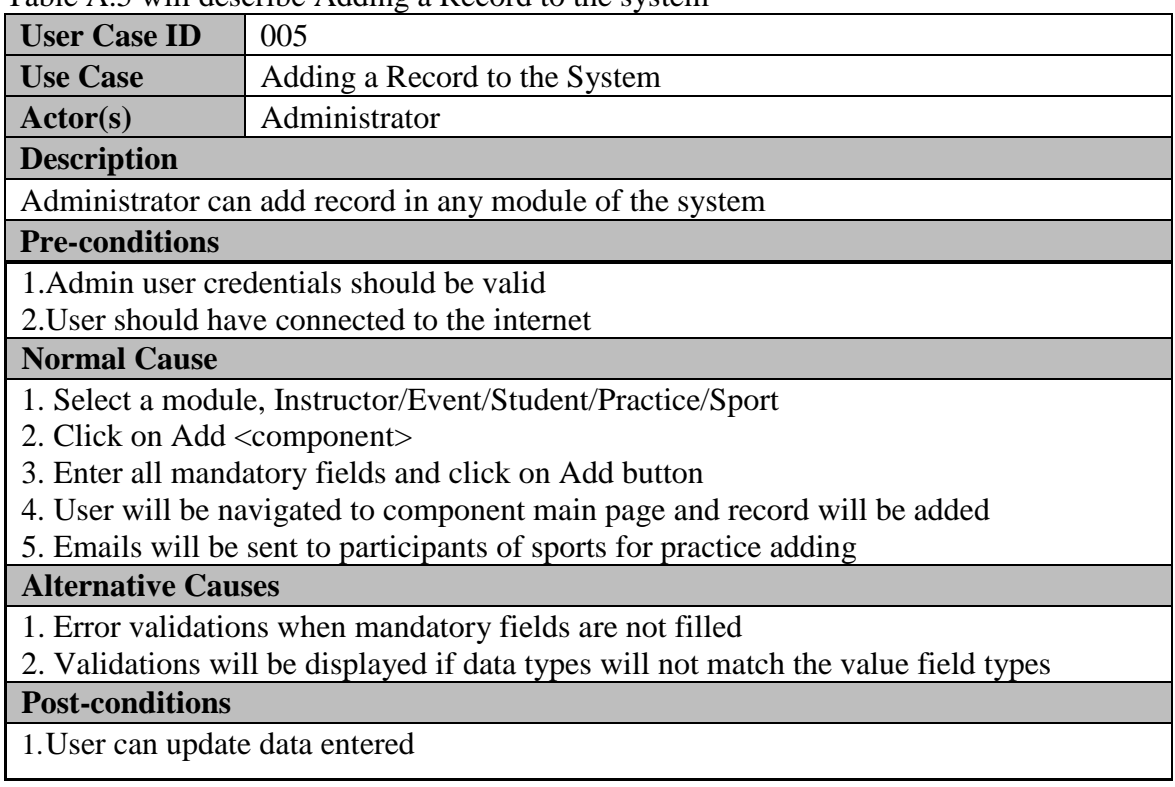

**Table A.5 Add New Record – Use Case**

### **Adding a Practice Session for the Instructor – Use Case**

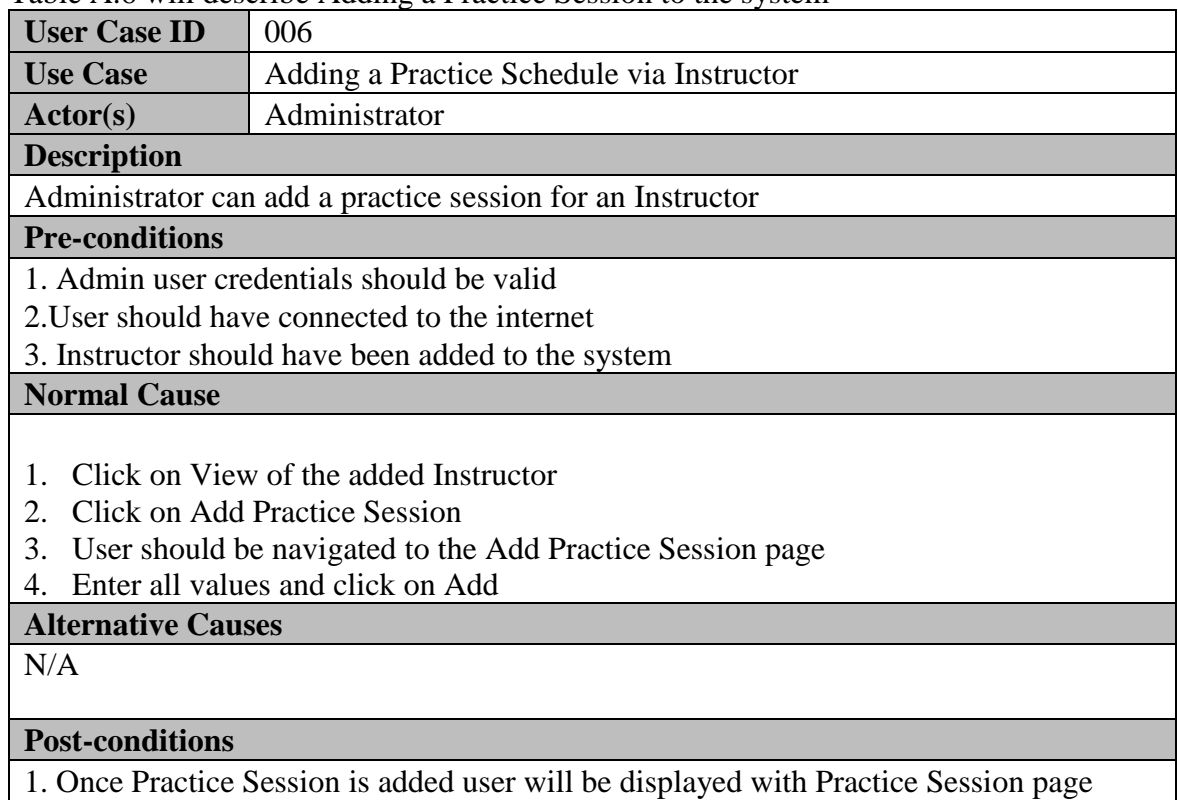

Table A.6 will describe Adding a Practice Session to the system

**Table A.6 Adding Practice Session – Use Case**

### **Register to Event – Use Case**

Table A.7 will describe the Student Registration to an Event

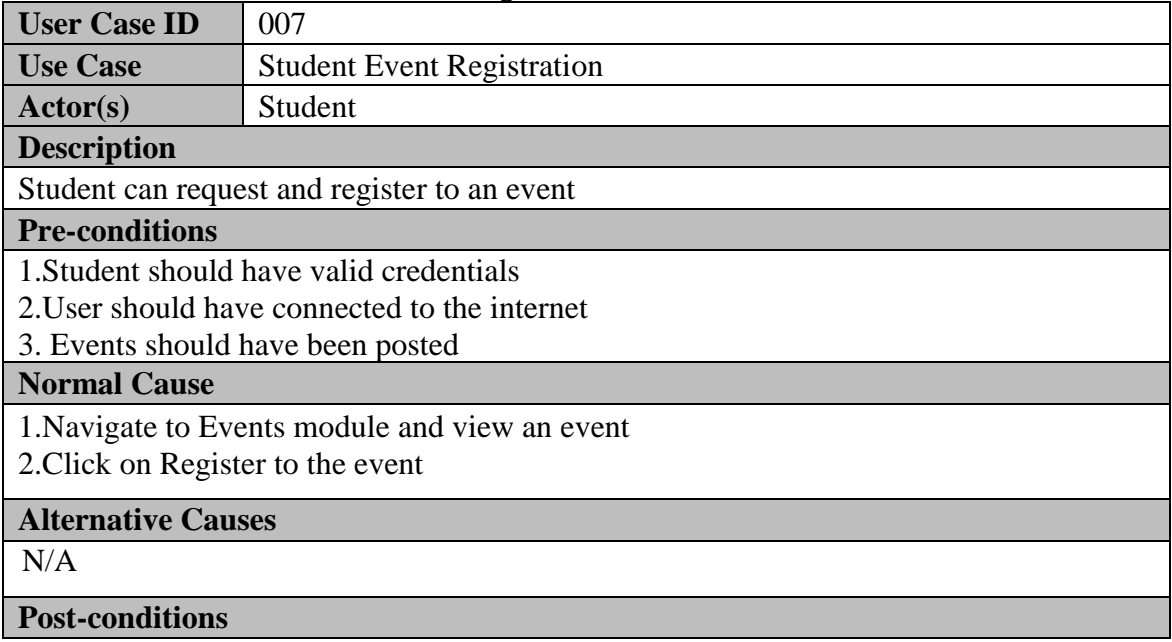

1. Students request will be able to view by the Administrator

2. Administrator will be able to view join requests in dashboard

3. Administrator be able to accept the join request and add student to the event and email will be sent to the participant

#### **Table A.7 Register to Event – Use Case**

#### **Update Student/Instructor/Event/Sport/Practice Session /Achievement – Use Case**

Table A.8 will describe Updating a Record to the system

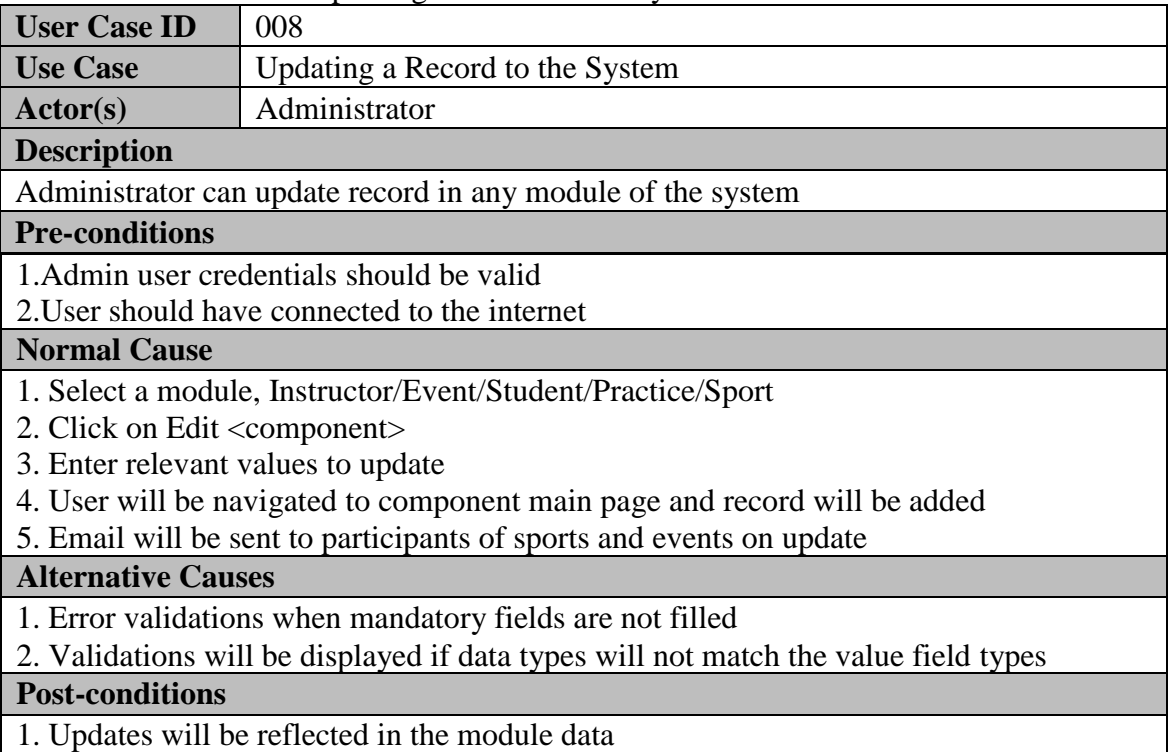

**Table A.8 Update Record – Use Case**

#### **Delete Student/Instructor/Event/Sport/Practice Session /Achievement – Use Case**

**User Case ID** 009 Use Case Deleting a Record **Actor(s)** Administrator **Description** Administrator can delete a record in any module of the system **Pre-conditions** 1.Admin user credentials should be valid 2.User should have connected to the internet **Normal Cause**

Table A.9 will describe Deleting a Record of the system

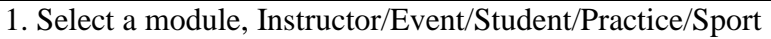

- 2. Select a record
- 3. Click on Delete
- 4. Confirm the action
- 5. User will be navigated to component main page and record will be deleted
- 6. Emails will be sent to participants of the events and sports

## **Alternative Causes**

N/A

### **Post-conditions**

1. Updates will be reflected in the module data

#### **Table A.9 Delete Record – Use Case**

### **Search Page Student/Instructor/Event/Sport/Practice Session /Achievement – Use Case**

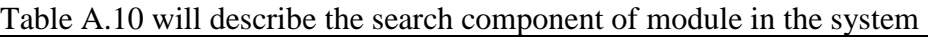

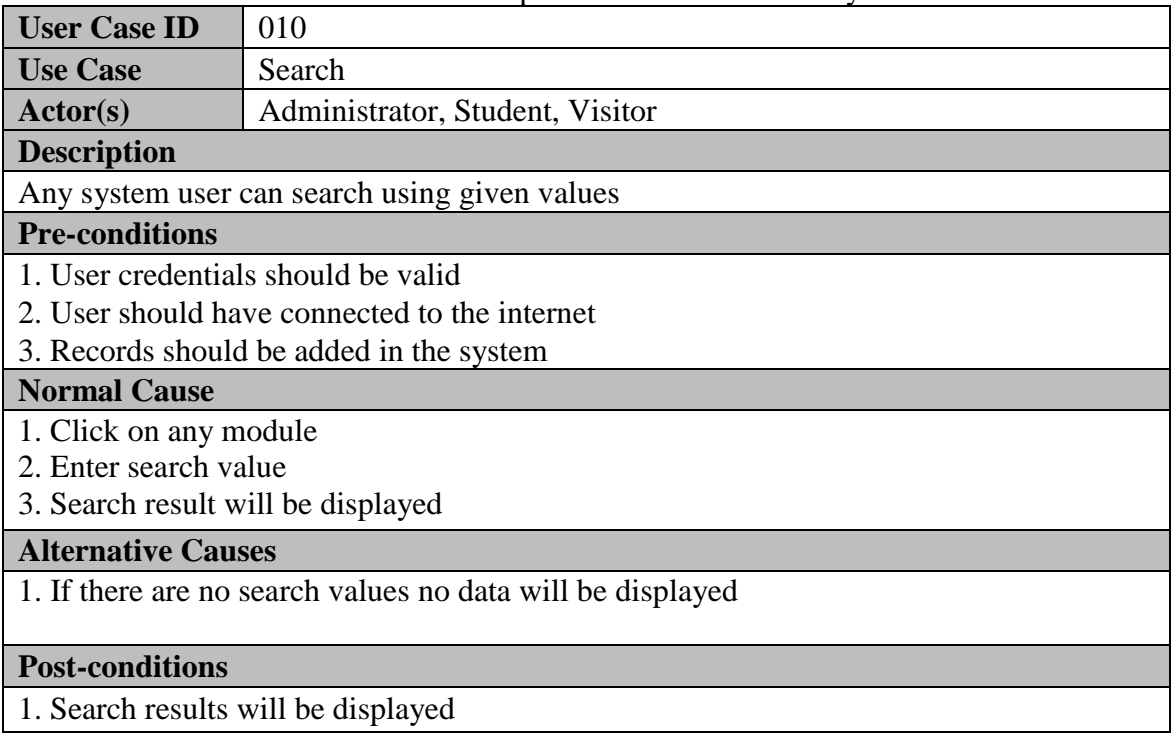

**Table A.10 Search – Use Case**

### **Adding/Removing Student for a Practice Session– Use Case**

Table A.11 will describe on Adding/Removing a Student for a Practice Session via the system

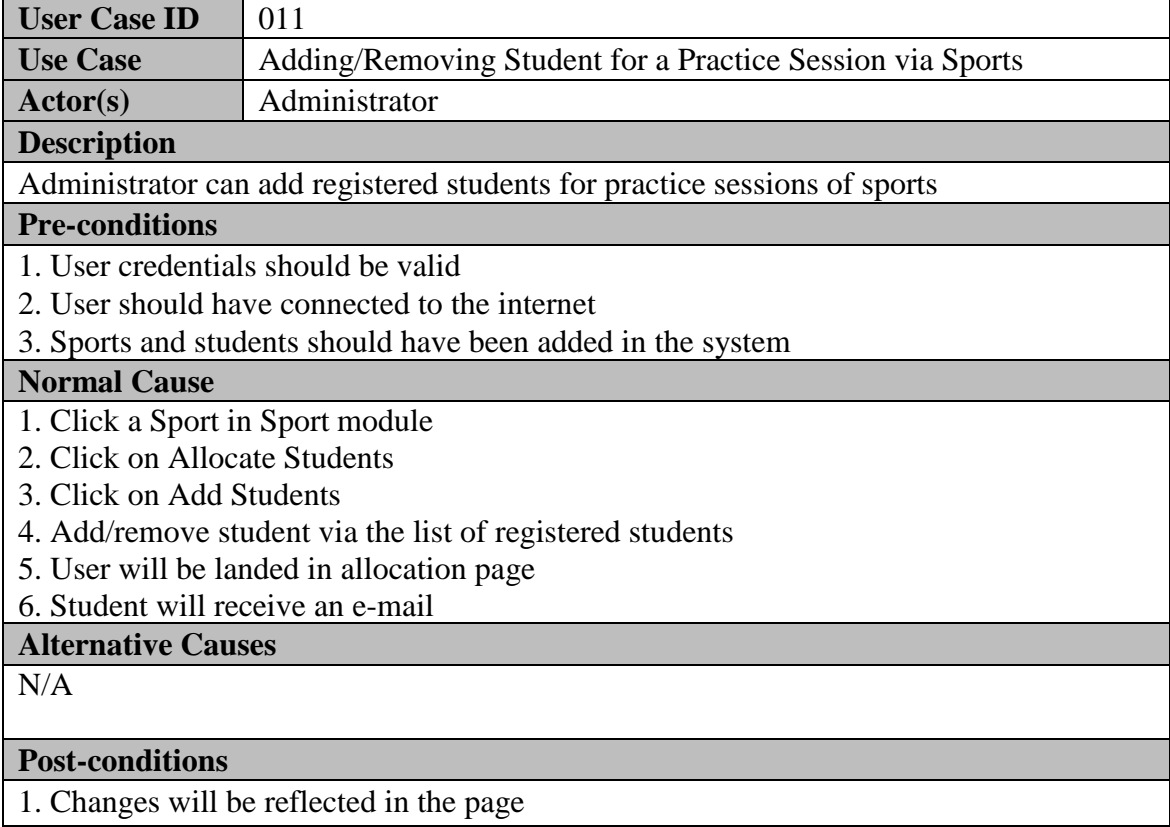

#### **Table A.11 Adding/Removing Practice Session – Use Case**

### **Compare Students– Use Case**

Table A.12 will describe on Comparing Students

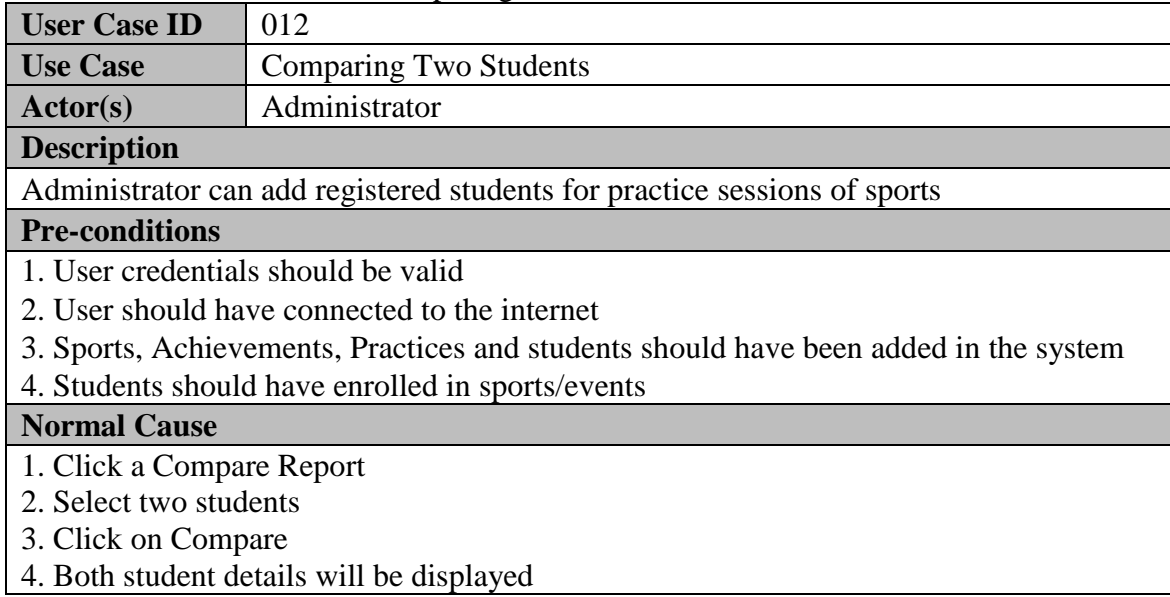

**Alternative Causes**

1. If user select the same student, error message will be displayed

### **Post-conditions**

#### **Table A.12 Compare Students – Use Case**

### **Reports– Use Case**

Table A.13 will describe on Report Display of the system

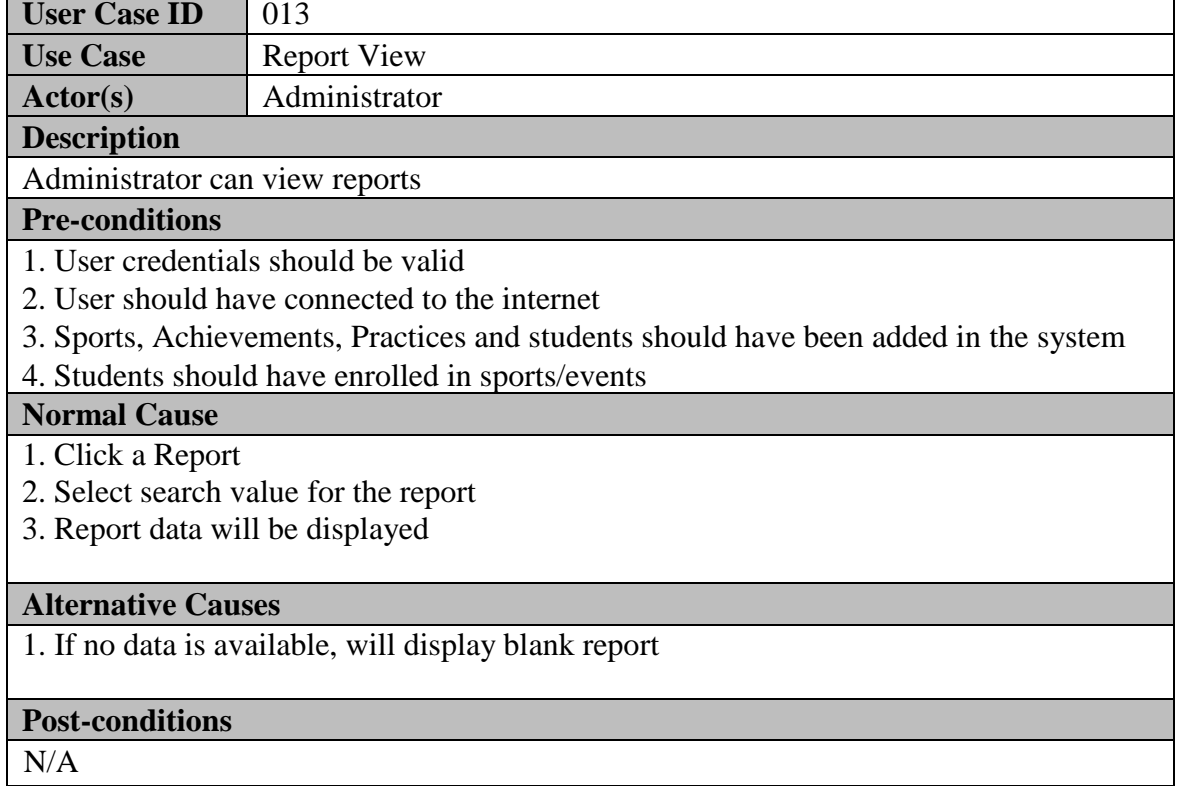

**Table A.13 Reports Display – Use Case**

#### **Sequence Diagrams**

Figure 4.2 displays the sequence diagram for student registration to the proposed system.

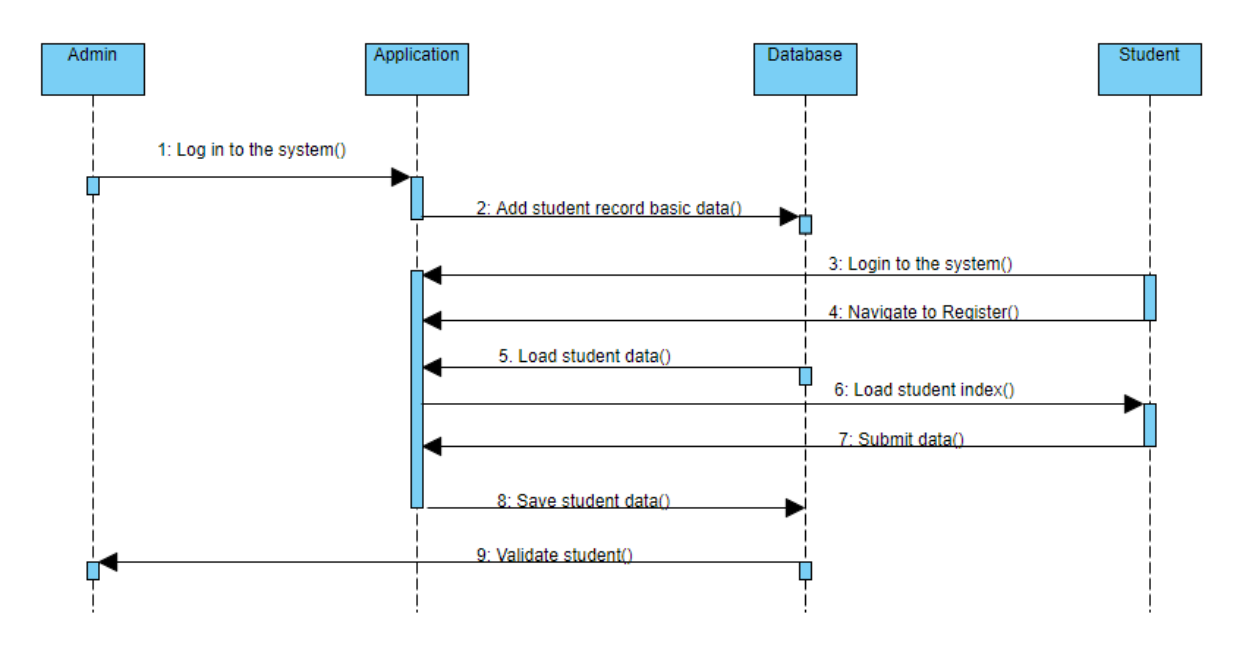

**Figure A.1 Student Registration – Sequence Diagram**

Figure 4.3 displays the sequence diagram for user access for data insertion and updating process to the proposed system.

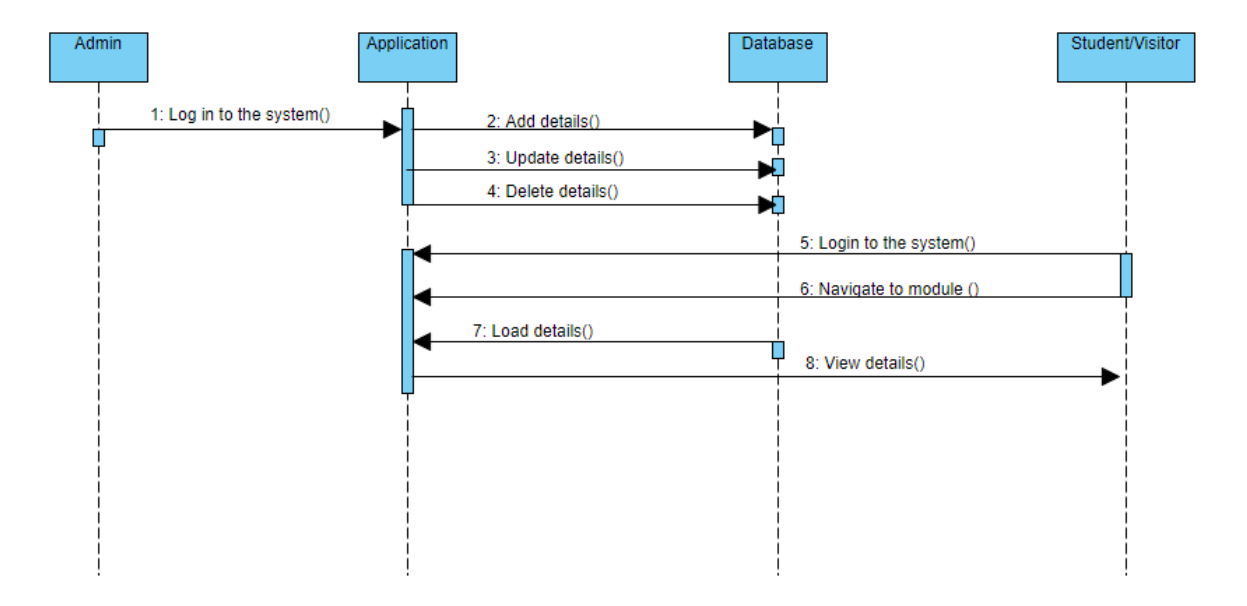

**Figure A.2 Record Insertion/Updating – Sequence Diagram**

Figure 4.4 displays the sequence diagram for student registration for an event (tournament) in the system.

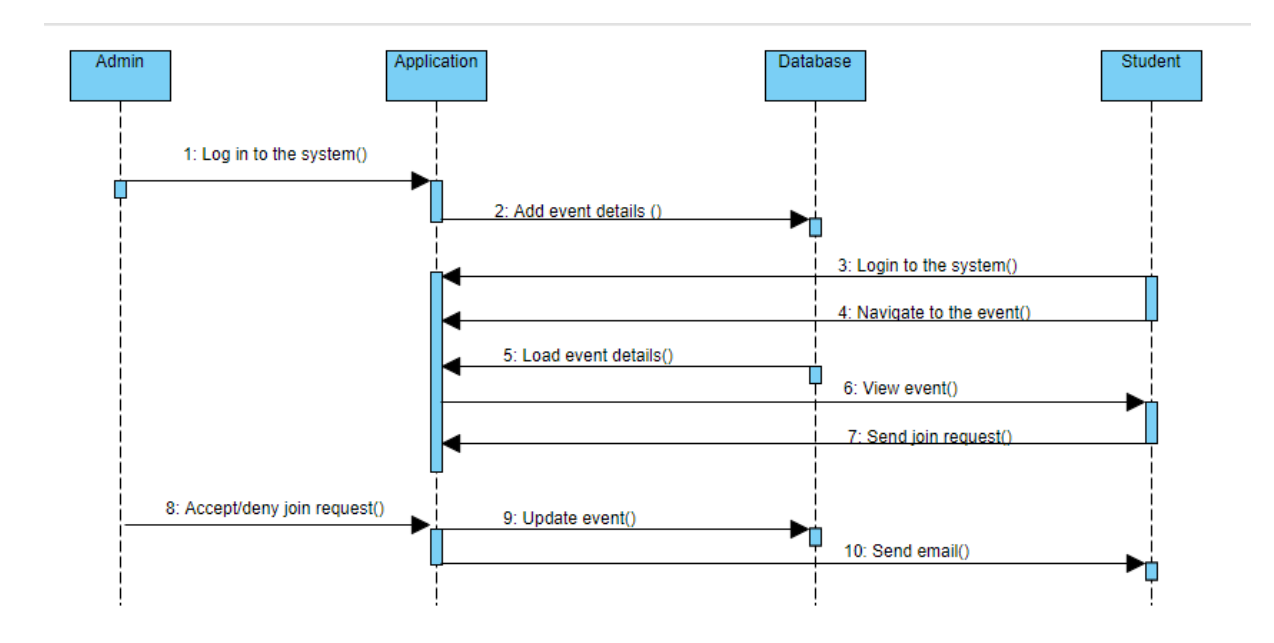

**Figure A.3 Event Registration– Sequence Diagram**

Figure 4.5 displays the sequence diagram for updating practice session process via the system.

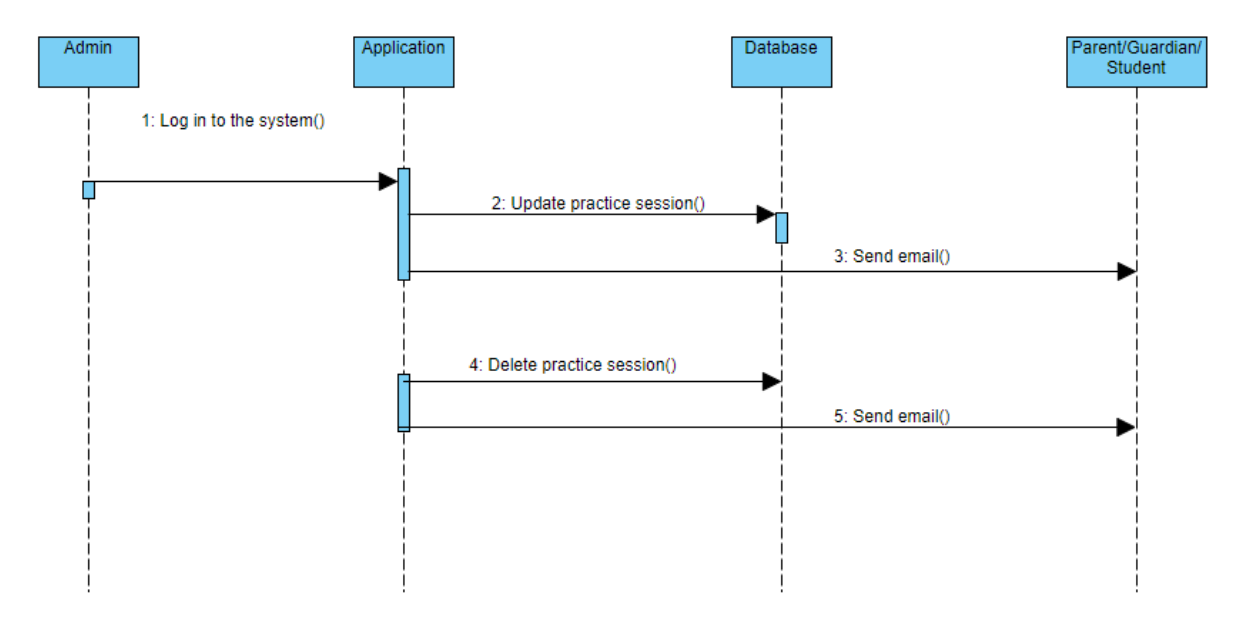

**Figure A.4 Practice Session Update– Sequence Diagram**

# **Appendix B – User Documentation**

KDMV Sports desk is a web base sports and athletic management system which was developed for Kottawa Dharmapala Maha Vidyalaya and is designed to cater main three users, Teachers (administrators), Students and Visitors (parents or guardians of the students). This appendix is for the users on how to navigate and perform functionalities provided.

System contains six main components such as,

- 1. Student
- 2. Instructors
- 3. Sports
- 4. Events
- 5. Practices
- 6. Reports

For the three type of system user's module access will be as below,

- 1. Administrators : All modules and all functionalities
- 2. Students : Student, Instructors, Sports, Practices modules View access only
- 3. Visitors : Sports, Events, Practices modules View access only

To perform all the functionalities users should have an active internet connection during the use of the system.

### **Dashboard**

Dashboard of the system will be the landing page of any authorized user once they login to the system. This dashboard will have quick access links to all the modules of the system. For three different users, dashboard will be displayed in three different views. Additional component is added to the Admin users in the dashboard where they can view any pending event join requests from students. Below figures B.1, B.2 and B.3 shows the dashboards for each user.

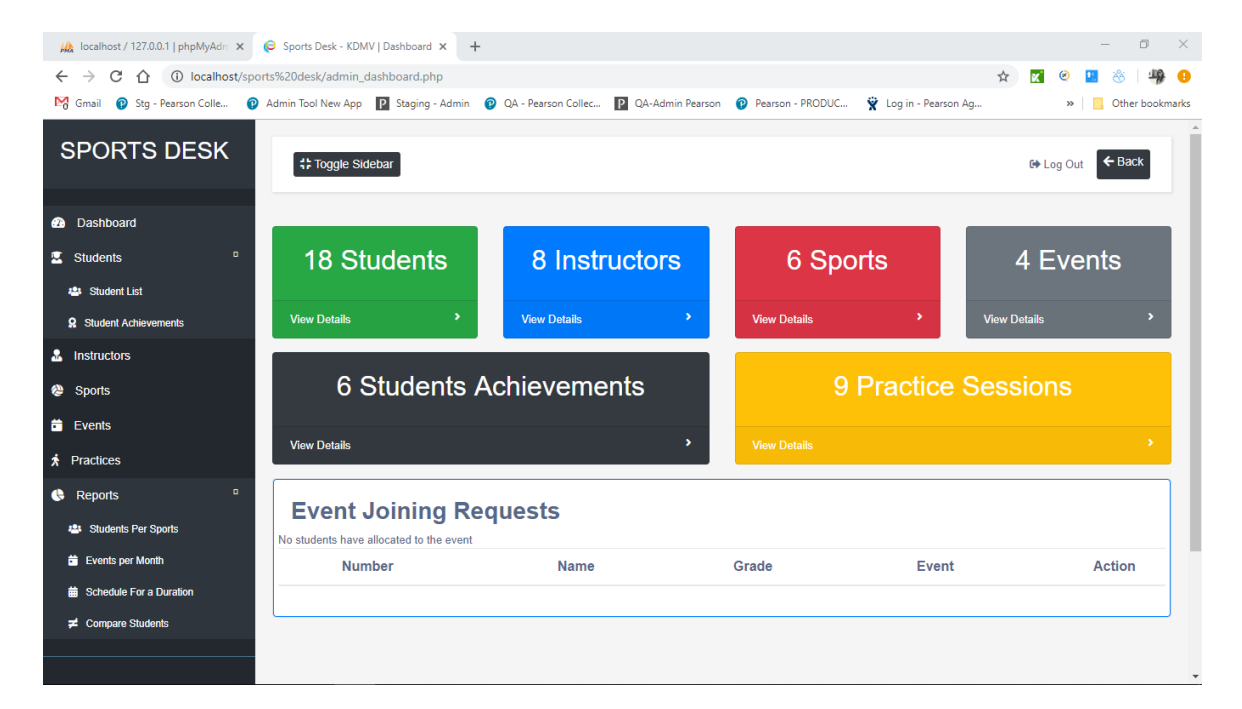

#### **Figure B.1 Dashboard – Administrator**

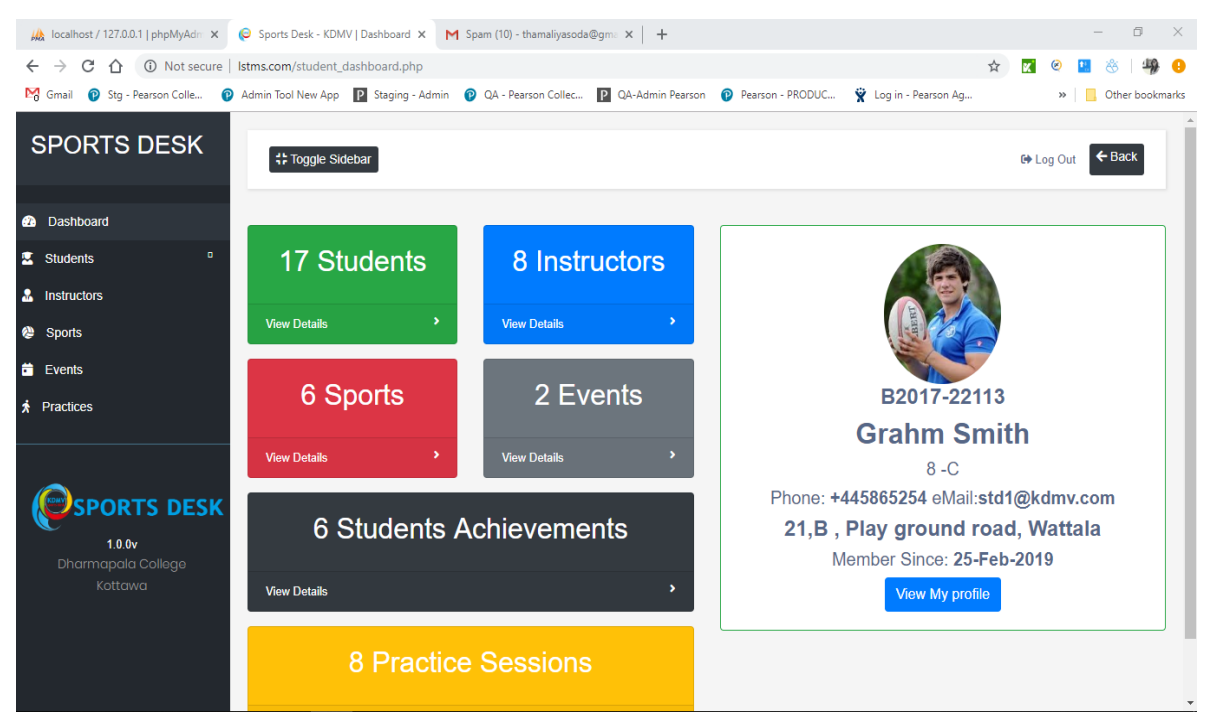

**Figure B.2 Dashboard – Student**

|                                                              | As localhost / 127.0.0.1   phpMyAdn $\times$ ( Sports Desk - KDMV   Dashboard $\times$ M Spam (10) - thamaliyasoda@qma $\times$ +             | σ<br>$\times$                                        |
|--------------------------------------------------------------|----------------------------------------------------------------------------------------------------|------------------------------------------------------|
| $\leftarrow$ $\rightarrow$                                   | C A O Not secure   Istms.com/visitor_dashboard.php                                                                                            | 壩<br>☆<br>œ<br>ĸ                                     |
|                                                              | M Gmail no Stg - Pearson Colle no Admin Tool New App no Staging - Admin no Q QA - Pearson Collec no Q Paarson no PRODUC wi Login - Pearson Ag | » Cther bookmarks                                    |
| <b>SPORTS DESK</b>                                           | <b># Toggle Sidebar</b>                                                                                                    | $\leftarrow$ Back<br><b>□ Log Out</b>                |
| <b>2</b> Dashboard                                           |                                                                                                    |                                                      |
| <sup>2</sup> Sports                                          | <b>17 Students</b><br>8 Instructors<br>6 Sports                                                                                               | 2 Events                                             |
| $\ddot{\mathbf{m}}$ Events                                   |                                                                                                    |                                                      |
| <b>*</b> Practices                                           | <b>View Details</b>                                                                                                    | ×<br>$\overline{\phantom{0}}$<br><b>View Details</b> |
| <b>PORTS DESK</b><br>1.0.0v<br>Dharmapala College<br>Kottawa | <b>Upcoming Practice Sessions</b><br>No upcoming practice sessions avaiable<br><b>Session</b><br>Sport<br>Date<br>Time<br>Place<br>Title      | <b>Actions</b><br>Instructor                         |
|                                                              | <b>Upcoming Sports Events</b><br>No upcoming events<br>Event<br><b>Sports Related</b><br><b>Duration</b><br><b>Title</b>                      | <b>Actions</b><br>Location                           |

**Figure B.3 Dashboard – Visitor**

#### **Add Student**

Figure B.23 shows adding a Student Details to the system. This will only be visible and accessible for admin users of the system. These will be preliminary data of the student where student will be adding their data during the registration to the system. It is shown in the figure B.24.

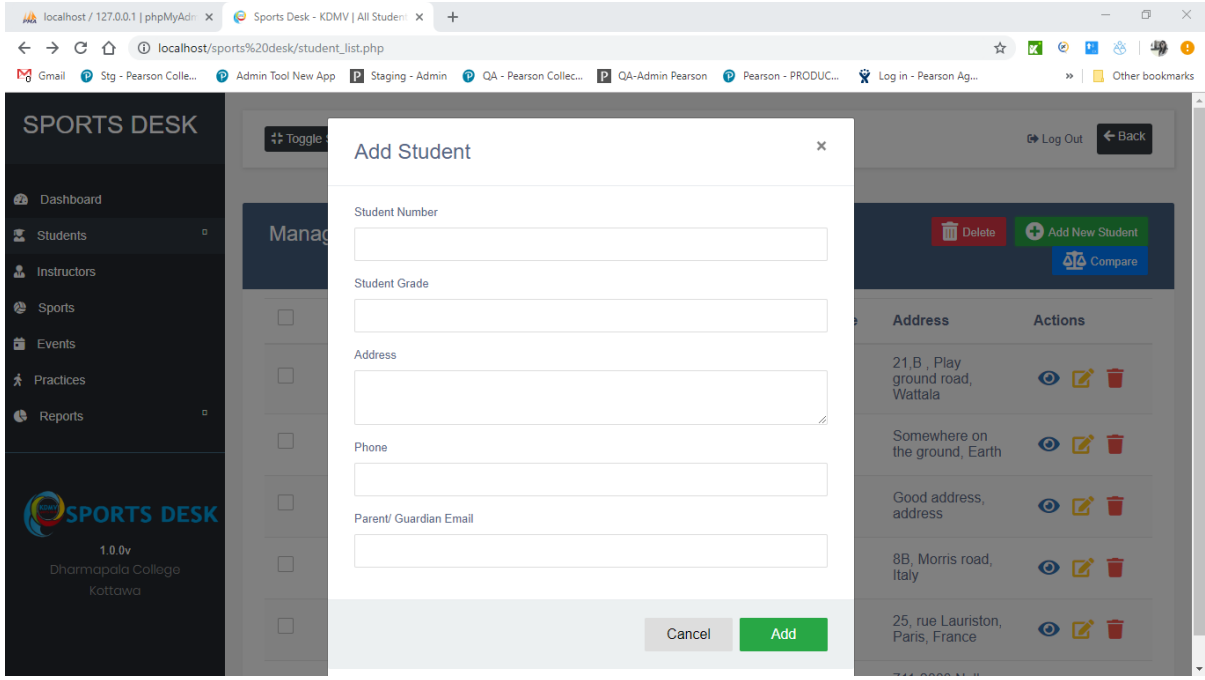

**Figure B.4 Add Student**

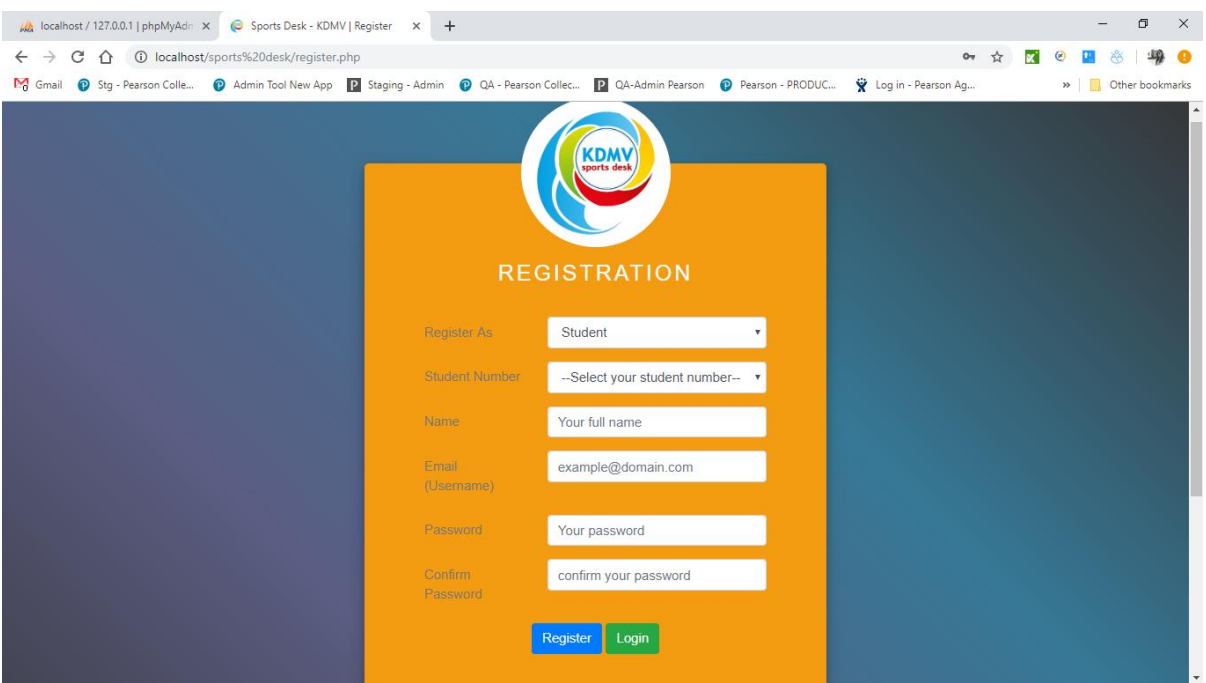

**Figure B.5 Student Registration**

#### **Login**

Figure B.25 and B.26 shows the initial page and the login page of the system. This will be common for all three type of users. Where user can enter valid credentials and login to the system.

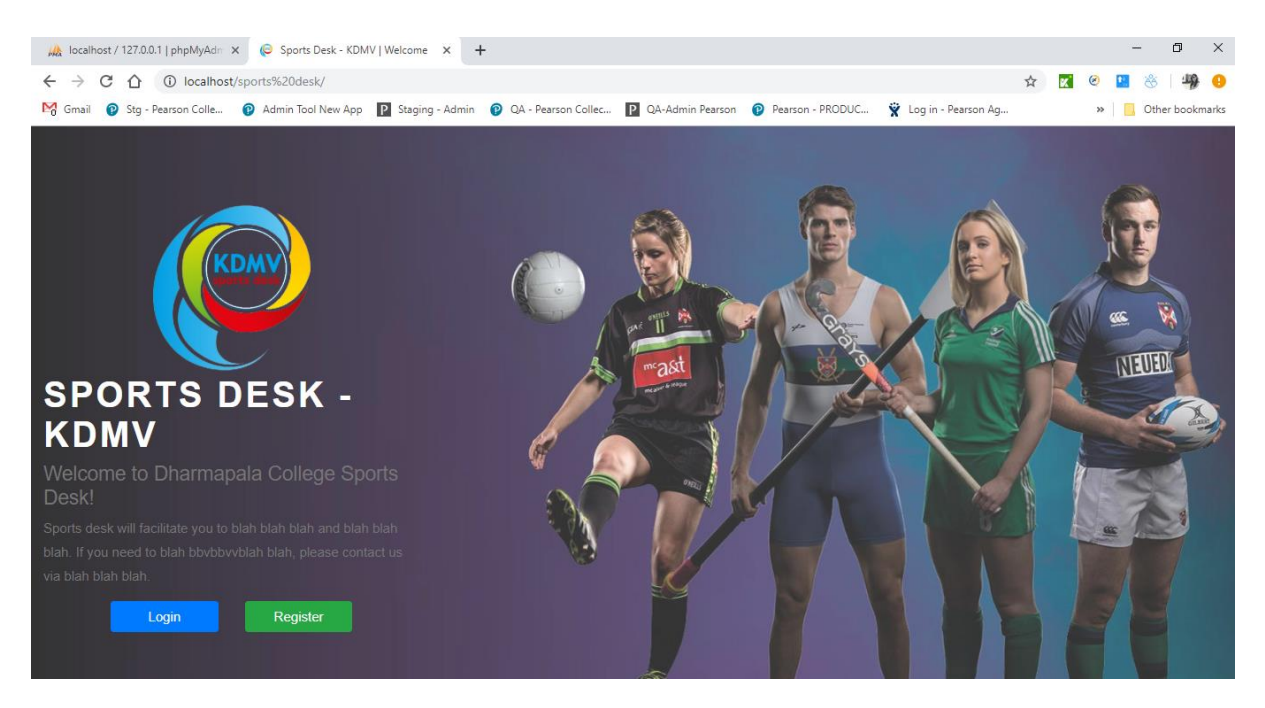

**Figure B.6 Main Page**

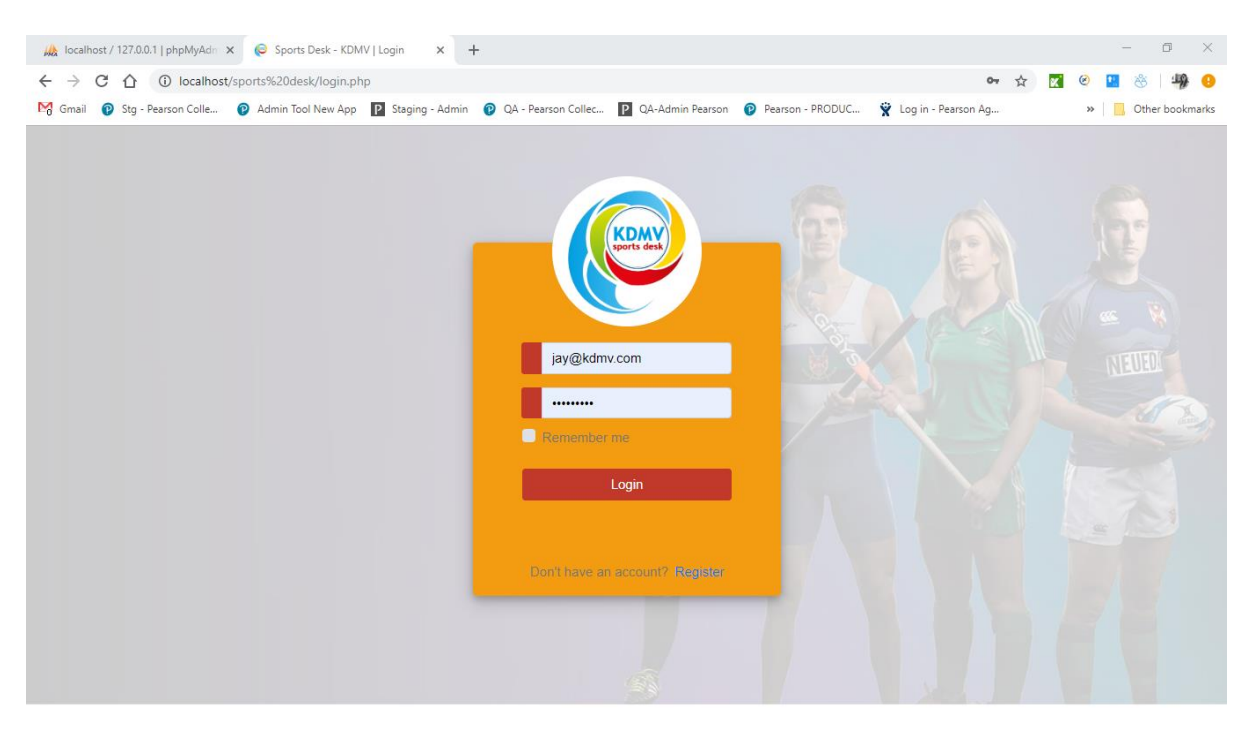

**Figure B.7 Login Page**

### **Manage Students**

Figure B.4 and B.5 show the Student List page of the system. This will have two separate views for Administrator and Student, where Visitor will not have access. Student will only have View right of the records in the system.

| <b>M</b> localhost / 127.0.0.1   phpMyAdm X                                          | Sports Desk - KDMV   All Student X |                        | $+$             |                          |                                                                                                    |         |                                    | $\Box$<br>$\times$                    |
|--------------------------------------------------------------------------------------|------------------------------------|------------------------|-----------------|--------------------------|----------------------------------------------------------------------------------------------------|---------|------------------------------------|---------------------------------------|
| 1 Not secure   Istms.com/student_list.php<br>C<br>$\rightarrow$<br>⇧<br>$\leftarrow$ |                                    |                        |                 |                          |                                                                                                    |         | ☆                                  | 业<br>ĸ<br>A                           |
| $M$ Gmail<br>Stg - Pearson Colle                                                     |                                    |                        |                 |                          | Admin Tool New App   Staging - Admin   Q QA - Pearson Collec     QA-Admin Pearson   Q Pearson - PRODUC |         | Log in - Pearson Ag                | Other bookmarks<br>$\gg$              |
| <b>SPORTS DESK</b>                                                                   | <b># Toggle Sidebar</b>            |                        |                 |                          |                                                                                                    |         |                                    | $\leftarrow$ Back<br><b>□ Log Out</b> |
| <b>Dashboard</b>                                                                     |                                    |                        |                 |                          |                                                                                                    |         |                                    |                                       |
| $\blacksquare$<br><b>X</b> Students                                                  |                                    | <b>Manage Students</b> |                 | Search by number or name |                                                                                                    |         | Delete                             | Add New Student                       |
| <b>A</b> Instructors                                                                 |                                    |                        |                 |                          |                                                                                                    |         |                                    | <b>AL</b> Compare                     |
| <sup>2</sup> Sports                                                                  |                                    | <b>Avatar</b>          | <b>Number</b>   | <b>Name</b>              | Email                                                                                                  | Grade   | <b>Address</b>                     | <b>Actions</b>                        |
| <b>Exents</b><br><b>A</b> Practices                                                  |                                    |                        | B2017-<br>22112 | <b>Albert Einstine</b>   | albert@kdmv.com                                                                                        | $6 - B$ | London Junction.<br>London         | $\bullet$<br>$\mathbb{Z}^*$<br>一      |
| $\mathbf 0$<br><b>C</b> Reports                                                      |                                    |                        | B2017-<br>22113 | <b>Grahm Smith</b>       | std1@kdmv.com                                                                                          | $8 - C$ | 21,B, Play ground<br>road, Wattala | $\bullet$<br>R<br>▬                   |
| <b>SPORTS DESK</b>                                                                   | П                                  |                        | B2017-<br>22116 | <b>Nathan Paul</b>       | std2@kdmv.com                                                                                          | $8 - A$ | Somewhere on the<br>ground, Earth  | $\bullet$ $\vec{a}$<br>÷              |
| 1.0.0v<br>Dharmapala College<br>Kottawa                                              |                                    |                        | B2017-<br>22192 | <b>Alicia Vikandar</b>   | std3@kdmv.com                                                                                          | $6 - B$ | Good address, address              | ▬<br>$\bullet$ $\bullet$              |
|                                                                                      |                                    |                        | B2017-<br>22178 | <b>Alex Morgan</b>       | std5@kdmv.com                                                                                          | $7 - A$ | 8B. Morris road. Italy             | $\bullet$ $\rightarrow$ $\rightarrow$ |

**Figure B.8 Manage Students – Administrator**

| A localhost / 127.0.0.1   phpMyAdn: $\times$ ( C Sports Desk - KDMV   All Student: $\times$ M Spam (10) - thamaliyasoda@qma $\times$   + |                        |                        |                 |                           |                 |         |                                     |   |                  | $\Box$            | $\mathbb{X}$ |
|----------------------------------------------------------------------------------------------------|------------------------|------------------------|-----------------|---------------------------|-----------------|---------|-------------------------------------|---|------------------|-------------------|--------------|
| C 1 0 Not secure   Istms.com/student_list.php<br>$\leftarrow$ $\rightarrow$                                                              |                        |                        |                 |                           |                 |         |                                     | ☆ |                  | 蠍                 | a            |
| M Gmail n Stg - Pearson Colle n Admin Tool New App   Staging - Admin   Q QA - Pearson Collec   2 QA-Admin Pearson   P Pearson - PRODUC   |                        |                        |                 |                           |                 |         | Log in - Pearson Ag                 |   | $\gg$            | Other bookmarks   |              |
| <b>SPORTS DESK</b>                                                                                                    | <b>非Toggle Sidebar</b> |                        |                 |                           |                 |         |                                     |   | <b>□ Log Out</b> | $\leftarrow$ Back |              |
| <b>Dashboard</b>                                                                                                    |                        |                        |                 |                           |                 |         |                                     |   |                  |                   |              |
| o<br><b>X</b> Students                                                                                                    |                        | <b>Manage Students</b> |                 | Search by number or name  |                 |         |                                     |   |                  |                   |              |
| <b>121</b> Student List                                                                                                    |                        |                        |                 |                           |                 |         |                                     |   |                  |                   |              |
| <b>O</b> Student Achievements                                                                                                    |                        | Avatar                 | <b>Number</b>   | <b>Name</b>               | Email           | Grade   | <b>Address</b>                      |   | <b>Actions</b>   |                   |              |
| <b>A</b> Instructors                                                                                                    |                        |                        | B2017-<br>22112 | <b>Albert Einstine</b>    | albert@kdmv.com | $6 - B$ | London Junction.<br>London          |   | $\odot$          |                   |              |
| <sup>2</sup> Sports                                                                                                    |                        |                        |                 |                           |                 |         |                                     |   |                  |                   |              |
| <b>Events</b>                                                                                                    |                        |                        | B2017-<br>22113 | <b>Grahm Smith</b>        | std1@kdmv.com   | $8 - C$ | 21,B, Play ground<br>road, Wattala  |   | $\bullet$        |                   |              |
| <b>★</b> Practices                                                                                                    |                        |                        | B2017-<br>22116 | <b>Nathan Paul</b>        | std2@kdmv.com   | $8 - A$ | Somewhere on the<br>ground, Earth   |   | $\odot$          |                   |              |
| <b>SPORTS DESK</b>                                                                                                    |                        |                        | B2017-<br>22192 | Alicia Vikandar           | std3@kdmv.com   | $6 - B$ | Good address, address               |   | $\bullet$        |                   |              |
| 1.0.0v<br>Dharmapala College<br>Kottawa                                                                                                  |                        |                        | B2017-<br>22178 | <b>Alex Morgan</b>        | std5@kdmv.com   | $7 - A$ | 8B, Morris road, Italy              |   | $\odot$          |                   |              |
|                                                                                                    |                        |                        | B2017-<br>22524 | Maria<br><b>Sharapova</b> | std6@kdmv.com   | $7 - D$ | 25. rue Lauriston.<br>Paris, France |   | $\bullet$        |                   |              |

**Figure B.9 Manage Students – Student**

#### **Edit or Delete Student**

Figure B.9 and B.10 show how administrator user can update or delete student data. Only administrator will have rights to perform these functionalities. These functionalities are available in Manage Students page relevant for each record.

| A localhost / 127.0.0.1   phpMyAdr X C Sports Desk - KDMV   All Student X +  |                  |                        |                                                                                                    |                                          | $\Box$<br>$\times$                      |
|------------------------------------------------------------------------------|------------------|------------------------|----------------------------------------------------------------------------------------------------|------------------------------------------|-----------------------------------------|
| C 1 0 localhost/sports%20desk/student_list.php<br>$\leftarrow$ $\rightarrow$ |                  |                        |                                                                                                    | ☆                                        | <b>Inc.</b>                             |
|                                                                              |                  |                        | M Gmail n Stg - Pearson Colle  n Admin Tool New App 2 Staging - Admin n 2 QA - Pearson Collec 2 QA-Admin Pearson n PRODUC W Log in - Pearson Ag |                                          | » Other bookmarks                       |
| <b>SPORTS DESK</b>                                                           | <b>1: Toggle</b> | <b>Edit Students</b>   | $\times$                                                                                                    |                                          | G Log Out <back< td=""></back<>         |
| <b>@</b> Dashboard                                                           |                  |                        | Student Full Name                                                                                                    |                                          |                                         |
| $\Box$<br>Students                                                           | Manad            |                        | <b>Grahm Smith</b>                                                                                                    | <b>n</b> Delete                          | Add New Student                         |
| <b>A</b> Instructors                                                         |                  |                        | Address                                                                                                    |                                          | A Compare                               |
| <sup>@</sup> Sports                                                          | $\Box$           |                        | 21, B Play ground road, Wattala                                                                                                    | <b>Address</b>                           | <b>Actions</b>                          |
| <b>歯</b> Events                                                              |                  |                        |                                                                                                    |                                          |                                         |
| <b>A</b> Practices                                                           | O.               | Student Number         | <b>Student Email</b>                                                                                                    | $21.B$ . Play<br>ground road.<br>Wattala | $\bullet$ $\blacksquare$ $\blacksquare$ |
| $\Box$<br><b>C</b> Reports                                                   |                  | B2017-22113            | std1@kdmv.com                                                                                                    |                                          |                                         |
|                                                                              | $\Box$           | Student Grade          | Phone                                                                                                    | Somewhere on<br>the ground, Earth        | $\bullet$ $\blacksquare$                |
|                                                                              | $\Box$           | $8 - C$                | 445865254                                                                                                    | Good address.                            |                                         |
| <b>PORTS DESK</b>                                                            |                  | Parent/ Guardian email |                                                                                                    | address                                  | $\bullet$ $\bullet$ $\bullet$           |
| 1.0.0v<br>Dharmapala College<br>Kottawa                                      | o.               | test2@mailinator.com   |                                                                                                    | 8B. Morris road,<br>Italy                | $\odot$ $\blacksquare$                  |
|                                                                              | $\Box$           |                        | Cancel<br>Save                                                                                                    | 25, rue Lauriston,<br>Paris, France      | $\odot$ $\blacksquare$                  |
|                                                                              |                  |                        |                                                                                                    |                                          |                                         |

**Figure B.10 Manage Students – Edit Student**

| A localhost / 127.0.0.1   phpMyAdm X   C Sports Desk - KDMV   All Student X   +                                                                            |                    |                               |                                                |               |               |                                          | Θ<br>$\times$<br>$\overline{\phantom{0}}$ |
|----------------------------------------------------------------------------------------------------|--------------------|-------------------------------|------------------------------------------------|---------------|---------------|------------------------------------------|-------------------------------------------|
| C 1 10 localhost/sports%20desk/student_list.php<br>$\leftarrow$ $\rightarrow$                                                                              |                    |                               |                                                |               |               | ☆                                        | a<br><b>x</b>                             |
| M Gmail in Stg - Pearson Colle in Admin Tool New App   Staging - Admin @ QA - Pearson Collec   2 QA-Admin Pearson @ Pearson - PRODUC W Log in - Pearson Ag |                    |                               |                                                |               |               |                                          | <b>Cther bookmarks</b><br>$\gg$           |
| <b>SPORTS DESK</b>                                                                                                    | <b>## Toggle S</b> | <b>Delete Student</b>         |                                                |               | $\times$      |                                          | $\leftarrow$ Back<br><b>□ Log Out</b>     |
| <b>2</b> Dashboard                                                                                                    |                    |                               |                                                |               |               |                                          |                                           |
| ۰<br>Students                                                                                                    | Manag              | This action cannot be undone. | Are you sure you want to delete these Records? |               |               | <b>m</b> Delete                          | Add New Student                           |
| <b>A</b> Instructors                                                                                                    |                    |                               |                                                |               |               |                                          | <b>A</b> Compare                          |
| @ Sports                                                                                                    | $\Box$             |                               |                                                | Cancel        | <b>Delete</b> | <b>Address</b>                           | <b>Actions</b>                            |
| <b>首</b> Events                                                                                                    |                    |                               |                                                |               |               |                                          |                                           |
| <b>★</b> Practices                                                                                                    | ☑                  | 22113                         | <b>Grahm Smith</b>                             | std1@kdmv.com | $8 - C$       | $21.B$ , Play<br>ground road,<br>Wattala | $O$ $C$ $T$                               |
| <b>Reports</b>                                                                                                    | Ⅳ                  | B2017-<br>22116               | <b>Nathan Paul</b>                             | std2@kdmv.com | $8 - A$       | Somewhere on<br>the ground, Earth        | $O$ $C$ $T$                               |
| <b>PORTS DESK</b>                                                                                                    | $\Box$             | B2017-<br>22192               | <b>Alicia</b><br><b>Vikandar</b>               | std3@kdmv.com | $6 - B$       | Good address.<br>address                 | $O$ $C$ $T$                               |
| 1.0.0v<br>Dharmapala College<br>Kottawa                                                                                                    | $\Box$             | B2017-<br>22178               | <b>Alex Morgan</b>                             | std5@kdmv.com | $7 - A$       | 8B, Morris road,<br>Italy                | $O$ $C$ $T$                               |
|                                                                                                    | $\Box$             | B2017-<br>22524               | <b>Maria</b><br>Sharapova                      | std6@kdmv.com | $7 - D$       | 25, rue Lauriston,<br>Paris, France      | R<br>$\bullet$                            |

**Figure B.11 Manage Students – Delete Student**

#### **Compare Students**

Figure B.11 will display on how administrator user can view and compare two students in the system. Only administrator will have rights to perform these functionalities. These functionalities are available in Manage Students and once user select two users and click on Compare, both students' data will be displayed alongside.

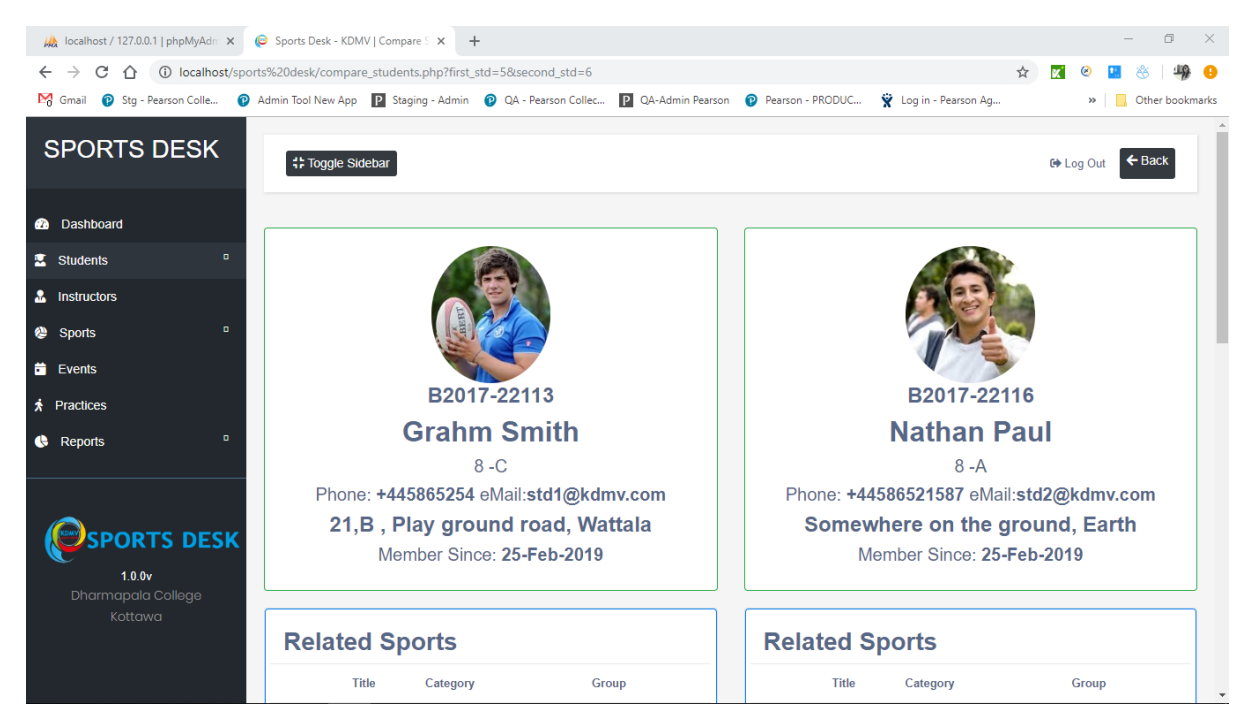

**Figure B.12 Manage Students – Compare Students**

#### **Manage Instructors**

Figure B.12 and B.13 show the Instructor List page of the system. This will have two separate views for Administrator and Student, where Visitor will not have access. Student will only have View right of the records in the system. Once user clicks on Views he can view selected instructor details. And click on edit will enable user to edit entered value and update. Deletion icon will allow user to delete the selected record from the system.

| Ma localhost / 127.0.0.1   phpMyAdm X                                                                                               |                        | Sports Desk - KDMV   All Instruct X | $+$                    |      |                                    |             |                        | $\Box$                                | $\mathbb{X}$             |
|----------------------------------------------------------------------------------------------------|------------------------|-------------------------------------|------------------------|------|------------------------------------|-------------|------------------------|---------------------------------------|--------------------------|
| △ ① Not secure   Istms.com/instructors_list.php<br>C<br>$\rightarrow$<br>$\leftarrow$                                               |                        |                                     |                        |      |                                    |             | ☆                      | 嶋<br>ĸ                                |                          |
| C Stg - Pearson Colle C Admin Tool New App 2 Staging - Admin C CA - Pearson Collec 2 QA-Admin Pearson C Pearson - PRODUC<br>M Gmail |                        |                                     |                        |      |                                    |             | Log in - Pearson Ag    | Other bookmarks<br>$\gg$              |                          |
| <b>SPORTS DESK</b>                                                                                                    | <b>Control Sidebar</b> |                                     |                        |      |                                    |             |                        | $\leftarrow$ Back<br><b>C</b> Log Out |                          |
| <b>2</b> Dashboard                                                                                                    |                        |                                     |                        |      |                                    |             |                        |                                       |                          |
| ۰<br><b>X</b> Students                                                                                                    |                        | <b>Manage Instructors</b>           |                        |      | Search by number or field major in |             | <b>m</b> Delete        | Add New Instructor                    |                          |
| <b>A</b> Instructors                                                                                                    |                        |                                     |                        |      |                                    |             |                        |                                       |                          |
| <sup>2</sup> Sports                                                                                                    |                        | Avatar                              | <b>Name</b>            | Age  | Email                              | Phone       | <b>Major In</b>        | <b>Actions</b>                        |                          |
| <b>Exents</b>                                                                                                    |                        |                                     | Dav Whatmore           | 59   | instrctor4@kdmv.com                | +9465488588 | Cricket                | $O$ $R$ $\Gamma$                      |                          |
| <b>A</b> Practices<br>o<br><b>C</b> Reports                                                                                         | П                      |                                     | <b>Tilaka Jinadasa</b> | 42   | tilaka@kdmv.com                    | +9458621325 | Netball                | $\bullet$<br>$\mathbf{z}$<br>п        |                          |
|                                                                                                    |                        |                                     | <b>Marion Jones</b>    | 30   | instrctor8@kdmv.com                | +9465488548 | <b>Track and Field</b> | $\bullet$ $\rightarrow$ $\rightarrow$ |                          |
| <b>SPORTS DESK</b><br>1.0.0v                                                                                                    | П                      |                                     | Sumith Jayalal         | 38   | instrctor6@kdmv.com                | +9865421789 | Volleyball             | $\mathbb{Z}$<br>$\bullet$<br>т        |                          |
| <b>Dharmapala College</b><br>Kottawa                                                                                                |                        |                                     | Susila Dias            | 23   | susila@mailinator.com              | 1234567912  | Netball                | $\bullet$ $\bullet$<br>一百             |                          |
|                                                                                                    |                        |                                     | test                   | test | et                                 |             | test                   | $\bullet$                             | $\overline{\phantom{a}}$ |

**Figure B.13 Manage Instructors – Administrator**

| W <sub>A</sub> localhost / 127.0.0.1   phpMyAdri x   © Sports Desk - KDMV   All Instruct x   © Sports Desk - KDMV   All Instruct x  |    |                           |                     |      | $+$                                |             |                        | $\Box$<br>$\times$                                |
|----------------------------------------------------------------------------------------------------|----|---------------------------|---------------------|------|------------------------------------|-------------|------------------------|---------------------------------------------------|
| C<br>10 localhost/sports%20desk/instructors_list.php<br>$\leftarrow$<br>$\rightarrow$<br>⇧                                          |    |                           |                     |      |                                    |             | ☆                      | 巉<br>ΙX,<br>- 8                                   |
| Stg - Pearson Colle @ Admin Tool New App   Staging - Admin @ QA - Pearson Collec   2 QA-Admin Pearson @ Pearson - PRODUC<br>M Gmail |    |                           |                     |      |                                    |             | V Log in - Pearson Ag  | Other bookmarks<br>$^{35}$                        |
| <b>SPORTS DESK</b>                                                                                                    |    | <b># Toggle Sidebar</b>   |                     |      |                                    |             |                        | $\leftarrow$ Back<br><b><sup>€→</sup></b> Log Out |
| <b>2</b> Dashboard                                                                                                    |    |                           |                     |      |                                    |             |                        |                                                   |
| o<br><b>X</b> Students                                                                                                    |    | <b>Manage Instructors</b> |                     |      | Search by number or field major in |             |                        |                                                   |
| <b>A</b> Instructors                                                                                                    |    |                           |                     |      |                                    |             |                        |                                                   |
| <b>@</b> Sports                                                                                                    | L. | Avatar                    | Name                | Age  | Email                              | Phone       | <b>Major In</b>        | <b>Actions</b>                                    |
| <b>Exents</b>                                                                                                    |    |                           | Dav Whatmore        | 59   | instrctor4@kdmv.com                | +9465488588 | Cricket                | $\odot$                                           |
| $\star$ Practices                                                                                                    | L  |                           | Tilaka Jinadasa     | 42   | tilaka@kdmv.com                    | +9458621325 | Netball                | $\bullet$                                         |
| <b>PORTS DESK</b>                                                                                                    |    |                           | <b>Marion Jones</b> | 30   | instrctor8@kdmv.com                | +9465488548 | <b>Track and Field</b> | $\odot$                                           |
| 1.0.0v<br>Dharmapala College                                                                                                    |    |                           | Sumith Jayalal      | 38   | instrctor6@kdmv.com                | +9865421789 | Volleyball             | $\odot$                                           |
| Kottawa                                                                                                    |    |                           | <b>Susila Dias</b>  | 23   | susila@mailinator.com              | 1234567912  | Netball                | $\odot$                                           |
|                                                                                                    |    |                           | test                | test | et                                 |             | test                   | ⊙                                                 |

**Figure B.14 Manage Instructors – Student**
### **Manage Sports**

Figure B.14 and B.15 show the Sports List page of the system. This will have two separate views for Administrator and Student/Visitor. Student and visitor will only have View right of the records in the system.

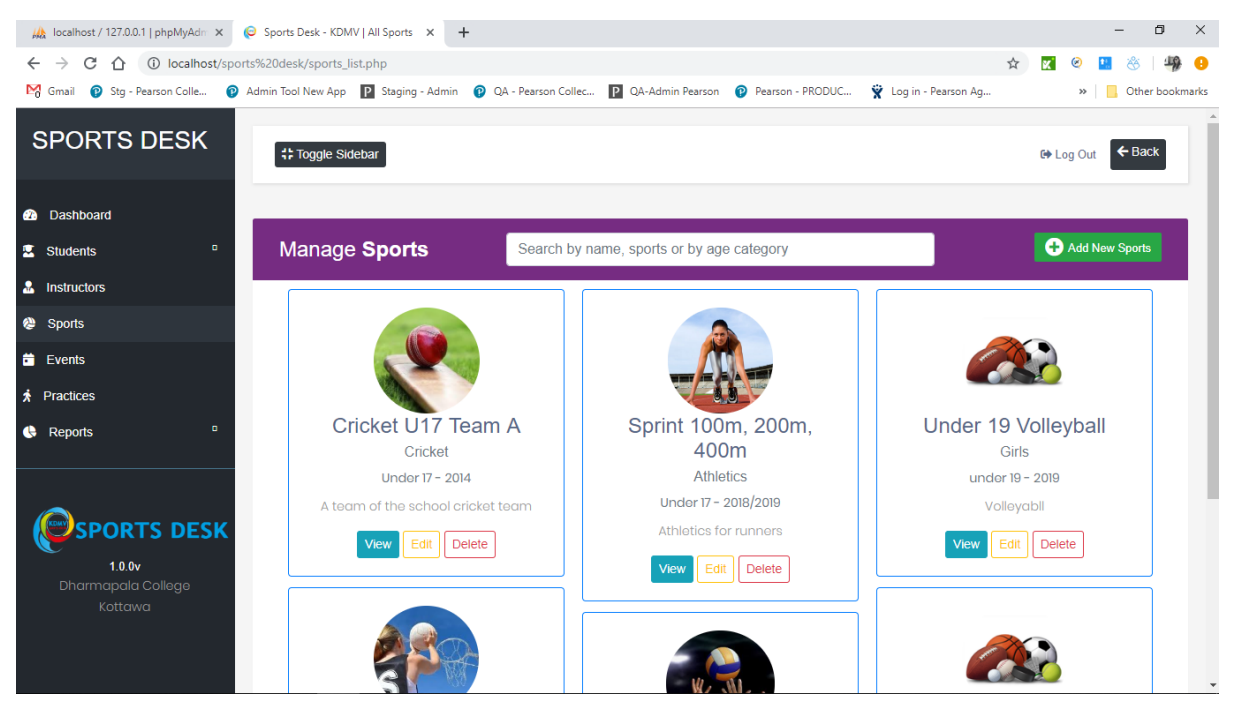

**Figure B.15 Manage Sports – Administrator**

| A localhost / 127.0.0.1   phpMyAdr x   © Sports Desk - KDMV   All Instruct x   © Sports Desk - KDMV   All Instruct x   +             |                          |                           |                        |      |                                    |             |                        | $\Box$<br>$\times$                     |
|----------------------------------------------------------------------------------------------------|--------------------------|---------------------------|------------------------|------|------------------------------------|-------------|------------------------|----------------------------------------|
| 10 localhost/sports%20desk/instructors_list.php<br>C<br>$\leftarrow$ $\rightarrow$<br>⇧                                              |                          |                           |                        |      |                                    |             | ☆                      | 华<br><b>ex</b>                         |
| M Gmail @ Stg - Pearson Colle @ Admin Tool New App   Staging - Admin   @ QA - Pearson Collec   2 QA-Admin Pearson @ Pearson - PRODUC |                          |                           |                        |      |                                    |             | V Log in - Pearson Ag  | <b>Cther bookmarks</b><br>$\mathbf{p}$ |
| <b>SPORTS DESK</b>                                                                                                    | <b>I: Toggle Sidebar</b> |                           |                        |      |                                    |             |                        | $\leftarrow$ Back<br><b>□ Log Out</b>  |
| <b>2</b> Dashboard                                                                                                    |                          |                           |                        |      |                                    |             |                        |                                        |
| <b>K</b> Students<br>$\mathbf{o}$                                                                                                    |                          | <b>Manage Instructors</b> |                        |      | Search by number or field major in |             |                        |                                        |
| <b>A</b> Instructors                                                                                                    |                          |                           |                        |      |                                    |             |                        |                                        |
| Sports                                                                                                    |                          | Avatar                    | Name                   | Age  | Email                              | Phone       | <b>Major In</b>        | <b>Actions</b>                         |
| $\ddot{\mathbf{m}}$ Events                                                                                                    |                          |                           | Dav Whatmore           | 59   | instrctor4@kdmv.com                | +9465488588 | Cricket                | $\odot$                                |
| <b>*</b> Practices                                                                                                    |                          |                           | <b>Tilaka Jinadasa</b> | 42   | tilaka@kdmv.com                    | +9458621325 | Netball                | $\bullet$                              |
| <b>SPORTS DESK</b>                                                                                                    |                          |                           | <b>Marion Jones</b>    | 30   | instrctor8@kdmv.com                | +9465488548 | <b>Track and Field</b> | $\odot$                                |
| 1.0.0v<br>Dharmapala College<br>Kottawa                                                                                              |                          |                           | Sumith Jayalal         | 38   | instrctor6@kdmv.com                | +9865421789 | Volleyball             | $\odot$                                |
|                                                                                                    |                          |                           | Susila Dias            | 23   | susila@mailinator.com              | 1234567912  | Netball                | $\odot$                                |
|                                                                                                    |                          |                           | test                   | test | et                                 |             | test                   | $\odot$                                |

**Figure B.16 Manage Sports – Student and Visitor**

## **Add, Edit or View Sport**

Figure B.16, B.17 and B.18 show the Add, Edit or View of sport in the system. Admin user only will have the rights to add, edit or delete where visitor and sport only will have access to view records. User can navigate to these forms using Manage Sports page.

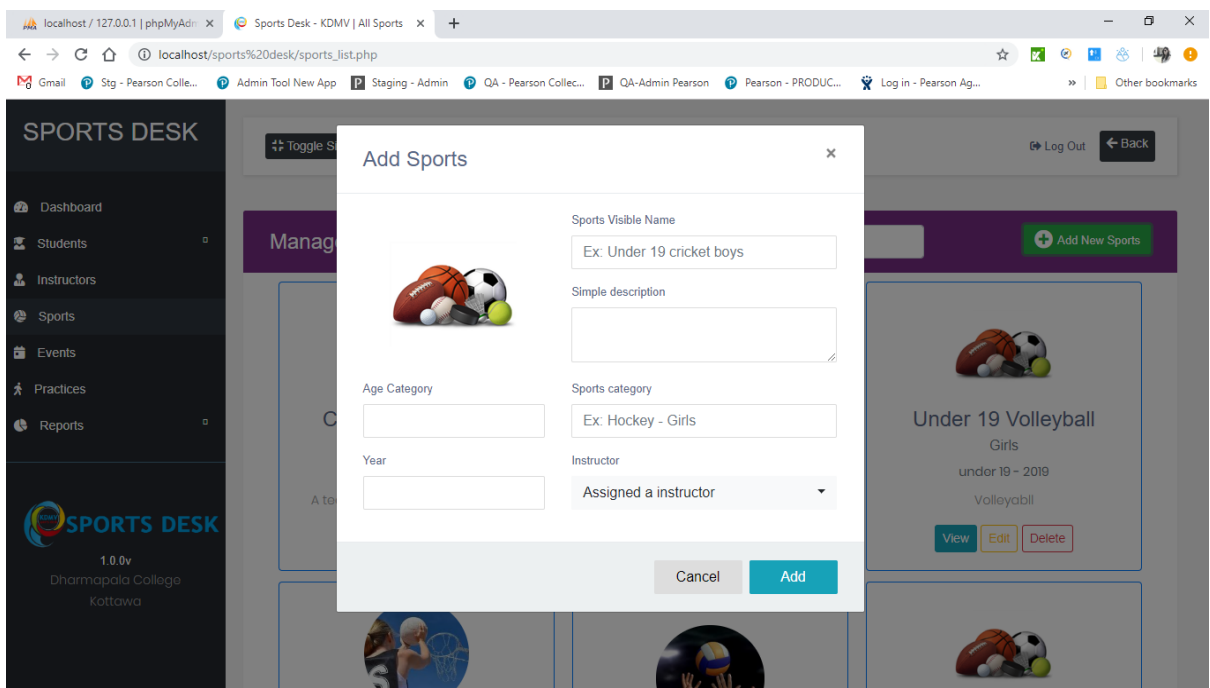

**Figure B.17 Manage Sports – Add Sports**

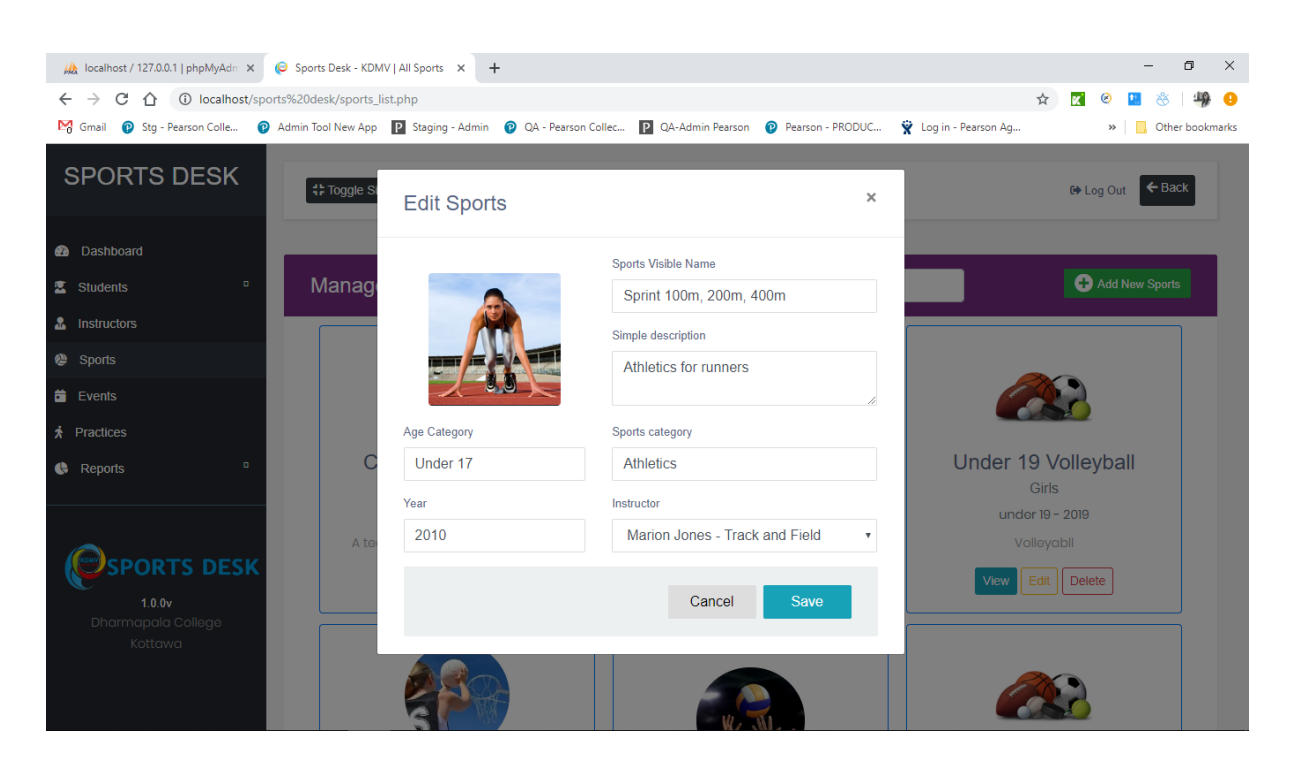

**Figure B.18 Manage Sports – Edit Sports**

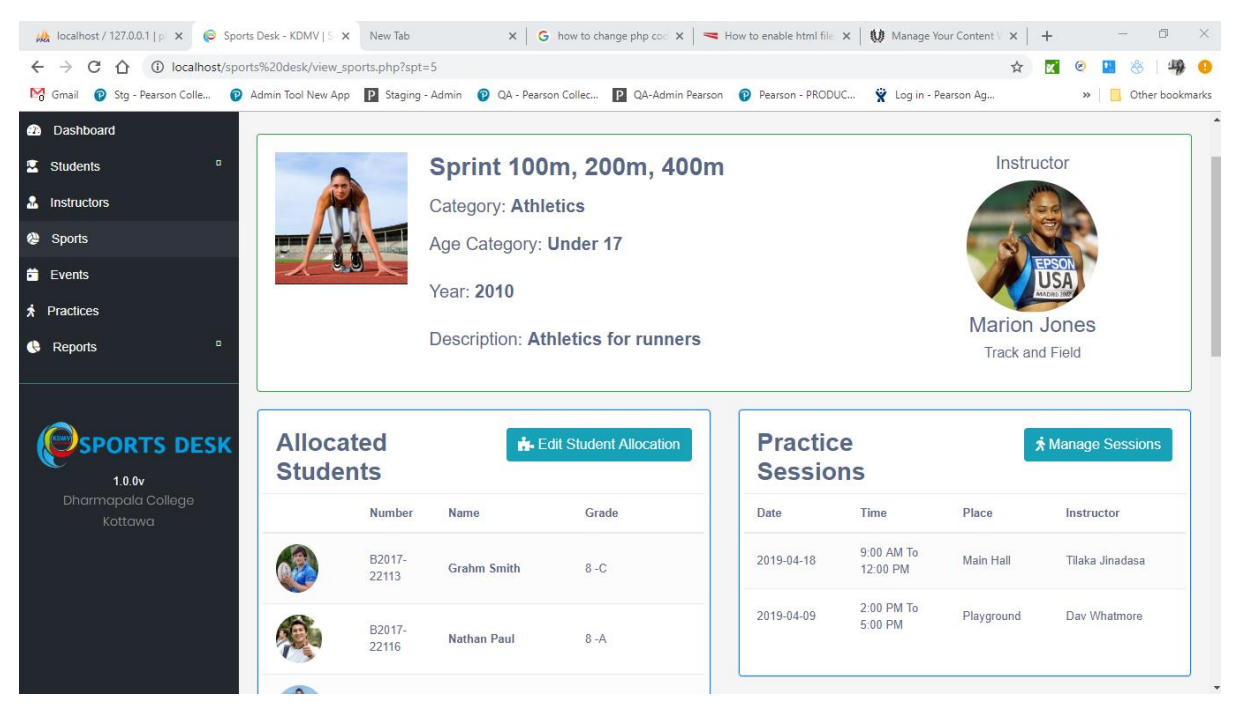

**Figure B.19 Manage Sports – View Sports**

## **Allocate Students**

Figure B.19, B.20 and B21 will feature the page where user can allocate or remove students for a sport. Admin user only will have the rights to add or remove students for a sport.

| $\mathcal{W}$ localhost / 127.0.0.1   pl $\times$ $\mathcal{O}$ Sports Desk - KDMV   A $\times$ New Tab                                                                         |         |                                 |                                         |         | $\times$   G how to change php cod $\times$   $\blacktriangleright$ How to enable html file $\times$   \$# Manage Your Content $\vee \times$   $+$ | $\Box$<br>$\times$                 |
|----------------------------------------------------------------------------------------------------|---------|---------------------------------|-----------------------------------------|---------|----------------------------------------------------------------------------------------------------|------------------------------------|
| C A <b>O</b> localhost/sports%20desk/sports_student_allocation.php?spt=1<br>$\leftarrow$ $\rightarrow$                                                                          |         |                                 |                                         |         |                                                                                                    | 壩<br>☆<br><b>K</b><br>a            |
| M Gmail n Stg - Pearson Colle n Admin Tool New App   Staging - Admin   Q QA - Pearson Collec   QA-Admin Pearson n Q Pearson - PRODUC W Login - Pearson Ag<br><b>B</b> Dashboard |         |                                 |                                         |         |                                                                                                    | <b>Other bookmarks</b><br>$35 -$   |
| $\mathbf{a}$<br>Students                                                                                                    |         |                                 | Allocate Students to Cricket U17 Team A |         |                                                                                                    |                                    |
| <b>A</b> Instructors                                                                                                    |         |                                 | Category: Cricket                       |         | Year: 2014                                                                                                    |                                    |
| <sup>2</sup> Sports                                                                                                    |         | <b>Instructor: Day Whatmore</b> |                                         |         |                                                                                                    |                                    |
| <b>Exents</b>                                                                                                    |         |                                 |                                         |         |                                                                                                    |                                    |
| <b>A</b> Practices                                                                                                    |         |                                 |                                         |         |                                                                                                    |                                    |
| $\bullet$<br><b>C</b> Reports                                                                                                    |         | <b>Allocated 16 Students</b>    |                                         |         | <sup>2</sup> + Allocate new Student                                                                                                    | <b>2-</b> Remove selected students |
|                                                                                                    | Picture | <b>Number</b>                   | <b>Name</b>                             | Grade   | <b>Address</b>                                                                                                    | <b>Actions</b>                     |
| <b>SPORTS DESK</b>                                                                                                    |         | B2017-<br>22113                 | <b>Grahm Smith</b>                      | $8 - C$ | 21,B, Play ground road, Wattala                                                                                                    | $\bullet$ 2-                       |
| 1.0.0v<br>Dharmapala College<br>Kottawa                                                                                                    |         | B2017-<br>22116                 | <b>Nathan Paul</b>                      | $8 - A$ | Somewhere on the ground, Earth                                                                                                    | $\odot$ 2-                         |
|                                                                                                    |         | B2017-<br>22192                 | Alicia Vikandar                         | $6 - B$ | Good address, address                                                                                                    | $\odot$ 2-                         |
|                                                                                                    |         | B2017-<br>22178                 | <b>Alex Morgan</b>                      | $7 - A$ | 8B, Morris road, Italy                                                                                                    | $\bullet$ 2-                       |
|                                                                                                    |         | B2017-<br>22524                 | <b>Maria Sharapova</b>                  | $7 - D$ | 25, rue Lauriston, Paris, France                                                                                                    | $\bullet$ 2-                       |

**Figure B.20 Allocate Students**

| A localhost / 127.0.0.1   pl $\times$ $\bigodot$ Sports Desk - KDMV   A $\times$ New Tab                                                             |                          |                 |                     |                        | $\times$   G how to change php cod $\times$   $\blacktriangleright$ How to enable html file $\times$   \$# Manage Your Content \  $\times$   + | σ<br>$\times$              |
|----------------------------------------------------------------------------------------------------|--------------------------|-----------------|---------------------|------------------------|----------------------------------------------------------------------------------------------------|----------------------------|
| C 1 6 Iocalhost/sports%20desk/sports_student_allocation.php?spt=1<br>$\leftarrow$ $\rightarrow$                                                      |                          |                 |                     |                        |                                                                                                    | <b>92 O</b><br>☆<br>æ      |
| M Gmail n Pearson Colle n Admin Tool New App 2 Staging - Admin n Q QA - Pearson Collec 2 QA-Admin Pearson n P Pearson - PRODUC W Log in - Pearson Ag |                          |                 |                     |                        |                                                                                                    | Other bookmarks<br>$\gg$   |
| <b>2</b> Dashboard                                                                                                    |                          |                 |                     |                        |                                                                                                    |                            |
| $\blacksquare$<br>Students                                                                                                    | <b>Allocate Students</b> |                 |                     |                        |                                                                                                    |                            |
| <b>A</b> Instructors                                                                                                    | L.<br><b>Picture</b>     | <b>Number</b>   | <b>Name</b>         | Grade                  | <b>Address</b>                                                                                                    |                            |
| @ Sports                                                                                                    |                          |                 |                     |                        |                                                                                                    | atmore                     |
| <b>Exents</b>                                                                                                    | A                        | 12344           | <b>Test User 01</b> | <b>Test Student 01</b> | Colombo, Colombo                                                                                                    |                            |
| <b>齐</b> Practices                                                                                                    | A                        | 101010          | student 1010        | $12-B$                 | Colombo, colombo                                                                                                    |                            |
| $\blacksquare$<br><b>C</b> Reports                                                                                                    |                          |                 |                     |                        |                                                                                                    | - Remove selected students |
|                                                                                                    |                          |                 |                     |                        |                                                                                                    | <b>Actions</b>             |
|                                                                                                    |                          |                 |                     |                        | Cancel<br>Save                                                                                                    |                            |
| <b>PORTS DESK</b>                                                                                                    |                          | 2213            |                     |                        |                                                                                                    | $\bullet$ $-$              |
| 1.0.0v<br>Dharmapala College<br>Kottawa                                                                                                    | $ \mathcal{S} $          | B2017-<br>22116 | <b>Nathan Paul</b>  | $8 - A$                | Somewhere on the ground, Earth                                                                                                    | $\odot$ 2-                 |
|                                                                                                    |                          | B2017-<br>22192 | Alicia Vikandar     | $6 - B$                | Good address, address                                                                                                    | $\bullet$ $-$              |
|                                                                                                    | $\Box$                   | B2017-<br>22178 | Alex Morgan         | $7 - A$                | 8B, Morris road, Italy                                                                                                    | $\odot$ $\sim$             |
|                                                                                                    | $\Box$                   | B2017-<br>22524 | Maria Sharapova     | $7 - D$                | 25, rue Lauriston, Paris, France                                                                                                    | $\odot$ 2-                 |

**Figure B.21 Allocate New Student**

| A localhost / 127.0.0.1   pl $\times$ ( Sports Desk - KDMV   A $\times$ New Tab                                                                     |                                    |                 |                                                                 |         | $\times$   G how to change php cod $\times$   $\blacktriangleleft$ How to enable html file $\times$   $\clubsuit$ Manage Your Content $\vee$ $\times$   $+$ |                                 | $\Box$<br>$\mathbb{X}$ |
|----------------------------------------------------------------------------------------------------|------------------------------------|-----------------|-----------------------------------------------------------------|---------|----------------------------------------------------------------------------------------------------|---------------------------------|------------------------|
| C 1 6 Iocalhost/sports%20desk/sports_student_allocation.php?spt=1<br>$\leftarrow$ $\rightarrow$                                                     |                                    |                 |                                                                 |         |                                                                                                    | ☆                               | 98 0                   |
| M Gmail n Pearson Colle n Admin Tool New App 2 Staging - Admin n Q QA - Pearson Collec 2 QA-Admin Pearson - P Pearson - PRODUC W Login - Pearson Ag |                                    |                 |                                                                 |         |                                                                                                    | $\mathbf{v}$                    | Other bookmarks        |
| <b>2</b> Dashboard                                                                                                    |                                    |                 |                                                                 |         |                                                                                                    |                                 |                        |
| $\blacksquare$<br>Students                                                                                                    | <b>Unallocate Student</b>          |                 |                                                                 |         | $\times$                                                                                                    |                                 |                        |
| & Instructors                                                                                                    |                                    |                 |                                                                 |         |                                                                                                    |                                 |                        |
| <sup>2</sup> Sports                                                                                                    |                                    |                 | Are you sure you want to remove these students form the sports? |         |                                                                                                    | atmore                          |                        |
| <b>Events</b>                                                                                                    | This action cannot be undone.      |                 |                                                                 |         |                                                                                                    |                                 |                        |
| <b>介</b> Practices                                                                                                    |                                    |                 |                                                                 |         |                                                                                                    |                                 |                        |
| $\blacksquare$<br>Reports                                                                                                    |                                    |                 |                                                                 |         | Cancel<br>Remove                                                                                                    | <b>Annove selected students</b> |                        |
|                                                                                                    |                                    |                 |                                                                 |         |                                                                                                    | <b>Actions</b>                  |                        |
| <b>PORTS DESK</b>                                                                                                    | է                                  | B2017-<br>22113 | <b>Grahm Smith</b>                                              | $8 - C$ | 21,B, Play ground road, Wattala                                                                                                    | $\bullet$ $-$                   |                        |
| 1.0.0v<br>Dharmapala College<br>Kottawa                                                                                                    | $\left\vert \mathbf{v}\right\vert$ | B2017-<br>22116 | <b>Nathan Paul</b>                                              | $8 - A$ | Somewhere on the ground, Earth                                                                                                    | $\odot$ 2-                      |                        |
|                                                                                                    |                                    | B2017-<br>22192 | Alicia Vikandar                                                 | $6 - B$ | Good address, address                                                                                                    | $\bullet$ $-$                   |                        |
|                                                                                                    |                                    | B2017-<br>22178 | Alex Morgan                                                     | $7 - A$ | 8B, Morris road, Italy                                                                                                    | $\bullet$ $\bullet$             |                        |
|                                                                                                    |                                    | B2017-<br>22524 | Maria Sharapova                                                 | $7 - D$ | 25, rue Lauriston, Paris, France                                                                                                    | $\odot$ 2-                      |                        |

**Figure B.22 Remove Student**

### **Manage Events**

Figure B.22 and B.23 show the Events List page of the system. This will have two separate views for Administrator and Student/Visitor. Student and visitor will only have View right of the records in the system.

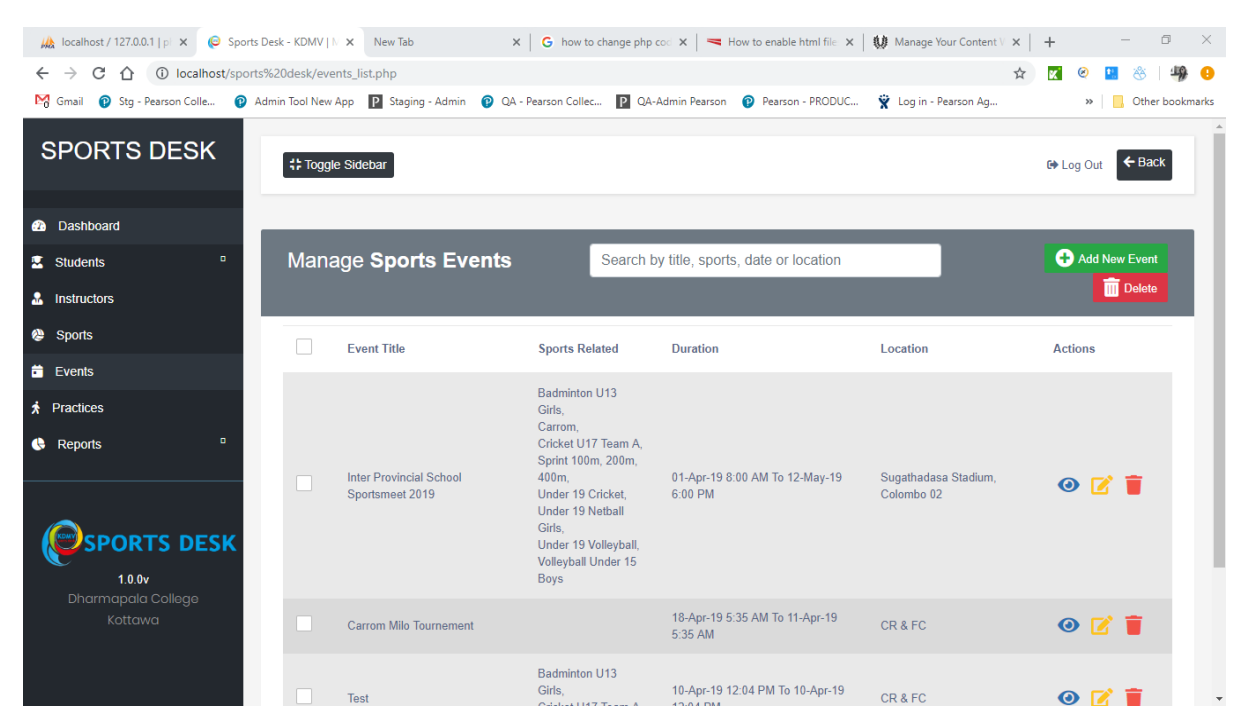

**Figure B.23 Manage Events – Administrator**

| M localhost / 127.0.0.1   phpMyAdm X                                                                                                    | © Sports Desk - KDMV   Manage Sp X M Spam (10) - thamaliyasoda@gma X + |                                                                                                    |                                           |                                               | σ<br>$\times$                          |
|----------------------------------------------------------------------------------------------------|------------------------------------------------------------------------|----------------------------------------------------------------------------------------------------|-------------------------------------------|-----------------------------------------------|----------------------------------------|
| △ ① Not secure   Istms.com/events_list.php<br>C<br>$\rightarrow$<br>$\leftarrow$<br>M Gmail no Stg - Pearson Colle no Admin Tool New App P Staging - Admin no QA - Pearson Collec P QA-Admin Pearson no Pearson - PRODUC . Y Log in - Pearson Ag |                                                                        |                                                                                                    |                                           | ☆                                             | ĸ<br><b>C</b> Other bookmarks<br>$\gg$ |
| <b>SPORTS DESK</b>                                                                                                    | <b># Toggle Sidebar</b>                                                |                                                                                                    |                                           |                                               | $\leftarrow$ Back<br><b>□ Log Out</b>  |
| <b>2</b> Dashboard<br>$\blacksquare$<br>Students<br><b>A</b> Instructors                                                                                                    | <b>Manage Sports Events</b>                                            |                                                                                                    | Search by title, sports, date or location |                                               |                                        |
| <b>@</b> Sports                                                                                                    | <b>Event Title</b>                                                     | <b>Sports Related</b>                                                                                                    | <b>Duration</b>                           | Location                                      | <b>Actions</b>                         |
| $\ddot{\mathbf{m}}$ Events<br><b>*</b> Practices<br><b>ORTS DESK</b><br>1.0.0v                                                                                                    | <b>Inter Provincial School</b><br>Sportsmeet 2019                      | Badminton U13 Girls.<br>Carrom.<br>Cricket U17 Team A.<br>Sprint 100m, 200m,<br>400m.<br>Under 19 Cricket.<br>Under 19 Netball<br>Girls.<br>Under 19 Volleyball,<br>Volleyball Under 15<br><b>Boys</b> | 01-Apr-19 8:00 AM To 12-Dec-19<br>6:00 PM | Sugathadasa Stadium,<br>Colombo <sub>02</sub> | $\odot$                                |
| Dharmapala College<br>Kottawa                                                                                                    | Inter House Sports Meet 2019                                           |                                                                                                    | 01-Feb-19 9:00 AM To 15-Feb-19<br>5:00 PM | <b>School Ground</b>                          | $\bullet$                              |
|                                                                                                    |                                                                        |                                                                                                    |                                           |                                               |                                        |

**Figure B.24 Manage Events – Student and Visitor**

## **View Event**

Figure B.24, B.25, B.26 shows the View Events page of the system. This will have three separate views for Administrator, Student and Visitor. Visitor users will only obtain view access where student users will have Join Event functionality as well. Student will be able to join to the particular event by that functionality.

Administrators will have another view where they can accept join requests made by the students, include instructors for the event and add achievement for the event.

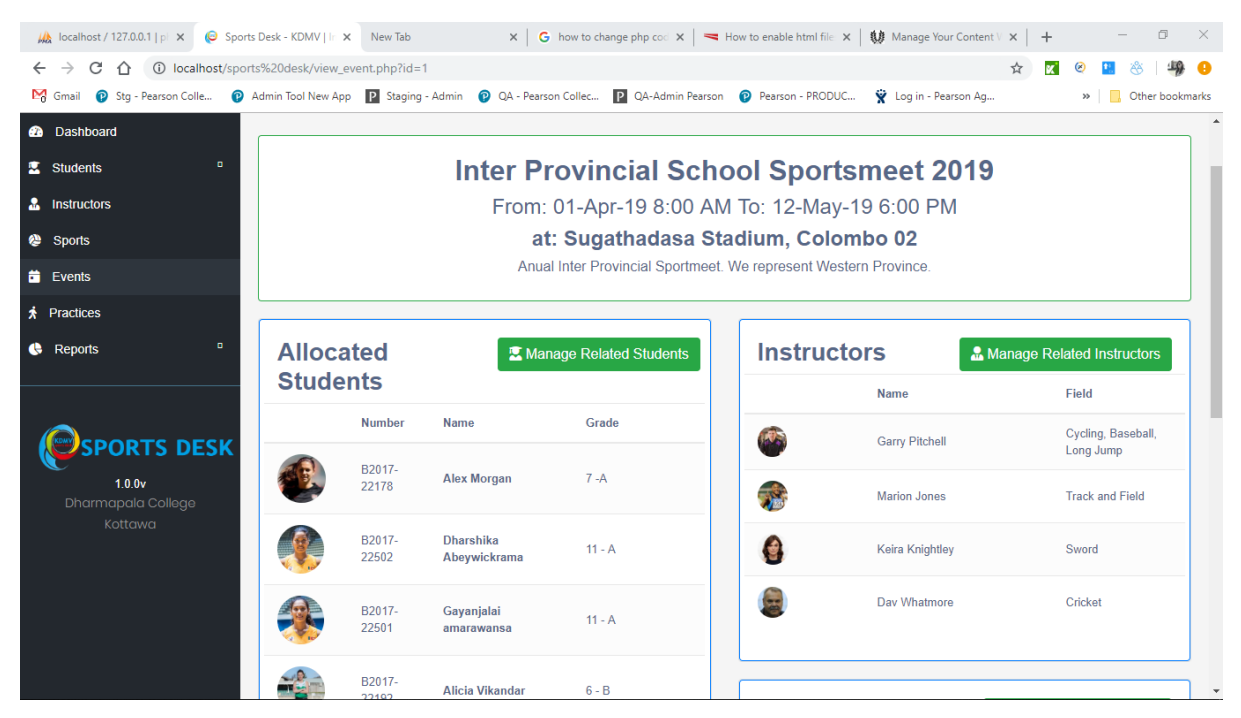

**Figure B.25 View Event – Administrator**

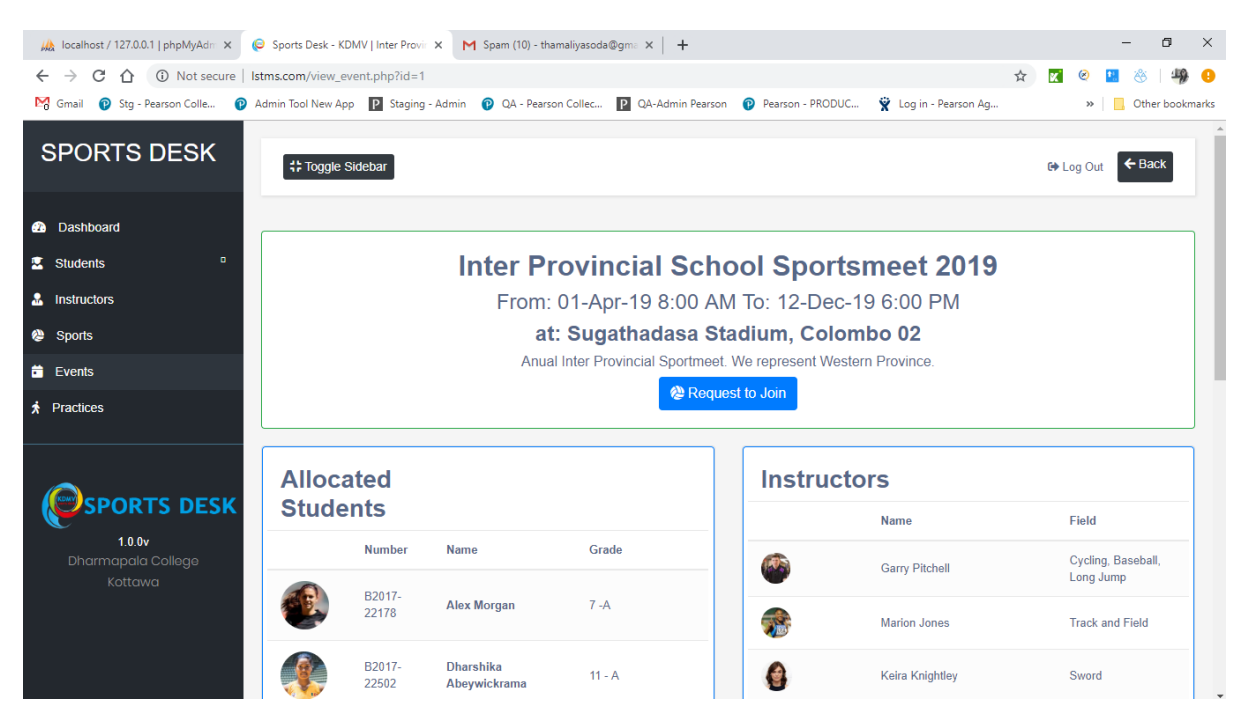

**Figure B.26 View Event – Student**

| M localhost / 127.0.0.1   phpMyAdm X                                                                                           |                         |                 | © Sports Desk - KDMV   Inter Provir X M Spam (10) - thamaliyasoda@gma X + |                                                                  |                    |                        |   |                  |                                 | σ                 | $\times$ |
|----------------------------------------------------------------------------------------------------|-------------------------|-----------------|---------------------------------------------------------------------------|------------------------------------------------------------------|--------------------|------------------------|---|------------------|---------------------------------|-------------------|----------|
| <b>(i)</b> Not secure   Istms.com/view_event.php?id=1<br>C<br>$\rightarrow$<br>∧<br>$\leftarrow$                               |                         |                 |                                                                           |                                                                  |                    |                        | ☆ |                  |                                 |                   |          |
| 19 Pearson Colle 2 Admin Tool New App 2 Staging - Admin 2 QA - Pearson Collec 2 QA-Admin Pearson 2 Pearson - PRODUC<br>M Gmail |                         |                 |                                                                           |                                                                  |                    | V Log in - Pearson Ag  |   |                  | $\gg$                           | Other bookmarks   |          |
| <b>SPORTS DESK</b>                                                                                                    | <b># Toggle Sidebar</b> |                 |                                                                           |                                                                  |                    |                        |   | <b>□ Log Out</b> |                                 | $\leftarrow$ Back |          |
| <b>@</b> Dashboard                                                                                                    |                         |                 |                                                                           |                                                                  |                    |                        |   |                  |                                 |                   |          |
| <sup>2</sup> Sports                                                                                                    |                         |                 |                                                                           | <b>Inter Provincial School Sportsmeet 2019</b>                   |                    |                        |   |                  |                                 |                   |          |
| <b>Exents</b>                                                                                                    |                         |                 |                                                                           | From: 01-Apr-19 8:00 AM To: 12-Dec-19 6:00 PM                    |                    |                        |   |                  |                                 |                   |          |
| <b>A</b> Practices                                                                                                    |                         |                 |                                                                           | at: Sugathadasa Stadium, Colombo 02                              |                    |                        |   |                  |                                 |                   |          |
|                                                                                                    |                         |                 |                                                                           | Anual Inter Provincial Sportmeet. We represent Western Province. |                    |                        |   |                  |                                 |                   |          |
| <b>ORTS DESK</b><br>1.0.0v                                                                                                    | <b>Allocated</b>        |                 |                                                                           |                                                                  | <b>Instructors</b> |                        |   |                  |                                 |                   |          |
| Dharmapala College                                                                                                    | <b>Students</b>         |                 |                                                                           |                                                                  |                    | <b>Name</b>            |   | Field            |                                 |                   |          |
| Kottawa                                                                                                    |                         | <b>Number</b>   | Name                                                                      | Grade                                                            |                    | <b>Garry Pitchell</b>  |   |                  | Cycling, Baseball,<br>Long Jump |                   |          |
|                                                                                                    |                         | B2017-<br>22178 | <b>Alex Morgan</b>                                                        | $7 - A$                                                          | 凛                  | Marion Jones           |   |                  | <b>Track and Field</b>          |                   |          |
|                                                                                                    |                         | B2017-<br>22502 | <b>Dharshika</b><br>Abeywickrama                                          | $11 - A$                                                         | ė                  | <b>Keira Knightley</b> |   |                  | Sword                           |                   |          |
|                                                                                                    |                         | DOAT            | Completed                                                                 |                                                                  |                    | Day Whatmore           |   |                  | Cricket                         |                   |          |

**Figure B.27 View Event – Visitor**

## **Manage Allocated Students, Instructors, Sports and Achievements for an Event**

Figure B.27, B.28, B.29 and B.30 show the pages where admin user can accept event join requests by students and allocate instructors, sports and achievements to the created event. These functionalities will only be available for admin users. If any changes are done email notifications will be sent to students who are associated with the system.

| <b>AA</b> localhost / 127.0.0.1   pl $\times$ <b>C</b> Sports Desk - KDMV   lr $\times$ New Tab                                                                |    |         |                               |                                           |          |                                  | $\times$   G how to change php cod $\times$   $\blacktriangleright$ How to enable html file $\times$   \$8 Manage Your Content $\vee \times$   + |    | c<br>$\mathsf{X}$                   |
|----------------------------------------------------------------------------------------------------|----|---------|-------------------------------|-------------------------------------------|----------|----------------------------------|----------------------------------------------------------------------------------------------------|----|-------------------------------------|
| C 1 0 localhost/sports%20desk/view_event.php?id=1<br>$\leftarrow$ $\rightarrow$                                                                                |    |         |                               |                                           |          |                                  |                                                                                                    | ☆  | 98 0                                |
| M Gmail n Stg - Pearson Colle n Admin Tool New App   2 Staging - Admin   Q QA - Pearson Collec   2 QA-Admin Pearson   Q Pearson - PRODUC W Log in - Pearson Ag |    |         |                               |                                           |          |                                  |                                                                                                    |    | <b>C</b> Other bookmarks<br>$\gg$   |
| <b>20</b> Dashboard                                                                                                    |    |         |                               |                                           |          |                                  |                                                                                                    |    |                                     |
| $\blacksquare$<br>Students                                                                                                    |    |         | <b>Manage Event Students</b>  |                                           |          |                                  | $\times$                                                                                                    | 19 |                                     |
| <b>A</b> Instructors                                                                                                    |    |         |                               |                                           |          |                                  |                                                                                                    |    |                                     |
| <sup>2</sup> Sports                                                                                                    | l. | Picture | <b>Number</b>                 | Name                                      | Grade    | <b>Status</b>                    | <b>Action</b>                                                                                                    |    |                                     |
| <b>Events</b>                                                                                                    |    |         | B2017-                        |                                           |          |                                  |                                                                                                    |    |                                     |
| <b>★</b> Practices                                                                                                    |    |         | 22178                         | <b>Alex Morgan</b>                        | $7 - A$  | Allocated                        | 2-                                                                                                    |    |                                     |
| $\blacksquare$<br>Reports                                                                                                    |    |         | B2017-<br>22502               | <b>Dharshika</b><br>Abeywickrama          | $11 - A$ | Allocated                        | -2                                                                                                    |    | Manage Related Instructors          |
|                                                                                                    |    | 彔       | B2017-<br>22501               | Gayanjalai<br>amarawansa                  | $11 - A$ | Allocated                        | 2-                                                                                                    |    | <b>Field</b><br>Cycling, Baseball,  |
| <b>ORTS DESK</b><br>1.0.0v                                                                                                    |    | A.A.    | B2017-<br>22192               | Alicia Vikandar                           | $6 - B$  | Allocated                        | 2-                                                                                                    |    | Long Jump<br><b>Track and Field</b> |
| Dharmapala College<br>Kottawa                                                                                                    |    | 臬       | B2017-<br>22145               | <b>David Beckham</b>                      | $10 - A$ | <b>Removed from</b><br>the event | $2+$                                                                                                    |    | Sword                               |
|                                                                                                    |    | œ       | B2017-<br>22113               | <b>Grahm Smith</b>                        | $8 - C$  | <b>Removed from</b><br>the event | $\mathbf{e}_t$                                                                                                    |    | Cricket                             |
|                                                                                                    |    |         |                               |                                           |          |                                  |                                                                                                    |    |                                     |
|                                                                                                    |    |         | Approve All Selected Students | <sup>3</sup> Reject All Selected Students |          | Cancel                           | OK                                                                                                    |    |                                     |

**Figure B.28 Manage Event – Add or Remove Students**

| A localhost / 127.0.0.1   pl $\times$ ( Geg Sports Desk - KDMV   C $\times$ New Tab                                                                          |                               |                        | $\times$   G how to change php cod $\times$   $\blacktriangleright$ How to enable html file $\times$   \$# Manage Your Content $\vee$ $\times$   $+$ |                         |                |   | $\Box$<br>$\times$                    |
|----------------------------------------------------------------------------------------------------|-------------------------------|------------------------|----------------------------------------------------------------------------------------------------|-------------------------|----------------|---|---------------------------------------|
| 15-G localhost/sports%20desk/view_event.php?id<br>$\rightarrow$<br>C<br>⇧<br>$\leftarrow$                                                                    |                               |                        |                                                                                                    |                         |                | ☆ | –90 ⊕<br>ĸ                            |
| M Gmail no Stg - Pearson Colle no Admin Tool New App   Staging - Admin no DA - Pearson Collec   2 QA-Admin Pearson no Pearson - PRODUC W Log in - Pearson Ag |                               |                        |                                                                                                    |                         |                |   | » Other bookmarks                     |
| <b>SPORTS DESK</b>                                                                                                    | ŝ                             | <b>Keira Knightley</b> | Sword                                                                                                    | Not<br>Allocated        | $\mathbf{L}^+$ |   | $\leftarrow$ Back<br><b>■</b> Log Out |
| <b>2</b> Dashboard                                                                                                    | Q.                            | <b>Tilaka Jinadasa</b> | Netball                                                                                                    | <b>Not</b><br>Allocated | 2+             |   |                                       |
| $\blacksquare$<br>Students<br><b>A</b> Instructors                                                                                                    |                               | <b>Marion Jones</b>    | <b>Track and Field</b>                                                                                                    | Not<br>Allocated        | 2+             |   |                                       |
| <b>@</b> Sports                                                                                                    | 螺                             | <b>Sumith Jayalal</b>  | Volleyball                                                                                                    | Not<br>Allocated        | 2+             |   |                                       |
| <b>Exents</b>                                                                                                    | A                             | <b>Susila Dias</b>     | Netball                                                                                                    | Not<br>Allocated        | 2+             |   |                                       |
| <b>★</b> Practices<br>$\Box$<br>Reports                                                                                                    | e                             | test                   | test                                                                                                    | Not<br>Allocated        | $\mathbf{L}^+$ |   | Manage Related Instructor             |
|                                                                                                    |                               | <b>Susila Dias</b>     | Vollleyball                                                                                                    | Not<br>Allocated        | 2+             |   | <b>Field</b>                          |
| <b>PORTS DESK</b><br>1.0.0v                                                                                                    | e                             | <b>TEST</b>            | <b>TS</b>                                                                                                    | <b>Not</b><br>Allocated | 2+             |   |                                       |
| <b>Dharmapala College</b><br>Kottawa                                                                                                    |                               |                        |                                                                                                    |                         |                |   | <sup>2</sup> Manage Related Sports    |
|                                                                                                    | Allocate Selected Instructors |                        | <b>3</b> Remove Selected Instructors                                                                                                    | Cancel                  | OK             |   | Group                                 |

**Figure B.29 Manage Event – Add or Remove Instructors**

| A localhost / 127.0.0.1   pl $\times$ <b>@</b> Sports Desk - KDMV   C $\times$ New Tab                                                                     |    |              |                                         |                          | $\times$   G how to change php cod $\times$   $\blacktriangleright$ How to enable html file $\times$   \$# Manage Your Content $\vee \times$   $+$ |                                |               |   |   |                  |              | σ                          | $\times$ |
|----------------------------------------------------------------------------------------------------|----|--------------|-----------------------------------------|--------------------------|----------------------------------------------------------------------------------------------------|--------------------------------|---------------|---|---|------------------|--------------|----------------------------|----------|
| C 1 0 localhost/sports%20desk/view_event.php?id=5<br>$\leftarrow$ $\rightarrow$                                                                            |    |              |                                         |                          |                                                                                                    |                                |               |   | ☆ | ĸ                |              | 一般                         |          |
| M Gmail n Stg - Pearson Colle n Admin Tool New App   Staging - Admin   Q QA - Pearson Collec   Q - Admin Pearson   Q Pearson - PRODUC W Login - Pearson Ag |    |              |                                         |                          |                                                                                                    |                                |               |   |   |                  |              | » Cther bookmarks          |          |
| <b>SPORTS DESK</b>                                                                                                    |    |              | <b>Manage Event Sports</b>              |                          |                                                                                                    |                                |               | × |   | <b>■ Log Out</b> |              | $\leftarrow$ Back          |          |
| <b>2</b> Dashboard                                                                                                    |    |              |                                         |                          |                                                                                                    |                                |               |   |   |                  |              |                            |          |
| o.<br><b>区</b> Students                                                                                                    | I. | Picture      | Name                                    | Category                 | Group                                                                                                    | <b>Status</b>                  | <b>Action</b> |   |   |                  |              |                            |          |
| <b>A</b> Instructors                                                                                                    |    |              | <b>Cricket U17 Team</b><br>A            | Cricket                  | Under 17 - 2014                                                                                                    | Not<br>Allocated               | B             |   |   |                  |              |                            |          |
| @ Sports                                                                                                    |    |              | <b>Badminton U13</b>                    |                          | Under 13 -                                                                                                    | Not                            |               |   |   |                  |              |                            |          |
| <b>Events</b>                                                                                                    |    | 检            | Girls                                   | Badminton                | 2019/2018                                                                                                    | Allocated                      | B             |   |   |                  |              |                            |          |
| <b>介</b> Practices                                                                                                    |    | 中            | <b>Under 19 Netball</b><br><b>Girls</b> | Netball -<br>Girls       | Under 17 - 2010                                                                                                    | Not<br>Allocated               | B             |   |   |                  |              |                            |          |
| $\Box$<br><b>C</b> Reports                                                                                                    |    |              | Sprint 100m,<br>200m, 400m              | <b>Athletics</b>         | Under 17 - 2010                                                                                                    | Not.<br>Allocated              | B             |   |   |                  |              | Manage Related Instructors |          |
| <b>ORTS DESK</b>                                                                                                    |    | GG.          | <b>Volleyball Under</b><br>15 Boys      | Volleyball               | <b>Under 15 -</b><br>2018/2019                                                                                                    | Not<br>Allocated               | B             |   |   |                  | <b>Field</b> |                            |          |
| 1.0.0v<br>Dharmapala College                                                                                                    |    | $\mathbf{A}$ | Carrom                                  | Carrom -<br>All          | Under $15 -$<br>2019/2020asdf                                                                                                    | <b>Not</b><br>Allocated        | B             |   |   |                  |              |                            |          |
| Kottawa                                                                                                    |    | $\mathbf{A}$ | <b>Under 19 Cricket</b>                 | Cricket -<br><b>Boys</b> | Under 19 - 2012                                                                                                    | <b>Not</b><br>Allocated        | B             |   |   |                  | Group        |                            |          |
|                                                                                                    |    | $\mathbf{A}$ | Under 19<br><b>Mallauball</b>           | Girls                    | under 19 - 2019                                                                                                    | <b>Not</b><br><b>Allocated</b> | ø             |   |   |                  |              |                            |          |

**Figure B.30 Manage Event – Add or Remove Sport**

| A localhost / 127.0.0.1   pl $\times$ <b>@</b> Sports Desk - KDMV   C $\times$ New Tab |                    |                            |                    |                                 | $\times$   G how to change php cod $\times$   $\blacktriangleleft$ How to enable html file $\times$   \$8 Manage Your Content $\vee \times$   +      |                                    | $\Box$<br>$\mathbb{R}^n$ |
|----------------------------------------------------------------------------------------|--------------------|----------------------------|--------------------|---------------------------------|----------------------------------------------------------------------------------------------------|------------------------------------|--------------------------|
| C 1 + 0 localhost/sports%20desk/view_event.php?id=5<br>$\leftarrow$ $\rightarrow$      |                    |                            |                    |                                 |                                                                                                    | ☆<br><b>x</b>                      | 巉<br>- 6                 |
| M Gmail                                                                                |                    |                            |                    |                                 | Stg - Pearson Colle  @ Admin Tool New App   2 Staging - Admin   @ QA - Pearson Collec   QA-Admin Pearson   @ Pearson - PRODUC  W Log in - Pearson Ag | $\mathcal{D}$                      | Other bookmarks          |
|                                                                                        | <b>Students</b>    |                            |                    |                                 | No instructors have allocated to the event.                                                                                                    |                                    |                          |
| <b>PORTS DESK</b>                                                                      |                    | <b>Manage Event Awards</b> |                    |                                 | $\times$                                                                                                    | Field                              |                          |
| 1.0.0v                                                                                 | <b>Award Title</b> |                            |                    | <b>Award Description</b>        | <b>Add New Award</b>                                                                                                    |                                    |                          |
| Dharmapala College<br>Kottawa                                                          |                    |                            |                    |                                 |                                                                                                    | <sup>2</sup> Manage Related Sports |                          |
|                                                                                        |                    |                            |                    |                                 |                                                                                                    |                                    |                          |
|                                                                                        | П                  | Title                      | <b>Description</b> | <b>Status</b>                   | <b>Action</b>                                                                                                    | Group                              |                          |
|                                                                                        |                    | First                      | First              | Allocated                       |                                                                                                    |                                    |                          |
|                                                                                        | Г                  | First                      | First              | Removed from the event          | ø                                                                                                    | ige Related Aw                     |                          |
|                                                                                        |                    | First                      | First              | Allocated                       | ь                                                                                                    | <b>Description</b>                 |                          |
|                                                                                        |                    | First                      | First              | Allocated                       | -                                                                                                    | First<br>First                     |                          |
|                                                                                        |                    | First                      | First              | Allocated                       | н                                                                                                    | First                              |                          |
|                                                                                        |                    |                            |                    |                                 |                                                                                                    | First                              |                          |
|                                                                                        |                    |                            |                    |                                 |                                                                                                    |                                    |                          |
|                                                                                        |                    | Allocate Selected Awards   |                    | <b>O</b> Remove Selected Awards | <b>ID</b> Delete<br>Cancel                                                                                                    |                                    |                          |

**Figure B.31 Manage Event – Add or Remove Achievements**

## **Manage Practices**

Figure B.31 and B.32 show the Practice List page of the system. This will have two separate views for Administrator and Student/Visitor. Student and visitor will only have View right of the records in the system.

| Ma localhost / 127.0.0.1   phpMyAdm X                                                                                                    | © Sports Desk - KDMV   Manage Pr X   M Spam (10) - thamaliyasoda@gma X   + |                               |                |                                                    |                              |                          | $\Box$                                |
|----------------------------------------------------------------------------------------------------|----------------------------------------------------------------------------|-------------------------------|----------------|----------------------------------------------------|------------------------------|--------------------------|---------------------------------------|
| $C$ $\Omega$<br>10 Not secure   Istms.com/practice_sessions_list.php<br>$\rightarrow$<br>$\leftarrow$<br>M Gmail<br>Stg - Pearson Colle @ Admin Tool New App   2 Staging - Admin   @ QA - Pearson Collec   2 QA-Admin Pearson   @ Pearson - PRODUC |                                                                            |                               |                |                                                    |                              | ☆<br>Log in - Pearson Ag | 場<br>ĸ<br>>> Other bookmarks          |
| <b>SPORTS DESK</b>                                                                                                    | <b># Toggle Sidebar</b>                                                    |                               |                |                                                    |                              |                          | $\leftarrow$ Back<br><b>□ Log Out</b> |
| <b>@</b> Dashboard<br>۰<br><b>X</b> Students                                                                                                    | <b>Manage Practice Sessions</b>                                            |                               |                | Search by title, sports, date, place or instructor |                              |                          | Add New Session                       |
| <b>A</b> Instructors                                                                                                    |                                                                            |                               |                |                                                    |                              |                          | <b>m</b> Delete                       |
| <sup>2</sup> Sports                                                                                                    | <b>Session Title</b>                                                       | <b>Sport</b>                  | <b>Date</b>    | <b>Time</b>                                        | Place                        | Instructor               | <b>Actions</b>                        |
| <b>Events</b><br><b>★</b> Practices                                                                                                    | <b>Big Match practice</b><br>Session 1                                     | <b>Under 19 Netball Girls</b> | 2019-04-<br>30 | $12:00$ AM - $2:00$<br>AM                          | <b>School Play</b><br>ground | Dav<br>Whatmore          | $O$ $R$ $\bar{R}$                     |
| o<br><b>C</b> Reports                                                                                                    | John Tarbet athletic meet                                                  | Under 19 Volleyball           | 2019-04-<br>25 | 12:00 AM - 12:00<br><b>AM</b>                      | <b>School Play</b><br>Ground | <b>Marion Jones</b>      | $O$ $\vec{A}$ $\vec{B}$               |
|                                                                                                    | Carrom                                                                     | Sprint 100m, 200m,<br>400m    | 2019-04-<br>18 | $9:00$ AM - 12:00<br><b>PM</b>                     | Main Hall                    | Tilaka<br>Jinadasa       | $\bullet$ $\bullet$ $\bullet$         |
| <b>SPORTS DESK</b><br>1.0.0v<br><b>Dharmapala College</b>                                                                                                    | Cricket                                                                    | Sprint 100m, 200m,<br>400m    | 2019-04-<br>09 | $2:00$ PM - $5:00$<br><b>PM</b>                    | Playground                   | Dav<br>Whatmore          | $O$ $C$ $T$                           |
| Kottawa                                                                                                    | <b>Inter House Practices</b>                                               | <b>Badminton U13 Girls</b>    | 2019-03-<br>14 | 12:00 AM - 12:00<br>AM                             | Court 01                     | <b>Thomas</b><br>Edison  | $\bullet$ $\vec{a}$<br>▔              |
|                                                                                                    | <b>Sport meet Practices</b>                                                | <b>Under 19 Netball Girls</b> | 2019-02-<br>01 | $9:00$ AM - $5:00$<br><b>PM</b>                    | Court 2                      | Tilaka<br>Jinadasa       | $\bullet$<br>$\mathbb{Z}$             |

**Figure B.32 Manage Practice Sessions – Administrator**

| A localhost / 127.0.0.1   phpMyAdm $\cdot \times$ ( Sports Desk - KDMV   Manage Pr $\cdot \times$ M Spam (10) - thamaliyasoda@gma $\cdot \times$ +           |                         |                                        |                               |                |                                                    |                              |                         | $\Box$<br>$\mathsf{X}$                                                                                                    |
|----------------------------------------------------------------------------------------------------|-------------------------|----------------------------------------|-------------------------------|----------------|----------------------------------------------------|------------------------------|-------------------------|----------------------------------------------------------------------------------------------------|
| C A O Not secure   Istms.com/practice_sessions_list.php<br>$\rightarrow$<br>$\leftarrow$                                                                     |                         |                                        |                               |                |                                                    |                              | ☆                       | – 980 – 980 – 980 – 980 – 980 – 980 – 980 – 980 – 980 – 980 – 980 – 980 – 980 – 980 – 980 – 980 – 980 – 980 – 980 – 980 – 980 – 980 – 980 – 980 – 980 – 980 – 980 – 980 – 980 – 980 – 980 – 980 – 980 – 980 – 980 – 980 – 980<br>ĸ |
| M Gmail in Stg - Pearson Colle In Admin Tool New App   Staging - Admin   O QA - Pearson Collec   2 QA-Admin Pearson   Pearson - PRODUC W Log in - Pearson Ag |                         |                                        |                               |                |                                                    |                              |                         | » Cther bookmarks                                                                                                    |
| <b>SPORTS DESK</b>                                                                                                    | <b>‡ Toggle Sidebar</b> |                                        |                               |                |                                                    |                              |                         | $\leftarrow$ Back<br><b>□ Log Out</b>                                                                                                    |
| <b>2</b> Dashboard                                                                                                    |                         |                                        |                               |                |                                                    |                              |                         |                                                                                                    |
| ۰<br>Students                                                                                                    |                         | <b>Manage Practice Sessions</b>        |                               |                | Search by title, sports, date, place or instructor |                              |                         |                                                                                                    |
| <b>A</b> Instructors                                                                                                    |                         | <b>Session Title</b>                   | <b>Sport</b>                  | Date           | <b>Time</b>                                        | Place                        | Instructor              | <b>Actions</b>                                                                                                    |
| @ Sports                                                                                                    |                         |                                        |                               |                |                                                    |                              |                         |                                                                                                    |
| <b>Events</b>                                                                                                    |                         | <b>Big Match practice</b><br>Session 1 | <b>Under 19 Netball Girls</b> | 2019-04-<br>30 | $12:00$ AM - $2:00$<br>AM                          | <b>School Play</b><br>ground | Dav<br>Whatmore         | $\odot$                                                                                                    |
| <b>★</b> Practices                                                                                                    |                         | John Tarbet athletic meet              | Under 19 Volleyball           | 2019-04-<br>25 | 12:00 AM - 12:00<br><b>AM</b>                      | <b>School Play</b><br>Ground | <b>Marion Jones</b>     | $\odot$                                                                                                    |
| <b>PORTS DESK</b>                                                                                                    |                         | Carrom                                 | Sprint 100m, 200m,<br>400m    | 2019-04-<br>18 | $9:00$ AM - 12:00<br><b>PM</b>                     | Main Hall                    | Tilaka<br>Jinadasa      | $\odot$                                                                                                    |
| 1.0.0v<br><b>Dharmapala College</b>                                                                                                    |                         | Cricket                                | Sprint 100m, 200m,<br>400m    | 2019-04-<br>09 | $2:00$ PM - $5:00$<br><b>PM</b>                    | Playground                   | Dav<br>Whatmore         | $\odot$                                                                                                    |
| Kottawa                                                                                                    |                         | <b>Inter House Practices</b>           | <b>Badminton U13 Girls</b>    | 2019-03-<br>14 | 12:00 AM - 12:00<br>AM                             | Court 01                     | <b>Thomas</b><br>Edison | $\odot$                                                                                                    |
|                                                                                                    |                         | <b>Sport meet Practices</b>            | Under 19 Netball Girls        | 2019-02-<br>01 | $9:00$ AM - $5:00$<br><b>PM</b>                    | Court 2                      | Tilaka<br>Jinadasa      | $\odot$                                                                                                    |
|                                                                                                    |                         |                                        |                               |                |                                                    |                              |                         | $\overline{\phantom{a}}$                                                                                                    |

**Figure B.33 Manage Practice Sessions – Student and Visitor**

### **View, Update or Delete Practice Sessions**

Figure B.33 to B.36 will figure the pages where user can view added practice session, edit data of a practice session or delete a session. Student and visitor will only have View right of the records in the system. Once user clicks on Views he can view selected practice session. And click on edit will enable user to edit entered value and update. Deletion icon will allow user to delete the selected record from the system. Admin user will have all the access rights for all the functionalities.

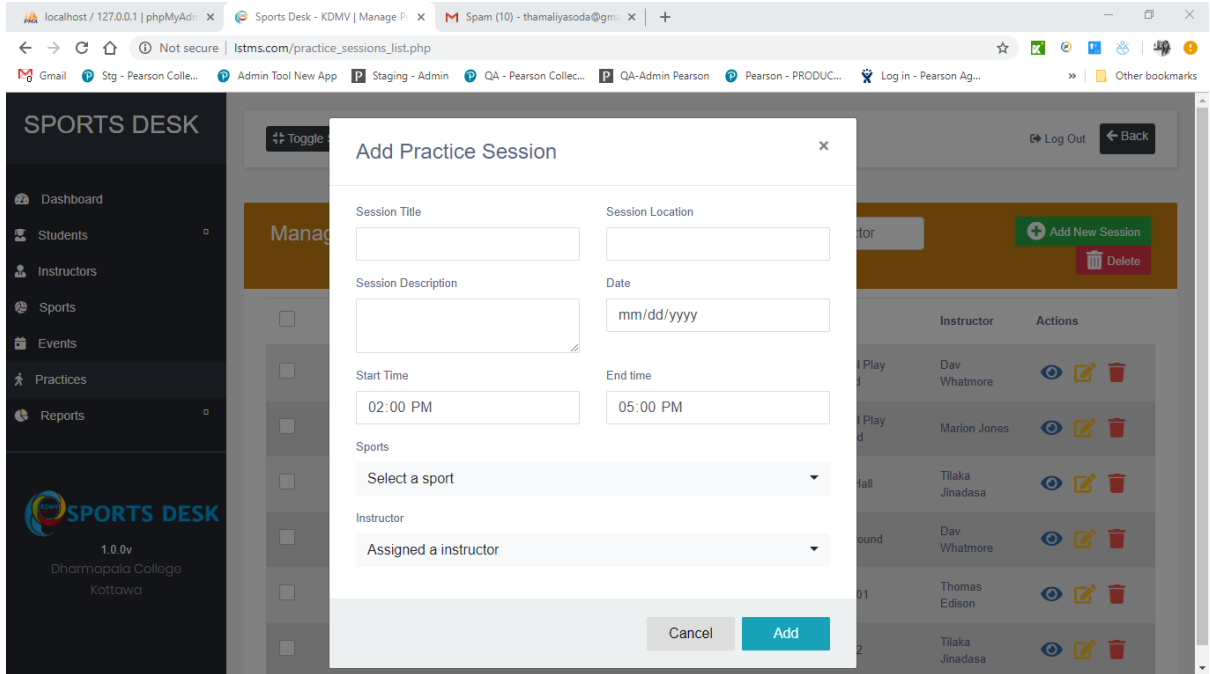

**Figure B.34 Add Practice Session**

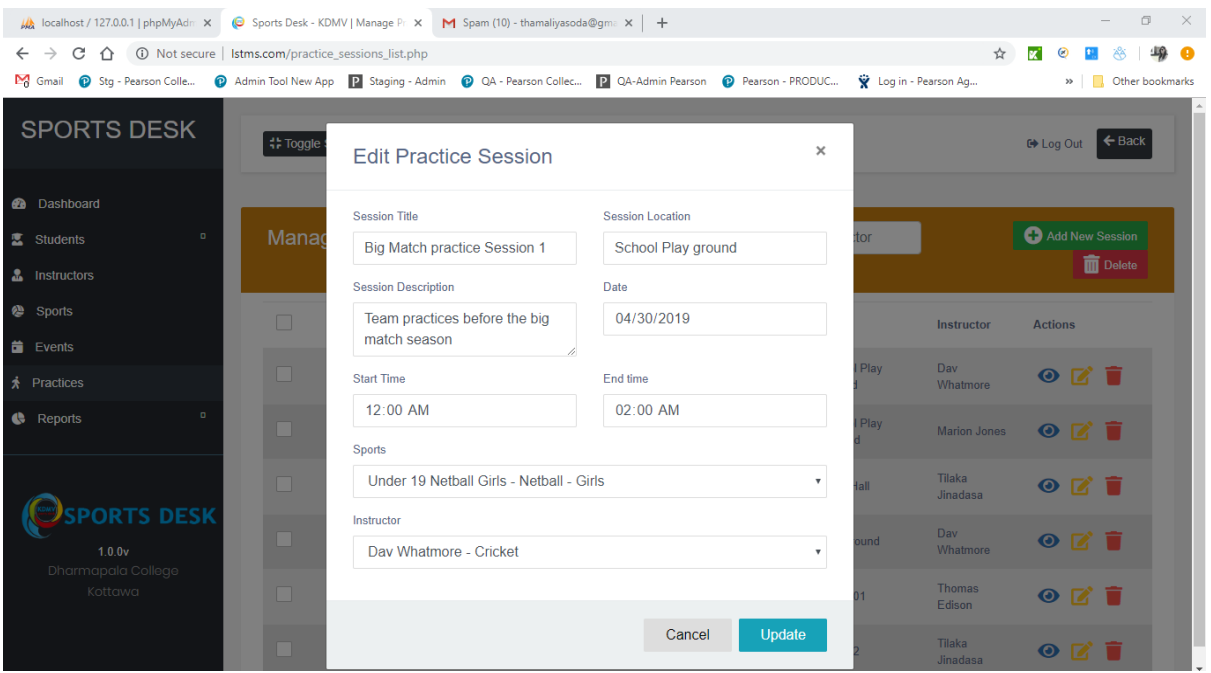

# **Figure B.35 Update Practice Session**

| M localhost / 127.0.0.1   phpMyAdm X                                                                                               |                      | © Sports Desk - KDMV   Manage Pr X M Spam (10) - thamaliyasoda@gma X + |                                                |                                    |                                |                              |                           |                                         | $\mathbb{X}$<br>$\Box$ |
|----------------------------------------------------------------------------------------------------|----------------------|------------------------------------------------------------------------|------------------------------------------------|------------------------------------|--------------------------------|------------------------------|---------------------------|-----------------------------------------|------------------------|
| $C \nightharpoonup$ $\bigcirc$ $\bigcirc$ Not secure   Istms.com/practice_sessions_list.php<br>$\rightarrow$<br>$\leftarrow$       |                      |                                                                        |                                                |                                    |                                |                              | ☆                         | <b>x</b>                                | <b>めの</b>              |
| M Gmail @ Stg - Pearson Colle @ Admin Tool New App   Staging - Admin @ QA - Pearson Collec   QA - Admin Pearson @ Pearson - PRODUC |                      |                                                                        |                                                |                                    |                                | V Log in - Pearson Ag        |                           | » Cther bookmarks                       |                        |
| <b>SPORTS DESK</b>                                                                                                    | <b>Noggle S</b>      | <b>Remove Sessions</b>                                                 |                                                |                                    |                                | $\times$                     |                           | $\leftarrow$ Back<br><b>□ Log Out</b>   |                        |
| <b>2</b> Dashboard                                                                                                    |                      |                                                                        | Are you sure you want to delete these Records? |                                    |                                |                              |                           |                                         |                        |
| o<br>Students                                                                                                    | Manag                | This action cannot be undone.                                          |                                                |                                    |                                |                              |                           | Add New Session                         |                        |
| <b>A</b> Instructors                                                                                                    |                      |                                                                        |                                                |                                    |                                |                              |                           | <b>m</b> Delete                         |                        |
| @ Sports                                                                                                    | $\Box$               |                                                                        |                                                |                                    | <b>Delete</b><br>Cancel        |                              | <b>Instructor</b>         | <b>Actions</b>                          |                        |
| $\ddot{\equiv}$ Events                                                                                                    |                      |                                                                        |                                                |                                    |                                |                              |                           |                                         |                        |
| <b>A</b> Practices                                                                                                    | $\blacktriangledown$ | <b>Big Match practice</b><br>Session 1                                 | <b>Under 19 Netball Girls</b>                  | <b>ZU19-04-</b><br>30 <sup>°</sup> | 12:00 AM - 2:00<br>AM          | School Play<br>ground        | Dav<br>Whatmore           | $O$ $\alpha$ $\Box$                     |                        |
| $\Box$<br><b>Reports</b>                                                                                                    | Ø                    | John Tarbet athletic meet                                              | Under 19 Volleyball                            | 2019-04-<br>25 <sup>2</sup>        | 12:00 AM - 12:00<br><b>AM</b>  | <b>School Play</b><br>Ground | <b>Marion Jones</b>       | OZ                                      |                        |
|                                                                                                    | n                    | Carrom                                                                 | Sprint 100m, 200m,<br>400m                     | 2019-04-<br>18 <sup>°</sup>        | $9:00$ AM - 12:00<br><b>PM</b> | <b>Main Hall</b>             | <b>Tilaka</b><br>Jinadasa | $O$ $C$ $T$                             |                        |
| <b>PORTS DESK</b><br>1.0.0v<br>Dharmapala College<br>Kottawa                                                                       |                      | Cricket                                                                | Sprint 100m, 200m,<br>400m                     | 2019-04-<br>09                     | 2:00 PM - 5:00<br><b>PM</b>    | Playground                   | Dav<br>Whatmore           | $O$ $C$ $T$                             |                        |
|                                                                                                    | <b>In the State</b>  | <b>Inter House Practices</b>                                           | <b>Badminton U13 Girls</b>                     | 2019-03-<br>14                     | 12:00 AM - 12:00<br><b>AM</b>  | Court 01                     | <b>Thomas</b><br>Edison   | $O$ $C$ $T$                             |                        |
|                                                                                                    |                      | <b>Sport meet Practices</b>                                            | Under 19 Netball Girls                         | $2019 - 02 -$<br>01                | $9:00$ AM - $5:00$<br>PM.      | Court 2                      | Tilaka<br><b>Jinadasa</b> | $\bullet$ $\blacksquare$ $\blacksquare$ |                        |

**Figure B.36 Delete Practice Session**

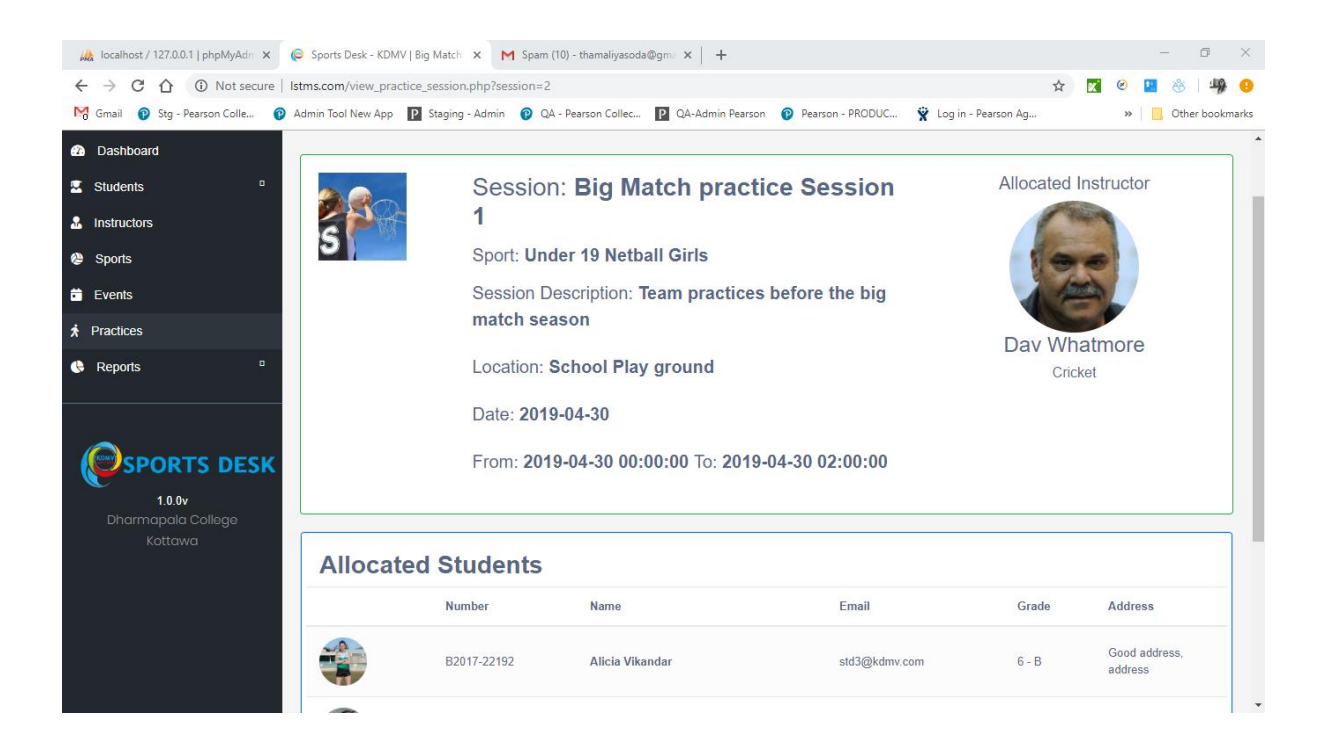

**Figure B.37 View Practice Session**

## **Manage Achievements**

Figure B.36 and B.37 show the Achievement List page of the system. This will have two separate views for Administrator and Student, where Visitor will not have access. Student will only have View right of the records in the system.

| A localhost / 127.0.0.1   phpMyAdm X                                                                                                    | Sports Desk - KDMV   Students' A X | $+$                           |                          |                                  |                                                                    | $\times$<br>O                         |
|----------------------------------------------------------------------------------------------------|------------------------------------|-------------------------------|--------------------------|----------------------------------|--------------------------------------------------------------------|---------------------------------------|
| C<br>(i) localhost/sports%20desk/student achievments.php<br>$\rightarrow$<br>∩<br>$\leftarrow$                                                                               |                                    |                               |                          |                                  | ☆                                                                  | ĸ                                     |
| <b>O</b> Stg - Pearson Colle <b>O</b> Admin Tool New App 2 Staging - Admin <b>O</b> QA - Pearson Collection <b>O</b> Pearson Colle <b>O</b> Admin Pearson Colle<br>$M$ Gmail |                                    |                               |                          |                                  | Log in - Pearson Ag                                                | » Other bookmarks                     |
| <b>SPORTS DESK</b>                                                                                                    | <b>‡ Toggle Sidebar</b>            |                               |                          |                                  |                                                                    | $\leftarrow$ Back<br><b>□ Log Out</b> |
| <b>2</b> Dashboard                                                                                                    |                                    |                               |                          |                                  |                                                                    |                                       |
| $\blacksquare$<br>Students                                                                                                    |                                    | <b>Students' Achievements</b> |                          |                                  | Search by student number, student name or achieven                 | Add Achievement                       |
| <b>A</b> Instructors                                                                                                    |                                    |                               |                          |                                  |                                                                    | <b>III</b> Delete                     |
| <b>@</b> Sports                                                                                                    | Avatar                             | <b>Number</b>                 | <b>Name</b>              | <b>Achievement</b>               | <b>Description</b>                                                 | <b>Actions</b>                        |
| $\ddot{\mathbf{m}}$ Events                                                                                                    |                                    | B2017-                        |                          |                                  |                                                                    |                                       |
| $\star$ Practices                                                                                                    |                                    | 22144                         | <b>Michael Phelps</b>    | Something Award                  | He has won this for the third time                                 | $\bullet$<br>R<br>▬                   |
| $\Box$<br>Reports                                                                                                    |                                    | B2017-<br>22113               | <b>Grahm Smith</b>       | Best bowler u 13                 | The best bowler of under 13 year group for the 2018                | $\odot$<br>IZ.                        |
| <b>SPORTS DESK</b>                                                                                                    |                                    | B2017-<br>22501               | Gayanjalai<br>amarawansa | <b>Highest scorer</b><br>2018    | 2018 highest score gainer from the inter-school Netball<br>matches | $\bullet$<br>п<br>12                  |
| 1.0.0v<br>Dharmapala College<br>Kottawa                                                                                                    |                                    | B2017-<br>22178               | <b>Alex Morgan</b>       | <b>Badminton Star of</b><br>2018 | Highest badminton scorer of the year within inter-<br>school games | $\bullet$<br>z                        |
|                                                                                                    |                                    |                               |                          |                                  |                                                                    |                                       |
|                                                                                                    |                                    |                               |                          |                                  |                                                                    |                                       |

**Figure B.38 Students' Achievements – Administrator**

| MA localhost / 127.0.0.1   phpMyAdm X                                                               |                         |                               |                 | © Sports Desk - KDMV   Students' / X M Spam (10) - thamaliyasoda@qma X + |                                                                                                  |                                                                    | σ<br>$\times$                         |
|----------------------------------------------------------------------------------------------------|-------------------------|-------------------------------|-----------------|--------------------------------------------------------------------------|--------------------------------------------------------------------------------------------------|--------------------------------------------------------------------|---------------------------------------|
| 1 Not secure   Istms.com/student achievments.php<br>C<br>$\rightarrow$<br>$\hat{r}$<br>$\leftarrow$ |                         |                               |                 |                                                                          |                                                                                                  | ☆                                                                  | 编<br>- 8<br>ĸ                         |
| M Gmail<br>Stg - Pearson Colle                                                                      |                         |                               |                 |                                                                          | Admin Tool New App 2 Staging - Admin 2 QA - Pearson Collec 2 QA-Admin Pearson 2 Pearson - PRODUC | Log in - Pearson Ag                                                | Other bookmarks<br>$\gg$              |
| <b>SPORTS DESK</b>                                                                                  | <b># Toggle Sidebar</b> |                               |                 |                                                                          |                                                                                                  |                                                                    | $\leftarrow$ Back<br><b>□ Log Out</b> |
| <b>2</b> Dashboard                                                                                  |                         |                               |                 |                                                                          |                                                                                                  |                                                                    |                                       |
| $\blacksquare$<br>Students                                                                          |                         | <b>Students' Achievements</b> |                 |                                                                          |                                                                                                  | Search by student number, student name or achieven                 |                                       |
| <b>A</b> Instructors                                                                                |                         |                               |                 |                                                                          |                                                                                                  |                                                                    |                                       |
| Sports                                                                                              |                         | Avatar                        | <b>Number</b>   | <b>Name</b>                                                              | <b>Achievement</b>                                                                               | <b>Description</b>                                                 | <b>Actions</b>                        |
| <b>Events</b>                                                                                       |                         |                               | B2017-<br>22144 | <b>Michael Phelps</b>                                                    | <b>Something Award</b>                                                                           | He has won this for the third time                                 | $\odot$                               |
| <b>齐</b> Practices                                                                                  |                         |                               | B2017-<br>22113 | <b>Grahm Smith</b>                                                       | Best bowler u 13                                                                                 | The best bowler of under 13 year group for the 2018                | $\odot$                               |
| <b>PORTS DESK</b>                                                                                   | H                       |                               | B2017-<br>22501 | Gayanjalai<br>amarawansa                                                 | <b>Highest scorer</b><br>2018                                                                    | 2018 highest score gainer from the inter-school Netball<br>matches | $\odot$                               |
| 1.0.0v<br>Dharmapala College<br>Kottawa                                                             |                         |                               | B2017-<br>22178 | <b>Alex Morgan</b>                                                       | <b>Badminton Star of</b><br>2018                                                                 | Highest badminton scorer of the year within inter-<br>school games | $\odot$                               |
|                                                                                                    |                         |                               |                 |                                                                          |                                                                                                  |                                                                    |                                       |
|                                                                                                    |                         |                               |                 |                                                                          |                                                                                                  |                                                                    |                                       |
|                                                                                                    |                         |                               |                 |                                                                          |                                                                                                  |                                                                    |                                       |

**Figure B.39 Students' Achievements – Student**

### **View, Update or Delete Achievement**

Figure B.38 to B.41 will figure the pages where user can view added achievement, edit data of an achievement or delete an achievement. Student will only have View right of the records in the system, where visitor users will not be permitted. Once user clicks on View he can view selected achievement. And click on edit will enable user to edit entered value and update. Deletion icon will allow user to delete the selected record from the system. Admin user will have all the access rights for all the functionalities.

| A localhost / 127.0.0.1   phpMyAdm $\times$ $\bigodot$ Sports Desk - KDMV   Students' A $\times$                                          |                          | $+$                           |                                                |                                  |                                                                    | $\mathsf{X}$<br>O                           |
|----------------------------------------------------------------------------------------------------|--------------------------|-------------------------------|------------------------------------------------|----------------------------------|--------------------------------------------------------------------|---------------------------------------------|
| ↑ (i) localhost/sports%20desk/student achievments.php<br>$\rightarrow$<br>C<br>$\leftarrow$                                               |                          |                               |                                                |                                  | ☆                                                                  |                                             |
| C Stg - Pearson Colle C Admin Tool New App   Staging - Admin   Q QA - Pearson Collec   Q QA-Admin Pearson   Q Pearson - PRODUC<br>M Gmail |                          |                               |                                                |                                  | Log in - Pearson Ag                                                | Other bookmarks<br>$\rightarrow$            |
| <b>SPORTS DESK</b>                                                                                                    | <b>1: Toggle Sid</b>     | Delete Student                |                                                |                                  | $\times$                                                           | $\leftarrow$ Back<br><b>C</b> Log Out       |
| <b>2</b> Dashboard                                                                                                    |                          |                               | Are you sure you want to delete these Records? |                                  |                                                                    |                                             |
| $\blacksquare$<br>Students                                                                                                    | Student                  | This action cannot be undone. |                                                |                                  | achieven                                                           | Add Achievement                             |
| <b>A</b> Instructors                                                                                                    |                          |                               |                                                |                                  |                                                                    | <b>m</b> Delete                             |
| @ Sports                                                                                                    | $\Box$<br>$\overline{A}$ |                               |                                                |                                  |                                                                    | <b>Actions</b>                              |
| <b>Events</b>                                                                                                    |                          |                               |                                                | Cancel                           | <b>Delete</b>                                                      |                                             |
| <b>★</b> Practices                                                                                                    | $\Box$                   | B2017-<br>22144               | <b>Michael Phelps</b>                          | <b>Something Award</b>           | He has won this for the third time                                 | $O$ $C$ $T$                                 |
| $\Box$<br><b>C</b> Reports                                                                                                    | $\Box$                   | B2017-<br>22113               | <b>Grahm Smith</b>                             | Best bowler u 13                 | The best bowler of under 13 year group for the 2018                | $\bullet$ $\alpha$ $\overline{\phantom{1}}$ |
|                                                                                                    | $\Box$                   | B2017-<br>22501               | Gayanjalai<br>amarawansa                       | <b>Highest scorer</b><br>2018    | 2018 highest score gainer from the inter-school Netball<br>matches | $\bullet$ $\alpha$ $\blacksquare$           |
| <b>PORTS DESK</b><br>1.0.0v<br>Dharmapala College<br>Kottawa                                                                              | $\Box$                   | B2017-<br>22178               | <b>Alex Morgan</b>                             | <b>Badminton Star of</b><br>2018 | Highest badminton scorer of the year within inter-<br>school games | $\bullet$ $\rightarrow$ $\rightarrow$       |
|                                                                                                    |                          |                               |                                                |                                  |                                                                    |                                             |

**Figure B.40 Students' Achievements – Delete Student**

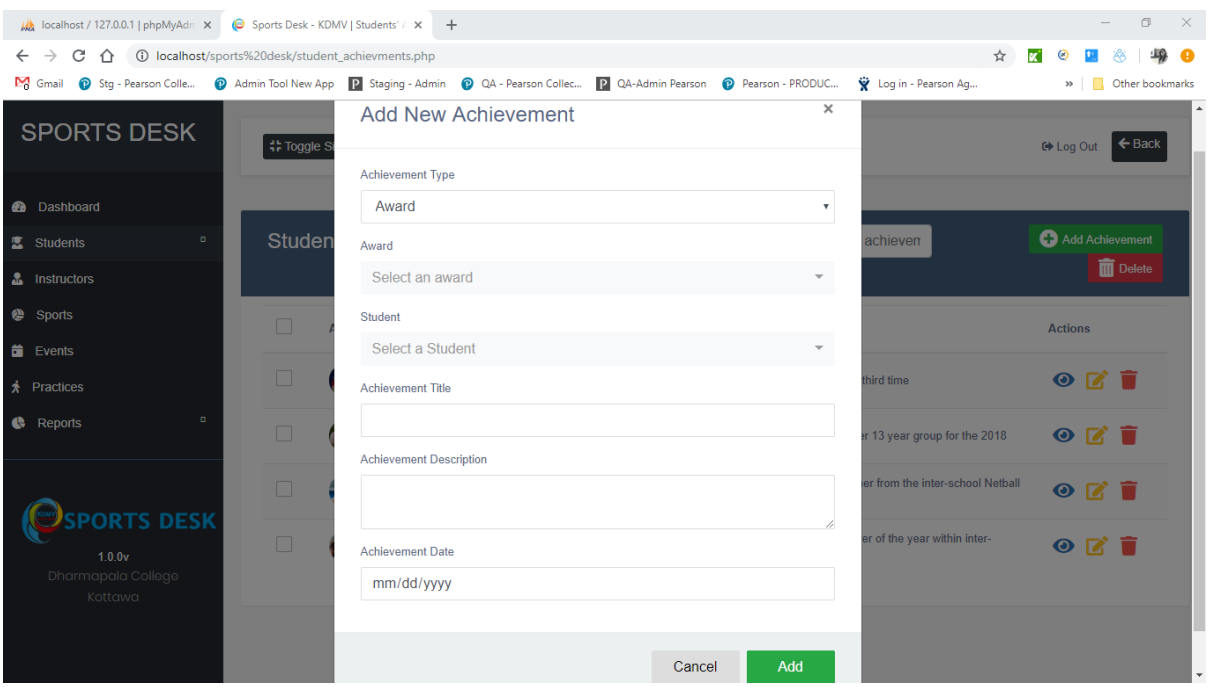

**Figure B.41 Add Achievement** 

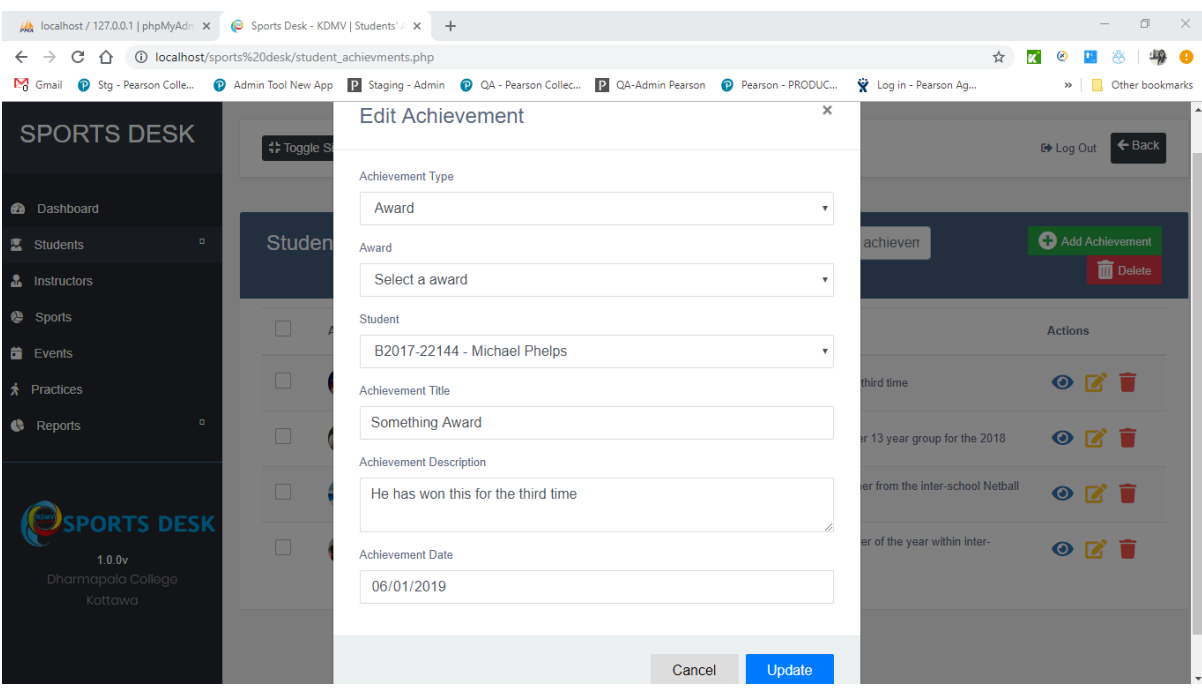

**Figure B.42 Edit Achievement** 

| MA localhost / 127.0.0.1   phpMyAdr X C Sports Desk - KDMV   Students' / X +        |                          |                      |                                                                                                    |                               | $\Box$<br>$\times$<br>$\sim$            |
|-------------------------------------------------------------------------------------|--------------------------|----------------------|----------------------------------------------------------------------------------------------------|-------------------------------|-----------------------------------------|
| C 1 0 localhost/sports%20desk/student_achievments.php<br>$\leftarrow$ $\rightarrow$ |                          |                      |                                                                                                    | ☆                             | ĸ                                       |
|                                                                                     |                          |                      | M Gmail @ Stg - Pearson Colle @ Admin Tool New App   Staging - Admin @ QA - Pearson Collec   P QA-Admin Pearson @ Pearson - PRODUC | V Log in - Pearson Ag         | » Other bookmarks                       |
| <b>SPORTS DESK</b>                                                                  | <b>4: Toggle Sid</b>     | Best bowler u 13     | $\times$                                                                                                    |                               | <b>■ Log Out ← Back</b>                 |
| <b>@</b> Dashboard                                                                  |                          |                      | Student                                                                                                    |                               |                                         |
| O.<br>Students                                                                      | Student                  |                      | <b>Grahm Smith</b>                                                                                                    | chieven                       | Add Achievement                         |
| & Instructors                                                                       |                          |                      | Description                                                                                                    |                               | <b>Delete</b>                           |
| <sup>@</sup> Sports                                                                 | $\Box$<br>$\overline{A}$ |                      | The best bowler of under 13                                                                                                    |                               | <b>Actions</b>                          |
| <b>Events</b>                                                                       |                          |                      | year group for the 2018                                                                                                    |                               |                                         |
| ☆ Practices                                                                         | $\Box$                   | Award Related        | Achievement date                                                                                                    | ird time                      | $\bullet$ $\blacksquare$ $\blacksquare$ |
| $\Box$<br>Reports                                                                   | $\Box$                   | <b>Event Related</b> | 2018-12-28                                                                                                    | 13 year group for the 2018    | OZ                                      |
|                                                                                     | $\Box$                   |                      |                                                                                                    | from the inter-school Netball | OZ                                      |
| <b>PORTS DESK</b><br>1.0.0v<br>Dharmapala College<br>Kottawa                        | $\Box$                   |                      | Close                                                                                                    | of the year within inter-     | $O$ $I$ $I$                             |
|                                                                                     |                          |                      |                                                                                                    |                               |                                         |

**Figure B.43 View Achievement** 

## **Reports**

Figure B.42, B.43, B.44 and B.45 show the Reports generated via the system. This will be only visible for the admin users of the system. User can access reports menu via navigation panel.

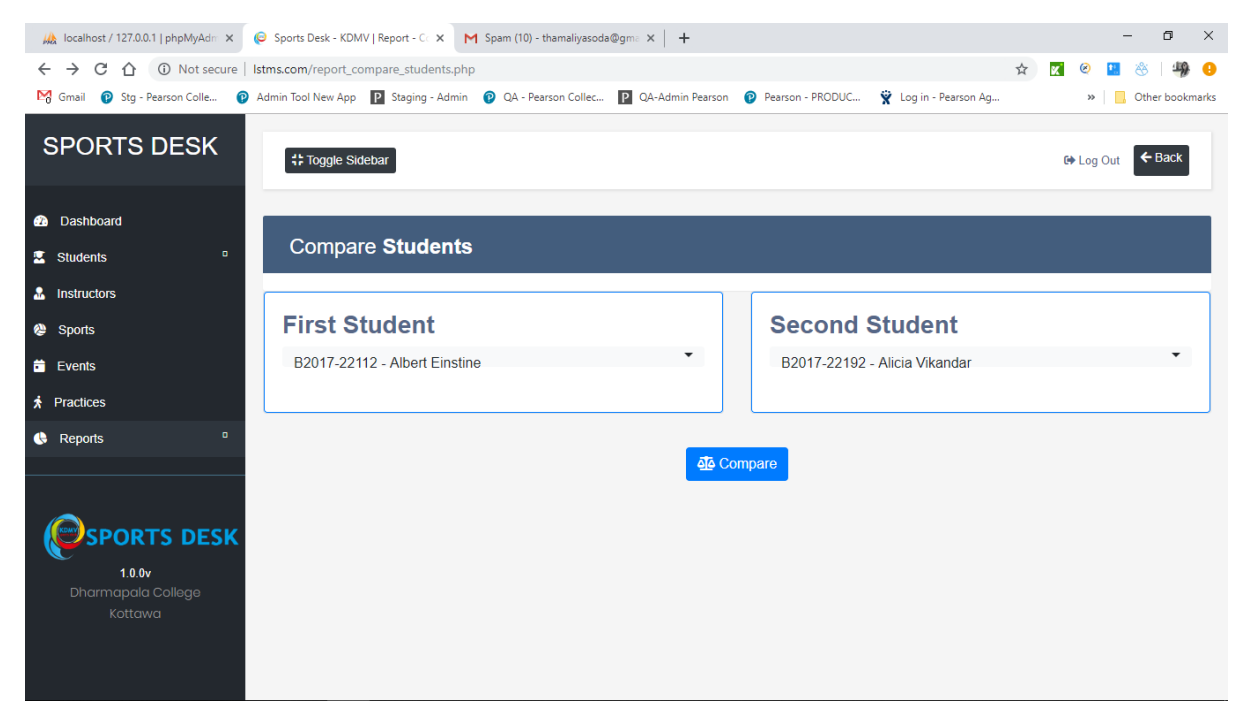

**Figure B.44 Compare Students**

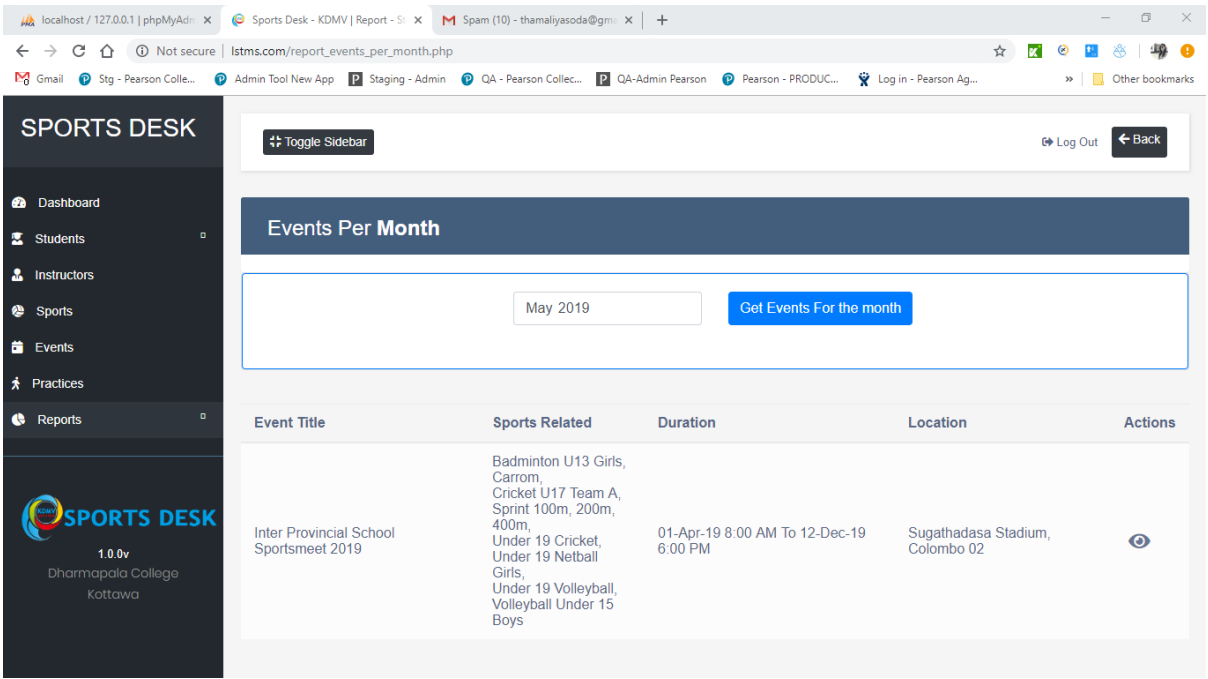

**Figure B.45 Events per Month Report**

| My localhost / 127.0.0.1   phpMyAdm X                     |                         | © Sports Desk - KDMV   Report - St X M Spam (10) - thamaliyasoda@qma X +                         |                               |                                          |                              | $\Box$<br>$\times$ |
|-----------------------------------------------------------|-------------------------|--------------------------------------------------------------------------------------------------|-------------------------------|------------------------------------------|------------------------------|--------------------|
| C<br>$\rightarrow$<br>∩<br>$\leftarrow$                   |                         | 10 Not secure   Istms.com/report_schedule_for_time_period.php                                    |                               |                                          | ☆<br>ĸ                       | 血                  |
| M Gmail<br>Stg - Pearson Colle                            |                         | Admin Tool New App P Staging - Admin @ QA - Pearson Collec P QA-Admin Pearson @ Pearson - PRODUC |                               | Log in - Pearson Ag                      |                              | » Cther bookmarks  |
| <b>SPORTS DESK</b>                                        | <b># Toggle Sidebar</b> |                                                                                                  |                               |                                          | <b>□ Log Out</b>             | $\leftarrow$ Back  |
| <b>a</b> Dashboard<br>$\blacksquare$<br><b>x</b> Students |                         | <b>Schedule</b> for the time period                                                              |                               |                                          |                              |                    |
| <b>A</b> Instructors                                      |                         |                                                                                                  |                               |                                          |                              |                    |
| <sup>2</sup> Sports                                       |                         | <b>Start Date</b>                                                                                | <b>End Date</b>               | Get schedule for the period              |                              |                    |
| $\ddot{\mathbf{m}}$ Events                                |                         | 04/09/2019                                                                                       | 05/16/2019                    |                                          |                              |                    |
| <b>A</b> Practices                                        |                         |                                                                                                  |                               |                                          |                              |                    |
| $\mathbf{a}$<br><b>C</b> Reports                          |                         |                                                                                                  |                               |                                          |                              |                    |
|                                                           | <b>Type</b>             | <b>Title</b>                                                                                     | <b>Sports Related</b>         | <b>Duration</b>                          | Location                     | <b>Actions</b>     |
| <b>PORTS DESK</b>                                         | Practice<br>Session     | <b>Big Match practice</b><br>Session 1                                                           | <b>Under 19 Netball Girls</b> | 2019-04-30 12:00 AM - 2:00<br>AM         | <b>School Play</b><br>ground | $\odot$            |
| 1.0.0v<br>Dharmapala College                              | Practice<br>Session     | John Tarbet athletic meet                                                                        | Under 19 Volleyball           | 2019-04-25 12:00 AM - 12:00<br><b>AM</b> | <b>School Play</b><br>Ground | $\odot$            |
| Kottawa                                                   | Practice<br>Session     | Carrom                                                                                           | Sprint 100m, 200m,<br>400m    | 2019-04-18 9:00 AM - 12:00<br><b>PM</b>  | <b>Main Hall</b>             | $\odot$            |
|                                                           | Practice<br>Session     | Cricket                                                                                          | Sprint 100m, 200m,<br>400m    | 2019-04-09 2:00 PM - 5:00 PM             | Playground                   | ⊙                  |

**Figure B.46 Schedule for Time Period Report**

| A localhost / 127.0.0.1   phpMyAdri X © Sports Desk - KDMV   Report - St X M Spam (10) - thamaliyasoda@gma X +                                              |                       |                            |                        |               |         |                                  |                  | $\Box$                 | $\times$                 |
|----------------------------------------------------------------------------------------------------|-----------------------|----------------------------|------------------------|---------------|---------|----------------------------------|------------------|------------------------|--------------------------|
| C 1 0 Not secure   Istms.com/report_students_per_sport.php<br>$\leftarrow$ $\rightarrow$                                                                    |                       |                            |                        |               |         | ☆                                | <b>x</b>         |                        |                          |
| <sup>1</sup> Stg - Pearson Colle • 2 Admin Tool New App <b>2</b> Staging - Admin • 2 QA - Pearson Collec • 2 QA-Admin Pearson • Pearson - PRODUC<br>M Gmail |                       |                            |                        |               |         | Log in - Pearson Ag              | $\rightarrow$    | <b>Other bookmarks</b> |                          |
| <b>SPORTS DESK</b>                                                                                                    | <b>Toggle Sidebar</b> |                            |                        |               |         |                                  | <b>□ Log Out</b> | $\leftarrow$ Back      |                          |
| <b>2</b> Dashboard                                                                                                    |                       |                            |                        |               |         |                                  |                  |                        |                          |
| $\mathbf{0}$<br><b>X</b> Students                                                                                                    |                       | <b>Students Per Sports</b> |                        |               |         |                                  |                  |                        |                          |
| <b>A</b> Instructors                                                                                                    |                       |                            |                        |               |         |                                  |                  |                        |                          |
| <sup>2</sup> Sports                                                                                                    | Select a sports       |                            |                        |               |         | <b>Get allocated students</b>    |                  |                        |                          |
| $\ddot{\mathbf{u}}$ Events                                                                                                    |                       |                            |                        |               |         |                                  |                  |                        |                          |
| <b>*</b> Practices                                                                                                    |                       |                            |                        |               |         |                                  |                  |                        |                          |
| $\blacksquare$<br><b>C</b> Reports                                                                                                    | Avatar                | <b>Number</b>              | <b>Name</b>            | Email         | Grade   | <b>Address</b>                   |                  | <b>Actions</b>         |                          |
|                                                                                                    |                       | B2017-<br>22113            | <b>Grahm Smith</b>     | std1@kdmv.com | $8 - C$ | 21, B. Play ground road, Wattala |                  | $\odot$                |                          |
| <b>ORTS DESK</b><br>1.0.0v                                                                                                    |                       | B2017-<br>22116            | <b>Nathan Paul</b>     | std2@kdmv.com | $8 - A$ | Somewhere on the ground, Earth   |                  | $\odot$                |                          |
| Dharmapala College<br>Kottawa                                                                                                    |                       | B2017-<br>22192            | <b>Alicia Vikandar</b> | std3@kdmv.com | $6 - B$ | Good address, address            |                  | $\odot$                |                          |
|                                                                                                    |                       | B2017-<br>22178            | <b>Alex Morgan</b>     | std5@kdmv.com | $7 - A$ | 8B, Morris road, Italy           |                  | $\bullet$              | $\overline{\phantom{a}}$ |

**Figure B.47 Students per Sport Report**

# **Appendix C – System Documentation**

System Documentation will give the guidelines to set up KDMV Sports Desk web services along with the database set up and frontend. This mainly focused on served set of the system to host the services to the user. Since the project is developed using php technology it holds a flat structure setup will be rather easy.

Component,

- XAMPP Control Panel
- phpMyAdmin DB[24],[25]

Since this system is a web-based system there is no specific user configurations required. Only necessity will be the availability of uninterrupted internet connectivity.

Here will be describe on how to get up the deployment environment to host the services,

## **Database Setup – Deployment Environment Setup**

### **Step 01:**

Navigate to <https://www.apachefriends.org/download.html> and download the XAMPP[23] for the appropriate version to support the version and the operating system used in the machine.

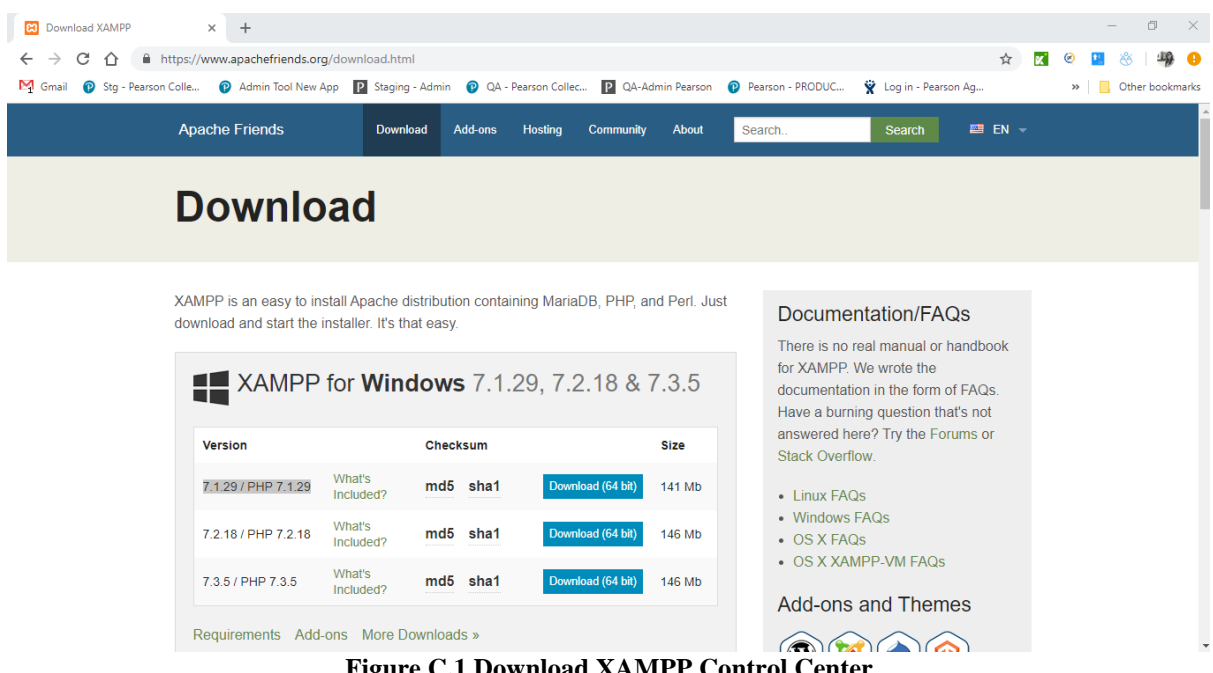

**Figure C.1 Download XAMPP Control Center**

# **Step 02:**

Run the downloaded setup file and get the XAMPP control center installed as per following figures.

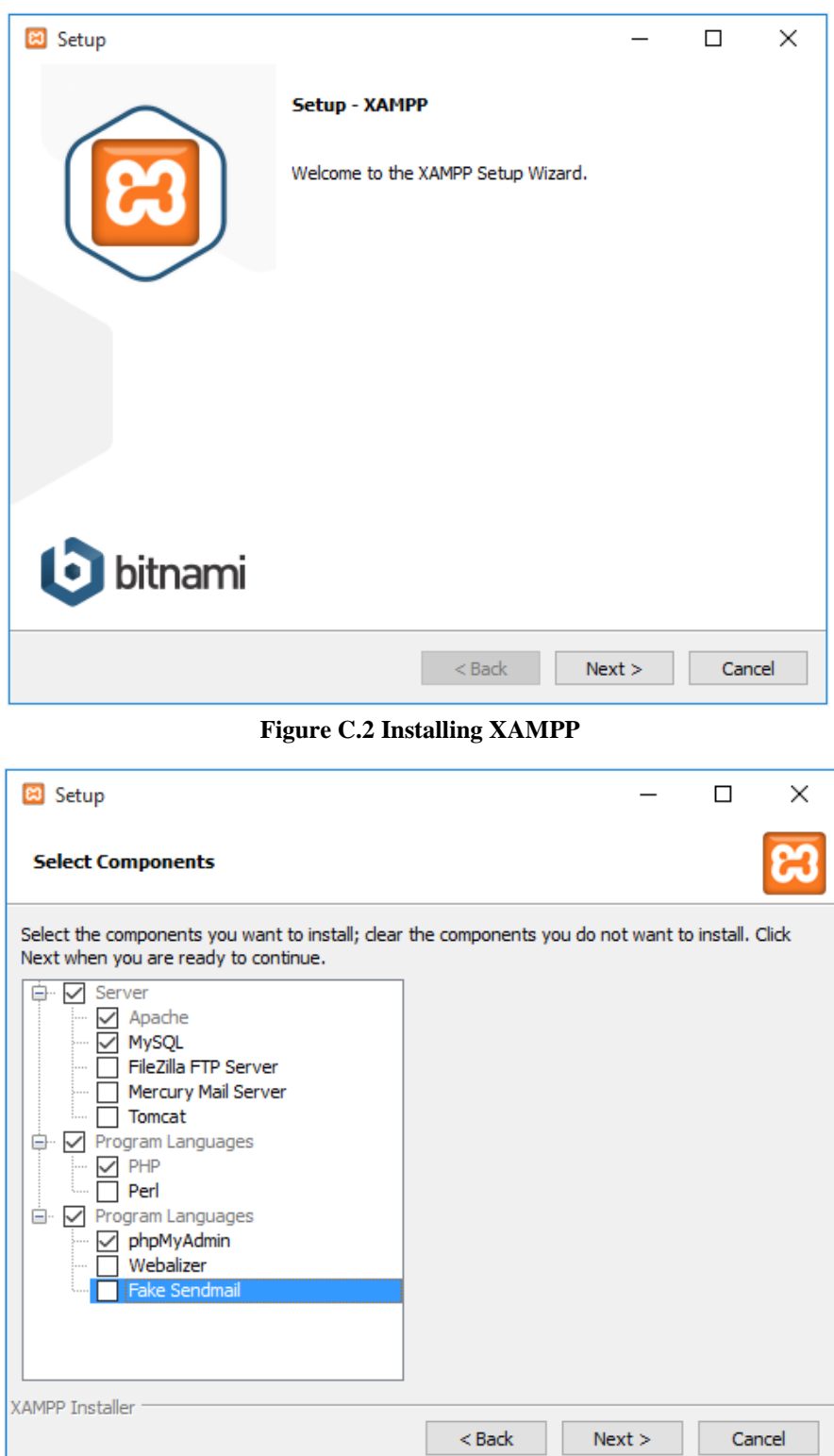

**Figure C.3 Selecting Components**

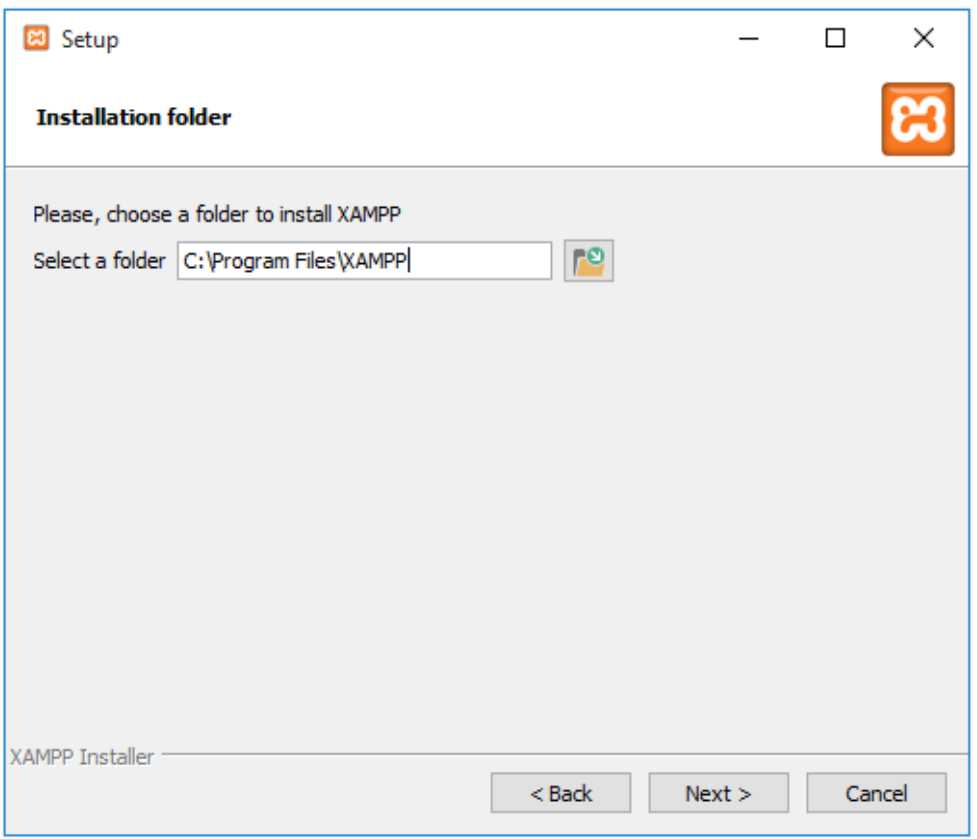

**Figure C.4 Initializing File Location**

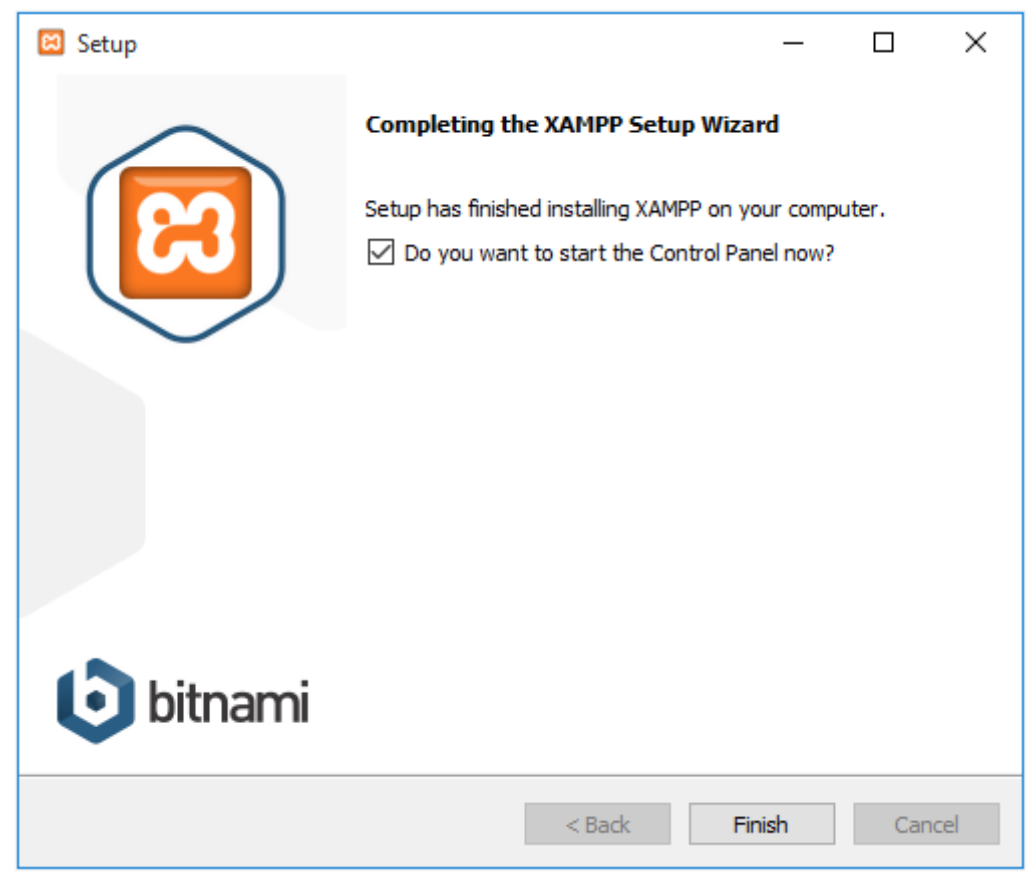

**Figure C.5 Successful Installation**

# **Step 03:**

To starting MySQL and Apache services using XAMPP, open the XAMPP Control Center and click on Start buttons in front of both services.

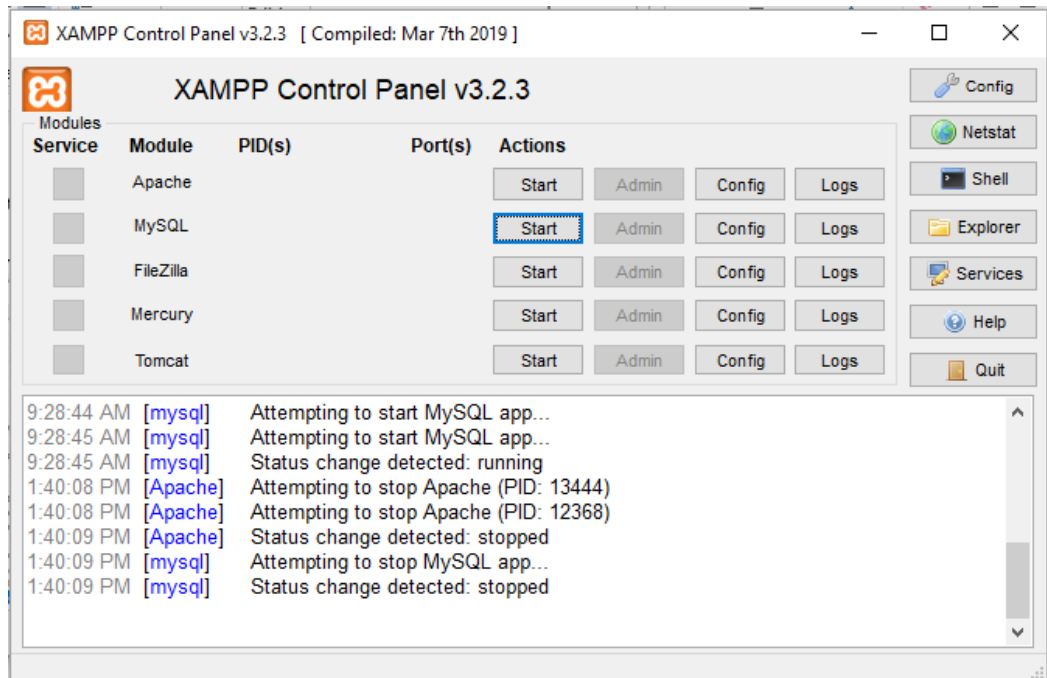

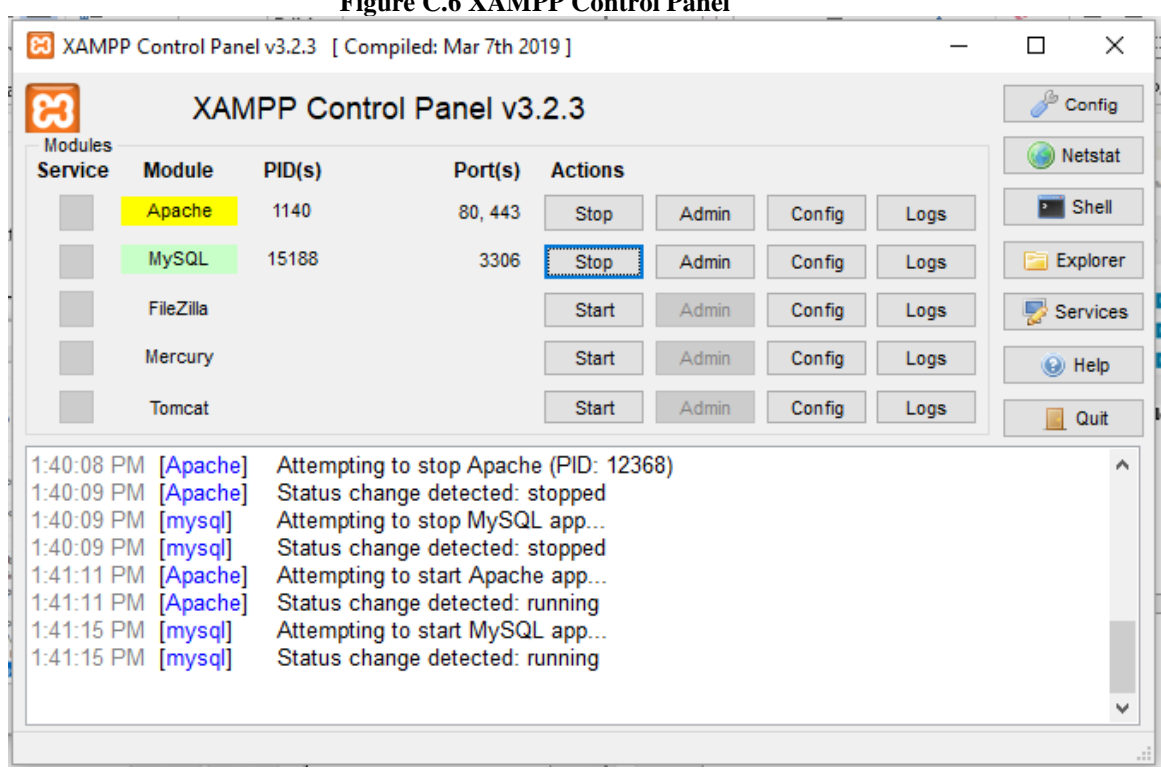

**Figure C.6 XAMPP Control Panel**

**Figure C.7 XAMPP Control Panel – Starting Apache and MySQL Services**

### **Step 04:**

Verify that local server has been installed by typing "localhost" in the browser window and enter. Following page should be displayed once user had been installed server successfully.

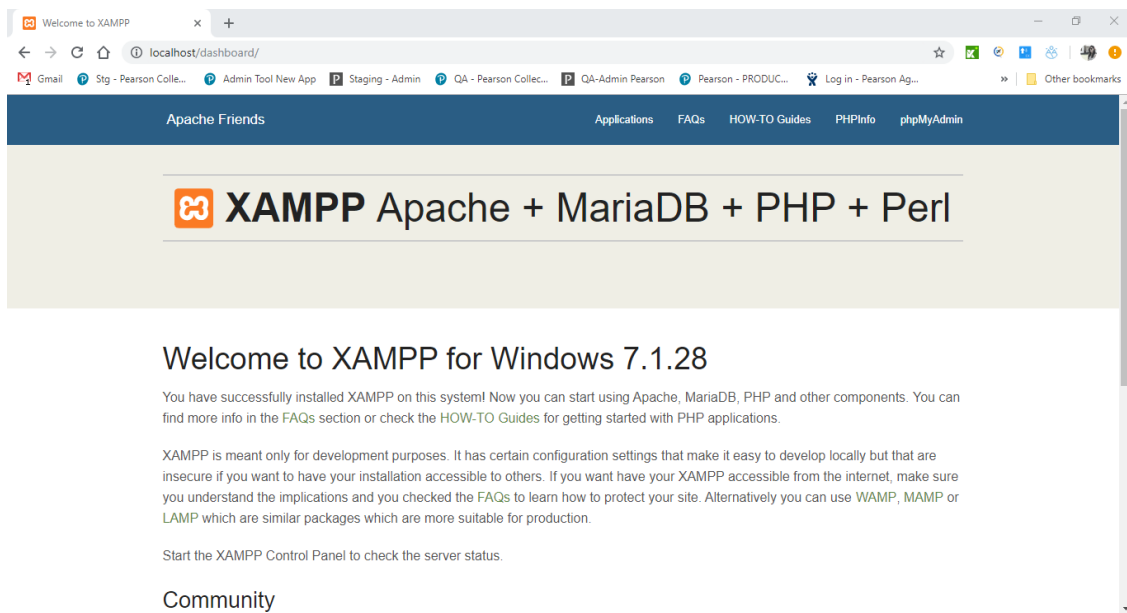

**Figure C.8 Localhost Page**

### **Step 05:**

Type the "localhost/phpmysdmin" to view the database created via phpMyAdmin. Successful access to the database will display the database with the tables as figured in figure C.9.

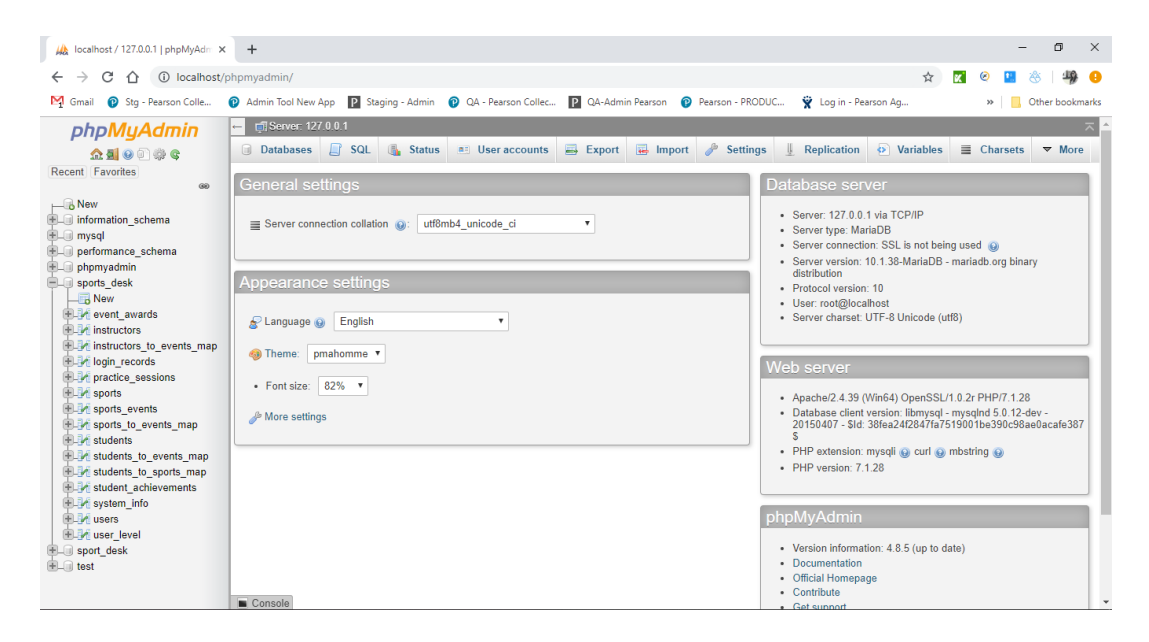

**Figure C.9 phpMyAdmin Database**

### **Step 06:**

If the user importing the database in a new machine then he should create a database in the phpMyAdmin as "sports desk" and navigate to Import tab and import the file.

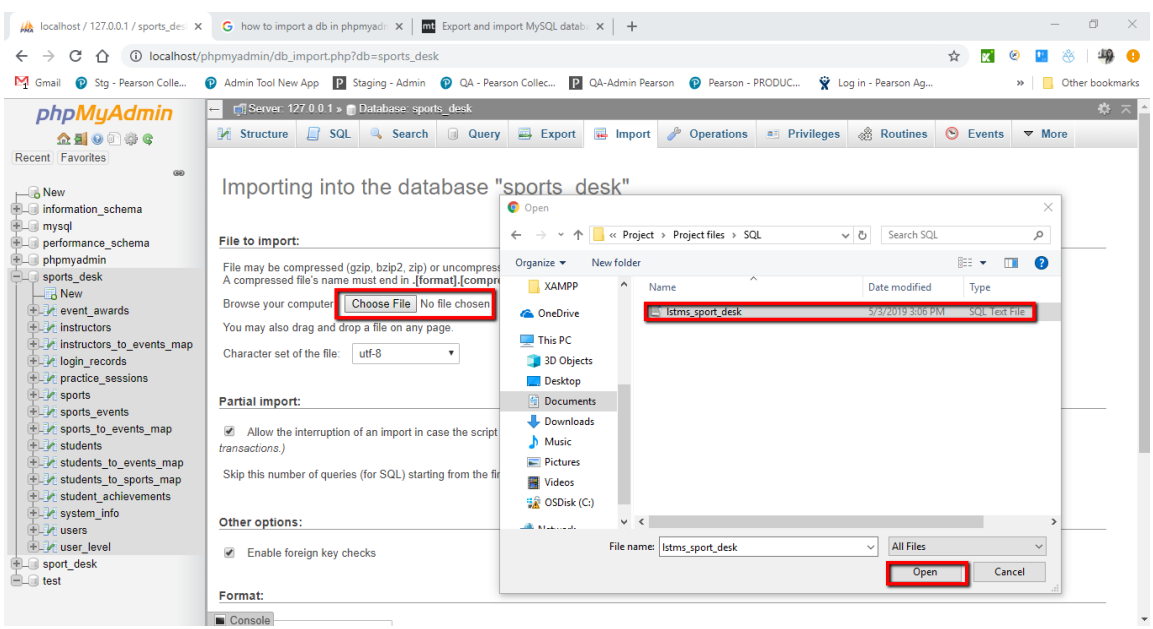

**Figure C.10 Import Database**

### **Backend – Deployment Environment Setup**

### **Step 01:**

Get the project files and locate them under the XAMPP folder on C: drive. File location will be "C:\xampp\htdocs".

| $\equiv$                       | sports desk                                                                                                    |                                                        |                                        | П<br>$\times$                                              |
|--------------------------------|----------------------------------------------------------------------------------------------------|--------------------------------------------------------|----------------------------------------|------------------------------------------------------------|
| File<br>Home                   | View<br><b>Share</b>                                                                                                    |                                                        |                                        | Œ                                                          |
| Pin to Ouick<br>Copy<br>access | $\chi$ Cut<br>$\blacksquare$ Move to $\lightharpoonup$<br>X Delete -<br>W <sub>"</sub> Copy path<br>Paste<br>Copy to ~<br>El Rename<br>Paste shortcut | 喢.<br>≢ๅิ่ <del>-</del><br>New<br>Properties<br>folder | Dopen -<br>$\lambda$ Edit<br>A History | Select all<br>HH Select none<br><b>AR</b> Invert selection |
| Clipboard                      | Organize                                                                                                    | New                                                    | Open                                   | Select                                                     |
| $\leftarrow$                   | OSDisk (C:) > xampp > htdocs > sports desk                                                                                                    | $\sim$ 0                                               | Search sports desk                     | م                                                          |
| <b>Screens</b>                 | $\overline{\phantom{a}}$<br><b>Name</b>                                                                                                    | Date modified                                          | Type                                   | Size                                                       |
| <b>Sports List</b>             | functions                                                                                                    | 5/3/2019 7:33 PM                                       | File folder                            |                                                            |
| <b>XAMPP</b>                   | images                                                                                                    | 5/3/2019 7:33 PM                                       | File folder                            |                                                            |
| <b>OneDrive</b>                | style                                                                                                    | 5/3/2019 7:33 PM                                       | File folder                            |                                                            |
|                                | admin_dashboard.php                                                                                                    | 5/1/2019 10:10 PM                                      | <b>PHP File</b>                        | <b>17 KB</b>                                               |
| This PC                        | compare students.php                                                                                                    | 5/1/2019 10:10 PM                                      | <b>PHP File</b>                        | 31 KB                                                      |
| <b>3D Objects</b>              | events list.php                                                                                                    | 5/1/2019 10:10 PM                                      | <b>PHP File</b>                        | <b>26 KB</b>                                               |
| <b>Desktop</b>                 | index.php                                                                                                    | 2/18/2019 8:33 PM                                      | <b>PHP File</b>                        | 3 KB                                                       |
| <b>Documents</b>               | instructors_list.php                                                                                                    | 5/1/2019 10:10 PM                                      | <b>PHP File</b>                        | 30 KB                                                      |
| Downloads                      | login.php                                                                                                    | 5/1/2019 8:00 PM                                       | <b>PHP File</b>                        | 8 KB                                                       |
|                                | logout.php                                                                                                    | 2/20/2019 6:45 PM                                      | <b>PHP File</b>                        | $1$ KB                                                     |
| Music                          | practice sessions list.php                                                                                                    | 5/2/2019 12:10 AM                                      | <b>PHP File</b>                        | <b>29 KB</b>                                               |
| $\blacksquare$ Pictures        | register.php                                                                                                    | 4/11/2019 1:25 PM                                      | <b>PHP File</b>                        | <b>10 KB</b>                                               |
| <b>Videos</b>                  | report_compare_students.php                                                                                                    | 5/1/2019 10:10 PM                                      | <b>PHP File</b>                        | <b>15 KB</b>                                               |
| "A OSDisk (C:)                 | report_events_per_month.php                                                                                                    | 5/1/2019 10:10 PM                                      | <b>PHP File</b>                        | <b>15 KB</b>                                               |
| Network                        | report_schedule_for_time_period.php                                                                                                    | 5/1/2019 10:10 PM                                      | <b>PHP File</b>                        | <b>18 KB</b>                                               |
|                                | and the problem of the state of the state of the state of the state of the state of the state of the state of                                         | E /1 /3010 10-10 DMA                                   | <b>DUID FILL</b>                       | $16 \nu n$ V<br>$\rightarrow$                              |
| 26 items                       |                                                                                                    |                                                        |                                        | 胆固                                                         |

**Figure C.11 Project Location**

### **Step 02:**

Get the user name of the created folder in htdocs and in the browser use the address "localhost/sports desk" and search.

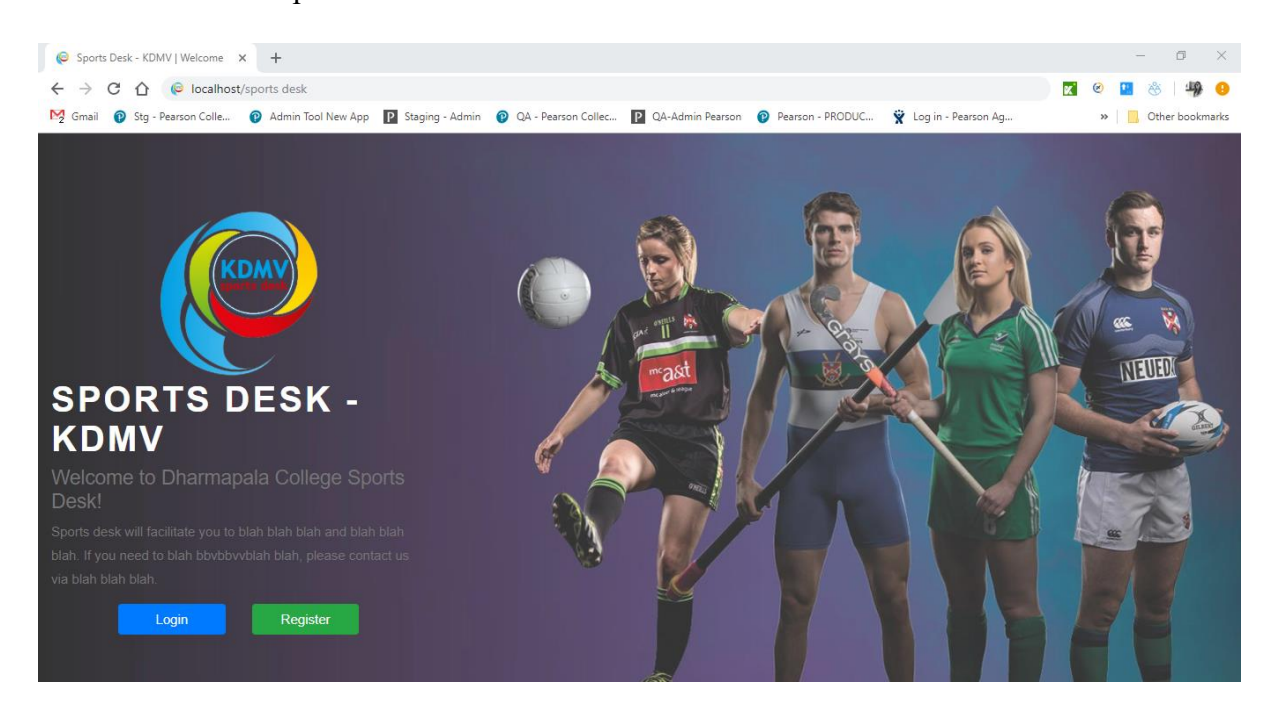

**Figure C.12 Accessing Main Page**